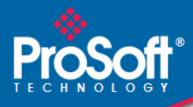

# Where Automation Connects.

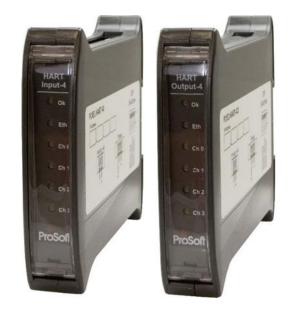

# PLX51-HART-4I / PLX51-HART-4O

HART Input/Output Multidrop Field Devices

January 2, 2024

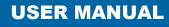

## Your Feedback Please

We always want you to feel that you made the right decision to use our products. If you have suggestions, comments, compliments or complaints about our products, documentation, or support, please write or call us.

ProSoft Technology, Inc. +1 (661) 716-5100 +1 (661) 716-5101 (Fax) www.prosoft-technology.com support@prosoft-technology.com

© 2024 ProSoft Technology, Inc. All rights reserved.

PLX51-HART-4I/4O User Manual For Public Use.

January 2, 2024

ProSoft Technology<sup>®</sup>, is a registered copyright of ProSoft Technology, Inc. All other brand or product names are or may be trademarks of, and are used to identify products and services of, their respective owners.

## **Content Disclaimer**

This documentation is not intended as a substitute for and is not to be used for determining suitability or reliability of these products for specific user applications. It is the duty of any such user or integrator to perform the appropriate and complete risk analysis, evaluation and testing of the products with respect to the relevant specific application or use thereof. Neither ProSoft Technology nor any of its affiliates or subsidiaries shall be responsible or liable for misuse of the information contained herein. Information in this document including illustrations, specifications and dimensions may contain technical inaccuracies or typographical errors. ProSoft Technology makes no warranty or representation as to its accuracy and assumes no liability for and reserves the right to correct such inaccuracies or errors at any time without notice. If you have any suggestions for improvements or amendments or have found errors in this publication, please notify us.

No part of this document may be reproduced in any form or by any means, electronic or mechanical, including photocopying, without express written permission of ProSoft Technology. All pertinent state, regional, and local safety regulations must be observed when installing and using this product. For reasons of safety and to help ensure compliance with documented system data, only the manufacturer should perform repairs to components. When devices are used for applications with technical safety requirements, the relevant instructions must be followed. Failure to use ProSoft Technology software or approved software with our hardware products may result in injury, harm, or improper operating results. Failure to observe this information can result in injury or equipment damage.

Copyright © 2024 ProSoft Technology, Inc. All Rights Reserved.

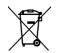

#### For professional users in the European Union

If you wish to discard electrical and electronic equipment (EEE), please contact your dealer or supplier for further information.

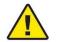

Warning - Cancer and Reproductive Harm - www.P65Warnings.ca.gov

## **Agency Approvals and Certifications**

Please visit our website: www.prosoft-technology.com

# **Contents**

| Your Feedback Please | 2 |
|----------------------|---|
| Content Disclaimer   |   |

| 1 | Preface |                                   | 5  |
|---|---------|-----------------------------------|----|
|   | 1.1     | Introduction to the PLX51-HART-4x | 5  |
|   | 1.2     | Features                          | 6  |
|   | 1.3     | Architecture                      | 7  |
|   | 1.4     | Additional Information            | 9  |
|   | 1.5     | References                        | 9  |
|   | 1.6     | Support                           | 10 |

#### 2 Installation

| Installa | Installation                  |  |
|----------|-------------------------------|--|
| 2.1      | Module Layout                 |  |
| 2.2      | Module Mounting               |  |
| 2.3      | Power                         |  |
| 2.4      | Analog (HART) – Single Device |  |
| 2.5      | Analog (HART) – Multidrop     |  |
| 2.5.1    | Series Configuration          |  |
| 2.5.2    | Parallel Configuration        |  |
| 2.6      | Ethernet Port                 |  |

#### 3 Setup

| Setup |                                     | 19 |
|-------|-------------------------------------|----|
| 3.1   | Install Configuration Software      | 19 |
| 3.2   | Network Parameters                  |    |
| 3.3   | Creating a New Project              | 24 |
| 3.4   | Module Parameters                   | 26 |
| 3.5   | Advanced Mapping                    |    |
| 3.5.1 | Diagnostics                         |    |
| 3.5.2 | Multidrop                           |    |
| 3.5.3 | Custom                              | 34 |
| 3.6   | DNP3 Security                       |    |
| 3.7   | MultiDrop                           | 40 |
| 3.8   | Module Download                     | 42 |
| 3.9   | Logix Integration                   | 44 |
| 3.9.1 | Add Module to I/O Configuration     |    |
| 3.9.2 | Importing UDTs and Mapping Routines | 47 |

#### Operation 4

49

| 4.1   | Logix 5000                           | 49     |
|-------|--------------------------------------|--------|
| 4.1.1 | Input Assembly                       |        |
| 4.1.2 | Output Assembly                      |        |
| 4.1.3 | HART Relay Message                   |        |
| 4.1.4 | Multidrop                            | 57     |
| 4.1.5 | HART Channel Command                 | 62     |
| 4.1.6 | HART Process Variable CIP Parameters | •••••• |
| 4.1.7 | HART Custom Command                  | 64     |
| 4.2   | DNP3 Operation                       | 66     |
| 4.2.1 | DNP3 Security                        | 68     |
| 4.3   | Modbus TCP/IP Operation              | 69     |
| 4.3.1 | Multidrop                            | 73     |

| 4.3.2 | HART Custom Command            |  |
|-------|--------------------------------|--|
| 4.4   | PCCC Operation                 |  |
| 4.4.1 | Multidrop                      |  |
| 4.5   | FTView Operation               |  |
| 4.5.1 | Register EDS File              |  |
| 4.5.2 | Configure FTView Communication |  |
| 4.5.3 | Displaying Process Variables   |  |
|       |                                |  |

#### Diagnostics 5

93

122

125

| 5.1    | LEDs                                                         |     |
|--------|--------------------------------------------------------------|-----|
| 5.2    | Module Status Monitoring in the PLX50 Configuration Utility  | 94  |
| 5.2.1  | EtherNet/IP Status                                           | 96  |
| 5.2.2  | Logix Statistics                                             | 97  |
| 5.2.3  | DNP3 Statistics                                              |     |
| 5.2.4  | Security Statistics                                          | 100 |
| 5.2.5  | Modbus                                                       |     |
| 5.2.6  | PCCC                                                         | 102 |
| 5.3    | Channel Status                                               | 103 |
| 5.4    | Device List                                                  | 111 |
| 5.5    | MultiDrop                                                    | 112 |
| 5.6    | Calibration                                                  | 112 |
| 5.6.1  | PLX51-HART-4I Calibration:                                   | 113 |
| 5.6.2  | PLX51-HART-4O Calibration:                                   | 114 |
| 5.7    | Module Event Log                                             | 115 |
| 5.8    | Web Server                                                   |     |
| 5.9    | HART Packet Capture                                          |     |
| 5.10   | Firmware                                                     | 119 |
| 5.10.1 | Firmware Upgrade/Downgrade                                   |     |
| 5.10.2 | Firmware Downgrade for PLX51-HART-4I Without "HB" Designatio |     |

#### Asset Management FDT – DTM Technology 6

#### 7 What is HART?

| 7 What | t is HART?           | 123 |
|--------|----------------------|-----|
| 7.1    | Introduction to HART |     |
| 7.2    | HART Response Status |     |

#### 8 **Technical Specifications** 8.1 82 Electrical

| 8.2 | Electrical                            |  |
|-----|---------------------------------------|--|
| 8.3 | Ethernet                              |  |
| 8.4 | Analog Input Channel (PLX51-HART-4I)  |  |
| 8.5 | Analog Output Channel (PLX51-HART-4O) |  |
| 8.6 | Certifications                        |  |

| 9 | Support, | Service & Warranty           | 127 |
|---|----------|------------------------------|-----|
|   | 9.1      | Contacting Technical Support |     |
|   | 9.2      | Warranty Information         |     |

# 1 Preface

## 1.1 Introduction to the PLX51-HART-4x

The PLX51-HART-4I and PLX51-HART-4O allows the user to interface up to four analog HART channels with either EtherNet/IP, Modbus TCP/IP, DNP3 TCP/UDP, or PCCC (AB-ETH) protocols. This includes 4 to 20 mA input and output devices with or without HART communications, as well as 0 to 20 mA devices without HART.

The PLX51-HART-4x is available in Input or Output variations:

- 1) PLX51-HART-4I for HART input devices (e.g. temperature sensor).
- 2) **PLX51-HART-40** for HART output devices (e.g. valve positioners).

The PLX51-HART-4x supports multiple HART devices per channel (multidrop).

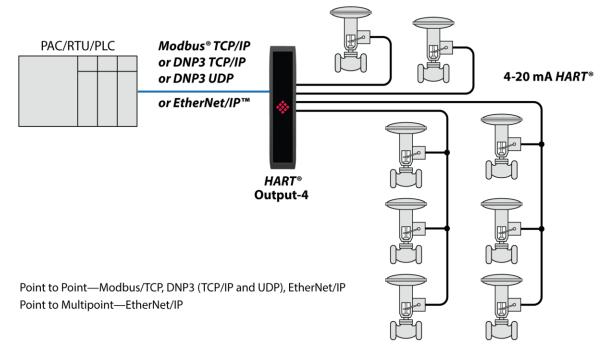

Figure 1.1 – PLX51-HART-4O multidrop typical architecture

### 1.2 Features

The PLX51-HART-4x can interface analog HART devices to either EtherNet/IP, Modbus TCP/IP, DNP3 TCP/UDP, PCCC (AB-ETH), or FTView systems.

The conversion to EtherNet/IP enables a HART device to be added directly into the IO tree of a Controller/PLC (e.g. Allen-Bradley Logix Controller).

The Modbus TCP/IP option enables a HART field device to be viewed as a Modbus Server, while the DNP3 option converts a HART field device into a DNP3 Outstation. The DNP3 option supports Secure Authentication, ensuring secure communications across the Ethernet network.

The PLX51-HART-4x supports PCCC (Allen Bradley legacy protocol – AB-ETH), which allows an SLC / MicroLogix / PLC5 to read data from HART field device and write data to HART field devices.

The PLX51-HART-4I or PLX51-HART-4O modules support direct access from a FTView SCADA or PanelView to read and display data without the need for an intermediate PLC or controller.

The PLX51-HART-4I or PLX51-HART-4O module also has automatic extraction and updating of multidrop HART devices which can be accessed via Modbus TCP/IP, FTView (using CIP parameter objects), or PCCC. When using an EtherNet/IP source, the user can select either the new or legacy tag format for updating Logix tags using direct-to-tag technology, where no PLC programming is required.

In addition, a rich collection of process and diagnostic information is provided directly into Logix, without the use of any explicit messaging. HART commands can also be relayed to the device using an EtherNet/IP message relay object.

The PLX51-HART-4x modules also allows the sending of custom HART messages using EtherNet/IP or Modbus TCP/IP. This will allow the user to read or write specific configured HART commands with custom data from the interface protocol (e.g. EtherNet/IP).

A DTM (Device Type Manager) is available for simplifying device configuration and management using an FDT frame.

A built-in webserver provides detailed diagnostics of system configuration and operation as well as field device specific diagnostics.

The PLX51-HART-4I or PLX51-HART-4O module is configured using the PLX50 Configuration Utility. This software can be downloaded from <u>www.prosoft-technology.com</u> free of charge.

Hereafter the PLX51-HART-4I or PLX51-HART-4O module will be referred to as the **module**.

#### 1.3 Architecture

The figure below provides an example of the typical architecture for a PLX51-HART-41 interfacing to an EtherNet/IP device (e.g. Allen-Bradley Logix Controller).

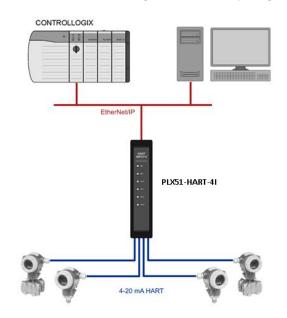

Figure 1.2 – PLX51-HART-4I EtherNet/IP typical architecture

The figure below provides an example of the typical architecture for a PLX51-HART-4x interfacing to a Modbus TCP/IP Client.

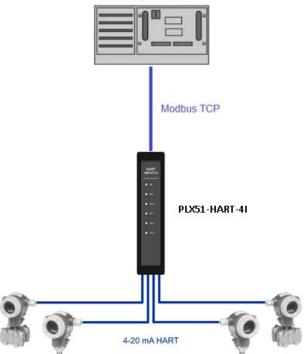

Figure 1.3 – PLX51-HART-4I Modbus TCP/IP typical architecture

# **Modbus Master**

The figure below provides an example of the typical architecture for a PLX51-HART-4I interfacing to a DNP3 Master SCADA.

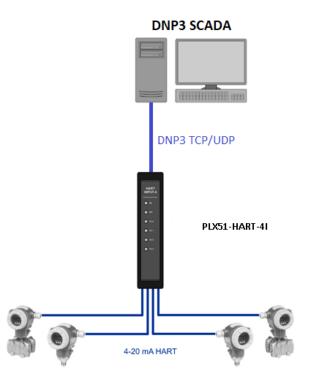

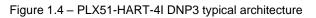

The figure below provides an example of the typical architecture for a PLX51-HART-41 interfacing to a SLC using PCCC.

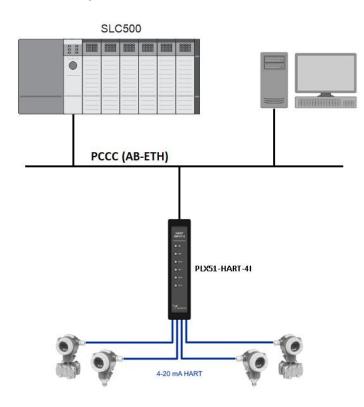

Figure 1.5 – PLX51-HART-4I PCCC interface architecture

The figure below provides an example of the typical architecture for a PLX51-HART-4I with multidrop HART devices.

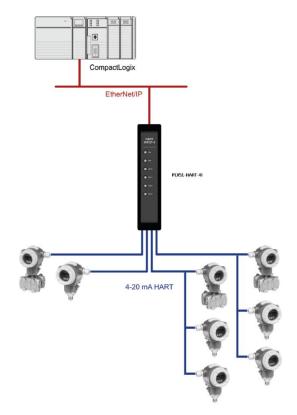

Figure 1.6 – PLX51-HART-4I multidrop architecture

### 1.4 Additional Information

The following documents contain additional information that can assist the user with the module installation and operation.

| Table 1.1 | - Additional | Information |
|-----------|--------------|-------------|
|-----------|--------------|-------------|

| Resource                                    | Link                                                                                                    |
|---------------------------------------------|----------------------------------------------------------------------------------------------------|
| PLX50 Configuration Utility<br>Installation | https://www.prosoft-technology.com/                                                                                  |
| User Manual,                                |                                                                                                    |
| Datasheet                                   | https://www.prosoft-technology.com/                                                                                  |
| Example Code & UDTs                         |                                                                                                    |
| Ethernet wiring standard                    | www.cisco.com/c/en/us/td/docs/video/cds/cde/cde205_220_420/installati<br>on/guide/cde205_220_420_hig/Connectors.html |

## 1.5 References

Table 1.2 – References

| Resource                         | Link                                                           |
|----------------------------------|----------------------------------------------------------------|
| HART Communication<br>Foundation | http://en.hartcomm.org/                                        |
| DNP3                             | http://www.dnp.org                                             |
| CIP Routing                      | The CIP Networks Library, Volume 1, Appendix C:Data Management |
| Modbus                           | http://www.modbus.org                                          |

### 1.6 Support

Technical support is provided via the Web (in the form of user manuals, FAQ, datasheets etc.) to assist with installation, operation, and diagnostics. For additional support the user can use either of the following:

#### Table 1.3 – Support Details

| Resource        | Link                                |
|-----------------|-------------------------------------|
| Contact Us link | https://www.prosoft-technology.com/ |
| Support email   | support@prosoft-technology.com      |

# 2 Installation

## 2.1 Module Layout

The module has six ports at the bottom of the enclosure as shown in the figure below. The ports are used for Ethernet, analog HART channels (4), and power. The power port uses a three-way connector for the DC power supply and the earth connection.

The Ethernet cable must be wired according to industry standards. See the additional information section of this document.

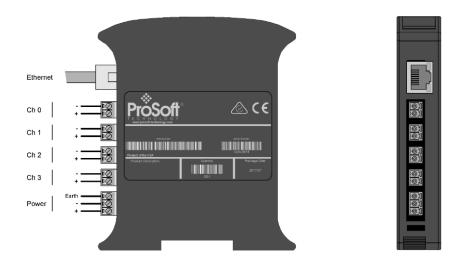

Figure 2.1 – Module side view

The module provides six diagnostic LEDs as shown in the front view figure below. These LEDs are used to provide status of the module system operation, the Ethernet interface, and the status of each of the four analog HART channels.

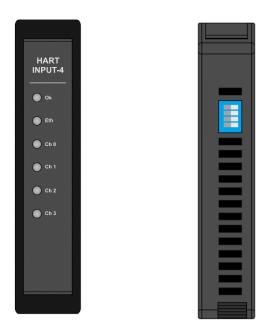

Figure 2.2 - PLX51-HART-4I front and top view

The module provides four DIP switches at the top of the enclosure as shown in the top view figure above.

| DIP Switch   | Description                                                                                                    |
|--------------|----------------------------------------------------------------------------------------------------|
| DIP Switch 1 | Used to force the module into Safe Mode. When in Safe Mode the module will not load the application firmware and will wait for new firmware to be downloaded. This should only be used in the rare occasion when a firmware update was interrupted at a critical stage. |
| DIP Switch 2 | This will force the module into DHCP mode which is useful when the user has forgotten the IP address of the module.                                                                                                    |
| DIP Switch 3 | This DIP Switch is used to lock the configuration from being overwritten by the PLX50 Configuration Utility. When set the PLX50 Configuration Utility will not be able to download to the module.                                                                       |
| DIP Switch 4 | When this DIP Switch is set at bootup it will force the module Ethernet IP address to 192.168.1.100 and network mask 255.255.255.0. The user can then switch the DIP switch off and assign the module a static IP address if needed.                                    |

Table 2.1 - DIP Switch Settings

## 2.2 Module Mounting

The module provides a DIN rail clip to mount onto a 35mm DIN rail.

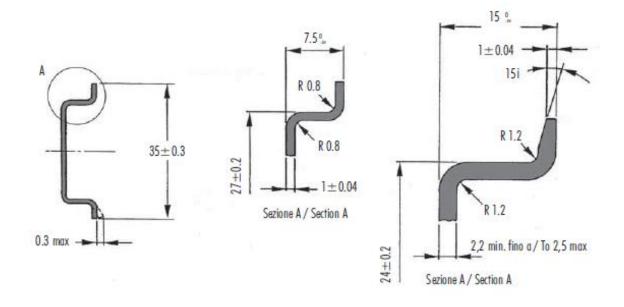

Figure 2.3 - DIN rail specification

The DIN rail clip is mounted on the bottom of the module at the back as shown in the figure below. Use a flat screwdriver to pull the clip downward. This will enable the user to mount the module onto the DIN rail. Once the module is mounted onto the DIN rail the clip must be pushed upwards to lock the module onto the DIN rail.

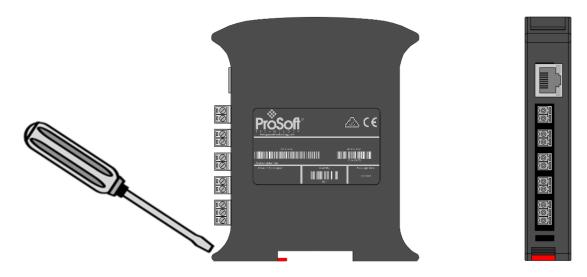

Figure 2.4 - DIN rail mouting

#### 2.3 Power

A three-way power connector is used to connect Power+, Power– (ground), and earth. The module requires an input voltage of 10 - 28Vdc. Refer to the technical specifications section in this document.

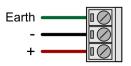

Figure 2.5 - Power connector

### 2.4 Analog (HART) – Single Device

The Analog HART channels are connected using a two-way connector. The input channels (PLX51-HART-4I) are internally loop powered and therefore can be connected directly to the field device signal terminals.

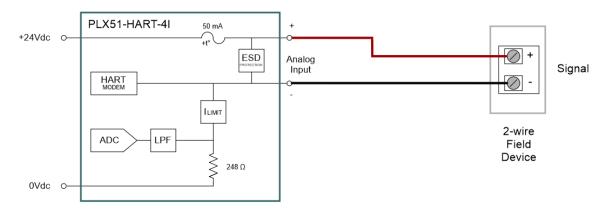

Figure 2.6 – PLX51-HART-4I Connection to Field Device (2-wire)

The output channels (PLX51-HART-4O) source the current directly and therefore can also be connected directly to the field device signal terminals. The input and output channels provide internal current limiting and electronic fuse protection.

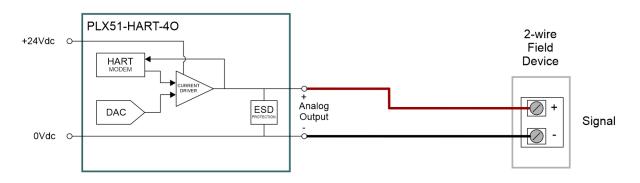

Figure 2.7 – PLX51-HART-4O Connection

The equivalent Analog Input and Output circuits are shown below.

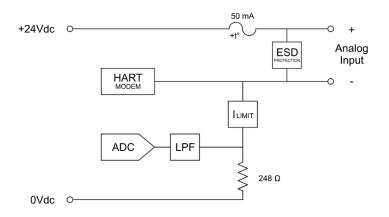

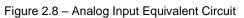

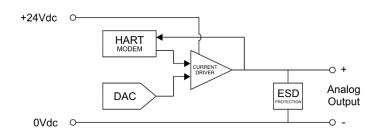

Figure 2.9 – Analog Output Equivalent Circuit

The PLX51-HART-4I module supports 2-wire (loop-powered) and 4-wire devices in various configurations as illustrated below.

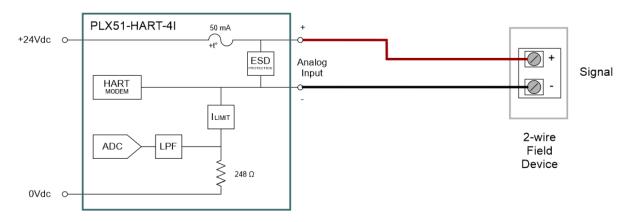

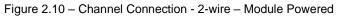

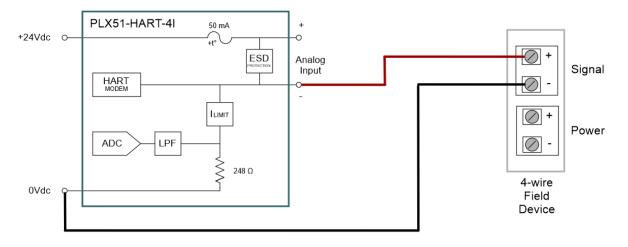

Figure 2.11 – Channel Connection - 4-wire – Device Powered

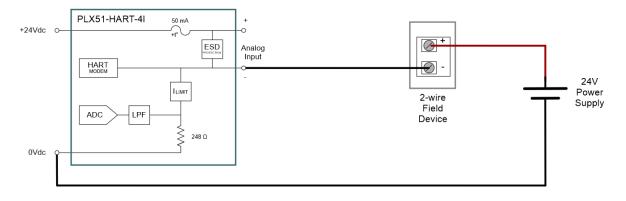

Figure 2.12 – Channel Connection - 2-wire – Externally Powered

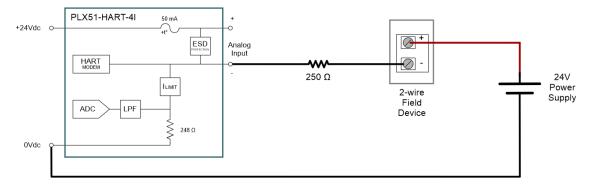

Figure 2.13 - Channel Connection - 2-wire - Externally Powered with External Resistor

### 2.5 Analog (HART) – Multidrop

In a multidrop setup the field devices can be connected in either a series or parallel configuration. The maximum number of devices that can be connected per channel is as follows:

| <b>Connection Method</b> | PLX51-HART-4I | PLX51-HART-40 |  |  |  |  |  |
|--------------------------|---------------|---------------|--|--|--|--|--|
| Series                   | 2             | 2             |  |  |  |  |  |
| Parallel                 | 7             | 5*            |  |  |  |  |  |

Table 2.2 - Maximum Device Count

Note: Output devices must be limited to 4 mA.

The above table should be considered as a maximum count, lower counts may be applicable for some field devices.

### 2.5.1 Series Configuration

The series connection method has the advantage of the (4-20 mA) current still being controlled by one of the devices, which may be required in some applications. The disadvantage is that the supply voltage is divide by the devices, so the maximum would typically be 2. (Assuming a typical minimum of 10V, and a supply of 24V). This would apply to each channel of both the PLX51-HART-4O and the PLX51-HART-4I.

As indicated in the diagrams below, the PLX51-HART-4I can support multidrop devices in series with either module-powered or externally-powered configurations.

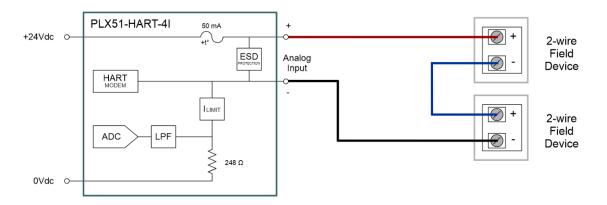

Figure 2.14 – PLX51-HART-4I - Multidrop Wiring – Series – Module Powered

#### PLX51-HART-4I / PLX51-HART-4O ♦ HART Input/Output Multidrop Field Devices

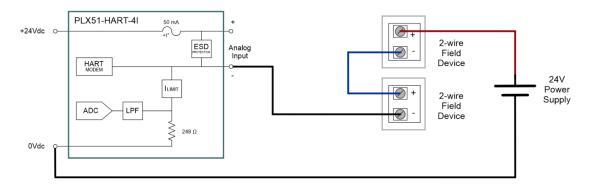

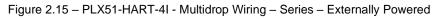

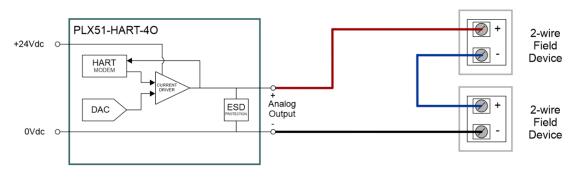

Figure 2.16 - PLX51-HART-4O - Multidrop Wiring - Series

**Note:** It is not recommended to multidrop 4-wire devices unless all devices make use of isolated power supplies.

# 2.5.2 Parallel Configuration

Connecting the field devices in parallel is more common although it has the disadvantage that the 4-20 mA cannot be controlled by any device. Here all of the field devices remain at 4 mA and all share a common supply voltage.

The PLX51-HART-4O controls the current to a maximum of 20 mA, so using the same 4 mA per field device, the maximum number of devices is 5. It should be noted that this only applies to output devices (positioners etc.) that draw only 4 mA when placed in a non-current modulating mode.

In the case where output field devices attempt to draw more than 4 mA in this mode, the number of allowable multidrop devices reduces.

As indicated in the diagrams below, the PLX51-HART-4I can support multidrop devices in parallel with either module-powered or externally-powered configurations.

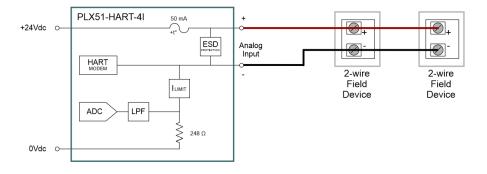

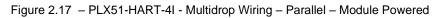

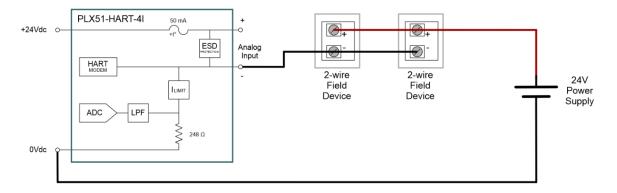

Figure 2.18 - PLX51-HART-4I - Multidrop Wiring - Parallel - Externally Powered

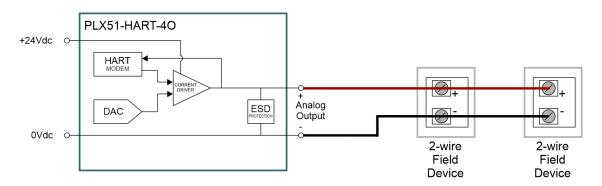

Figure 2.19 – PLX51-HART-4O - Multidrop Wiring – Parallel

**Note:** It is not recommended to multidrop 4-wire devices unless all devices make use of isolated power supplies.

### 2.6 Ethernet Port

The Ethernet connector should be wired according to industry standards. Refer to the additional information section in this document for further details.

## 3.1 Install Configuration Software

The network setup and configuration of the module is achieved by means of the PLX50 Configuration Utility. This software can be downloaded from: <u>https://www.prosoft-technology.com/</u>.

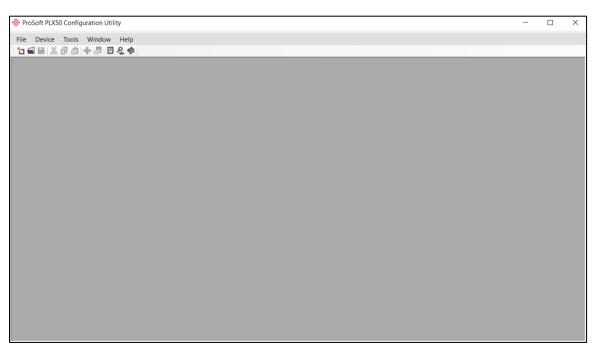

Figure 3.1 - PLX50 Configuration Utility

#### 3.2 Network Parameters

The module will have DHCP (Dynamic Host Configuration Protocol) enabled as factory default. Thus, a DHCP server must be used to provide the module with the required network parameters (IP address, subnet mask, etc.). There are a number of DHCP utilities available, however it is recommended that the DHCP server in the PLX50 Configuration Utility be used.

**Note:** When this DIP Switch is set at bootup, it will force the module's IP address to 192.168.1.100 and network mask 255.255.255.0. The user can then switch the DIP switch 'off' and assign the module a static IP address.

Within the PLX50 Configuration Utility, the DHCP server can be found under the Tools menu.

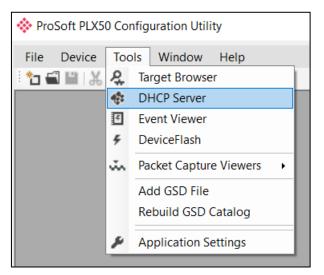

Figure 3.2 - Selecting DHCP Server

Once opened, the DHCP server will listen on all available network adapters for DHCP requests and display their corresponding MAC addresses.

| DHCP Server      |        |          |         |             |        |          |          |
|------------------|--------|----------|---------|-------------|--------|----------|----------|
| MAC Address      | Vendor | Requests | Elapsed | Assigned IP | Assign | Status   | Identity |
| 0:0D:8D:F0:D7:00 | -      | 27       | 0       |             | Assign | Discover |          |
|                  |        |          |         |             |        |          |          |
|                  |        |          |         |             |        |          |          |
|                  |        |          |         |             |        |          |          |
|                  |        |          |         |             |        |          |          |
|                  |        |          |         |             |        |          |          |
|                  |        |          |         |             |        |          |          |
|                  |        |          |         |             |        |          |          |
|                  |        |          |         |             |        |          |          |
|                  |        |          |         |             |        |          |          |

Figure 3.3 - DHCP Server

**Note:** If the DHCP requests are not displayed in the DHCP Server, it may be due to the local PC's firewall. During installation, the necessary firewall rules are automatically created for the Windows firewall. Another possibility is that another DHCP Server is operational on the network and it has assigned the IP address.

To assign an IP address, click on the corresponding "Assign" button. The IP Address Assignment window will open.

| 💸 Assign IP Addre | ss for MAC : 00:0D:8 | 3D:F0:D7:00 | _  | × |
|-------------------|----------------------|-------------|----|---|
| IP Address        |                      | Recen       | nt |   |
| 192 _ 168         | . 1 . 172            |             |    |   |
| ✓ Enable State    | atic (Disable DHCP)  |             |    |   |
|                   | Ok                   | Cancel      |    |   |

Figure 3.4 - Assigning IP Address

The required IP address can then be either entered, or a recently used IP address can be selected by clicking on an item in the Recent List. If the "Enable Static" checkbox is checked, then the IP address will be set to static after the IP assignment, thereby disabling future DHCP requests.

Once the IP address window has been accepted, the DHCP server will automatically assign the IP address to the module and then read the Identity object Product name from the device.

The successful assignment of the IP address by the device is indicated by the green background of the associated row.

| MAC Address       | Vendor | Requests | Elapsed | Assigned IP   | Assign | Status   | Identity      |
|-------------------|--------|----------|---------|---------------|--------|----------|---------------|
| 00:0D:8D:F0:D7:00 | -      | 56       | 3       | 192.168.1.172 | Assign | Complete | PLX51-HART-4I |
|                   |        |          |         |               |        |          |               |
|                   |        |          |         |               |        |          |               |
|                   |        |          |         |               |        |          |               |
|                   |        |          |         |               |        |          |               |
|                   |        |          |         |               |        |          |               |
|                   |        |          |         |               |        |          |               |
|                   |        |          |         |               |        |          |               |
|                   |        |          |         |               |        |          |               |
|                   |        |          |         |               |        |          |               |
|                   |        |          |         |               |        |          |               |
|                   |        |          |         |               |        |          |               |
|                   |        |          |         |               |        |          |               |

Figure 3.5 - Successful IP address assignment

It is possible to force the module back into DHCP mode by powering up the device with DIP switch 2 set to the On position.

A new IP address can then be assigned by repeating the previous steps.

**Important:** It is important to return DIP switch 2 back to Off position, to avoid the module returning to a DHCP mode after the power is cycled again.

In addition to the setting the IP address, a number of other network parameters can be set during the DHCP process. These settings can be viewed and edited in the PLX50 Configuration Utility's Application Settings, in the DHCP Server tab. Once the DHCP process has been completed, the network settings can be set using the Ethernet Port Configuration via the Target Browser. The Target Browser can be accessed under the Tools menu.

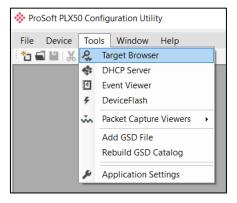

Figure 3.6 - Selecting the Target Browser

The Target Browser automatically scans the Ethernet network for EtherNet/IP devices.

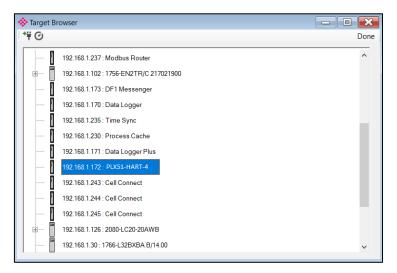

Figure 3.7 - Target Browser

Right-clicking on a device, reveals the context menu, including the Port Configuration option.

| L        | 102.100.1.171. Data Loggor  | - 105              |
|----------|-----------------------------|--------------------|
|          | 192.168.1.172 : PLX51-HAPT  | Select             |
|          | 192.168.1.243 : Cell Conn   | Scan               |
|          | 192.168.1.244 : Cell Conn   | Add Child Node     |
|          | 192.168.1.245 : Cell Conn   | Properties         |
|          |                             | Port Configuration |
| <u>+</u> | 192.168.1.126 : 2080-LC2    | Reset Module       |
|          | 192.168.1.30 : 1766-L32BXB/ | A B/14.00          |

Figure 3.8 - Selecting Port Configuration

All the relevant Ethernet port configuration parameters can be modified using the Port Configuration window.

| Network Configuration Type       Speed / Duplex Configuration         Image: Dynamic       Method       DHCP         Image: Static       Static Configuration         IP Address       192       168       1       172         Subnet Mask       255       255       0       Duplex       Full Duplex         Default Gateway       0       0       0       0       General         MAC Address       00:0D:8D:F                                                                                                    |         |
|----------------------------------------------------------------------------------------------------|---------|
| <ul> <li>Static</li> <li>Static Configuration</li> <li>IP Address</li> <li>192</li> <li>168</li> <li>1</li> <li>172</li> <li>Subnet Mask</li> <li>255</li> <li>255</li> <li>255</li> <li>0</li> <li>Default Gateway</li> <li>0</li> <li>0</li> <li< td=""><td></td></li<></ul> |         |
| Static Configuration         Manual Configuration           IP Address         192         168         1         172           Subnet Mask         255         255         0         0         0         Duplex         Full Duplex           Default Gateway         0         0         0         0         0         0         General           Secondary NS         0         0         0         0         0         0         MARUAl Configuration           Domain Name         0         0         0         0         0         0         0         Duplex         Full Duplex                                                                                                    |         |
| IP Address       192       168       1       172         Subnet Mask       255       255       0         Default Gateway       0       0       0       0         Primary NS       0       0       0       0         Secondary NS       0       0       0       0         Domain Name                                                                                                    |         |
| Subnet Mask       255       255       255       0         Default Gateway       0       0       0       0       0         Primary NS       0       0       0       0       0         Secondary NS       0       0       0       0       0         Domain Name                                                                                                    |         |
| Default Gateway         0         0         0         0         0         0         0         0         0         0         0         0         0         0         0         0         0         0         0         0         0         0         0         0         0         0         0         0         0         0         0         0         0         0         0         0         0         0         0         0         0         0         0         0         0         0         0         0         0         0         0         0         0         0         0         0         0         0         0         0         0         0         0         0         0         0         0         0         0         0         0         0         0         0         0         0         0         0         0         0         0         0         0         0         0         0         0         0         0         0         0         0         0         0         0         0         0         0         0         0         0         0         0         0         0                                                                                                    | $\sim$  |
| Primary NS         0         0         0         0         0         0         0         General           Secondary NS         0         0         0         0         0         0         0         0         0         0         0         0         0         0         0         0         0         0         0         0         0         0         0         0         0         0         0         0         0         0         0         0         0         0         0         0         0         0         0         0         0         0         0         0         0         0         0         0         0         0         0         0         0         0         0         0         0         0         0         0         0         0         0         0         0         0         0         0         0         0         0         0         0         0         0         0         0         0         0         0         0         0         0         0         0         0         0         0         0         0         0         0         0         0         0<                                                                                                    | plex 🗸  |
| Secondary NS         0         0         0         0         0         0         0         0         0         0         0         0         0         0         0         0         0         0         0         0         0         0         0         0         0         0         0         0         0         0         0         0         0         0         0         0         0         0         0         0         0         0         0         0         0         0         0         0         0         0         0         0         0         0         0         0         0         0         0         0         0         0         0         0         0         0         0         0         0         0         0         0         0         0         0         0         0         0         0         0         0         0         0         0         0         0         0         0         0         0         0         0         0         0         0         0         0         0         0         0         0         0         0         0         0 <t< td=""><td></td></t<>                                                                                                    |         |
| Domain Name MAC Address 00:0D:8D:F                                                                                                    |         |
| Domain Name                                                                                                    | 0.07.00 |
|                                                                                                    | 0.07.00 |
| Host Name                                                                                                    | Refresh |
|                                                                                                    | ion con |
|                                                                                                    |         |

Figure 3.9 - Port Configuration

Alternatively, these parameters can be modified using Rockwell Automation's RSLinx software.

#### 3.3 Creating a New Project

Before the user can configure the module, a new PLX50 Configuration Utility project must be created. Under the *File* menu, select *New*.

| 🔶 P          | ProSoft PLX50 Configuration Utility |                   |  |  |  |  |  |
|--------------|-------------------------------------|-------------------|--|--|--|--|--|
| File         | Device                              | Tools Window Help |  |  |  |  |  |
| с<br>П       | New                                 | ስ   🕂 🖉   🖪 🞗 🚸   |  |  |  |  |  |
|              | Open                                |                   |  |  |  |  |  |
| $\mathbf{X}$ | Close                               |                   |  |  |  |  |  |
|              | Save                                |                   |  |  |  |  |  |
|              | Save As                             |                   |  |  |  |  |  |
|              | Recent                              | •                 |  |  |  |  |  |
|              | Exit                                |                   |  |  |  |  |  |

Figure 3.10 - Creating a new project

A PLX50 Configuration Utility project will be created, showing the Project Explorer tree view. To save the project use the **Save** option under the **File** menu. A new device can now be added by selecting **Add** under the **Device** menu.

| 🚸 Pro    | Soft | PLX5 | 0 Config | uration Util | ity - <n< th=""><th>lew Project&gt;*</th></n<> | lew Project>* |
|----------|------|------|----------|--------------|------------------------------------------------|---------------|
| File     | Dev  | vice | Tools    | Window       | Help                                           |               |
| ÷ 🐮 🕯    | +    | Add  | ł        | <b>-</b> 🖉 🗹 | 옷 🕸                                            |               |
| Project  | G,   | Imp  | ort      |              | ∞ <del>-</del>                                 |               |
| <u>ō</u> | Ċ    | Exp  | ort      |              |                                                |               |
|          | ж    | Cut  |          |              |                                                |               |
|          | Ū.   | Сор  | у        | I            |                                                |               |
|          | â    | Past | te       | I            |                                                |               |
|          | X    | Del  | ete      |              |                                                |               |
|          |      |      |          |              |                                                |               |

Figure 3.11 - Adding a new device

In the *Add New Device* window select the PLX51-HART-4I or PLX51-HART-4O and click the Ok button. The configuration of the PLX51-HART-4I or PLX51-HART-4O are almost identical.

| 🚸 Add Ne                                                                                                    | Add New Device X |                                            |  |  |  |
|----------------------------------------------------------------------------------------------------|------------------|--------------------------------------------|--|--|--|
| Select Dev                                                                                                    | ісе Туре         |                                            |  |  |  |
| Image                                                                                                    | Device Name      | Description                                |  |  |  |
| e.                                                                                                    | DF1 Messenger    | DF1 Messenger Communication Module         |  |  |  |
| T and                                                                                                    | DF1 Router       | DF1 to Logix Communication Module          |  |  |  |
| and the second second se | PLX51-DL-232     | Data Logger Module                         |  |  |  |
|                                                                                                    | PLX51-HART-4I    | HART 4-Channel Input Communication Module  |  |  |  |
| T and                                                                                                    | PLX51-HART-40    | HART 4-Channel Output Communication Module |  |  |  |
|                                                                                                    |                  |                                            |  |  |  |
|                                                                                                    |                  |                                            |  |  |  |
|                                                                                                    |                  | Ok Cancel                                  |  |  |  |
|                                                                                                    |                  | Guider                                     |  |  |  |

Figure 3.12 – Selecting a new module

The device will appear in the Project Explorer tree as shown below, and its configuration window opened. The device configuration window can be reopened by either double-clicking the module in the Project Explorer tree or right clicking the module and selecting **Configuration**.

| 🔅 HART 4 In - Configur | ation                                                                   | - D X |
|------------------------|-------------------------------------------------------------------------|-------|
| General Ch 0 Ch 0 -    | Adv. Ch 1 Ch 1 - Adv. Ch 2 Ch 2 - Adv. Ch 3 Ch 3 - Adv. DNP3 (Disabled) |       |
| Instance Name          | HART 4 In                                                               |       |
| Description            |                                                                         |       |
| IP Address             | 0 . 0 . 0 . 0 Major Revision 1 v                                        |       |
| Protocol               | EtherNet/IP ~                                                           |       |
| Node Address           | 0                                                                       |       |
| EtherNet/IP Advar      | nced Diagnostics                                                        |       |
| Logix Path             | 0.0.0                                                                   |       |
|                        |                                                                         |       |
|                        |                                                                         |       |
|                        |                                                                         |       |
|                        |                                                                         |       |
|                        | Ok Apply Cancel                                                         |       |

Figure 3.13 – Module configuration

Refer to the additional information section in this document for the PLX50 Configuration Utility's installation and operation documentation.

#### 3.4 Module Parameters

The configuration form is divided into multiple tabs to configure the general, communication and channel specific parameters.

When downloading this configuration into the module it will be saved in non-volatile memory that persists when the module is powered down.

**Important:** When a firmware upgrade is performed the module will clear all configuration.

The general configuration is shown in the figure below. The general configuration window is opened by either double-clicking on the module in the tree, or right-clicking the module and selecting *Configuration*.

| 🔆 HART 4 In - Configur | ation                                                                   | - C × |
|------------------------|-------------------------------------------------------------------------|-------|
| General Ch 0 Ch 0 -    | Adv. Ch 1 Ch 1 - Adv. Ch 2 Ch 2 - Adv. Ch 3 Ch 3 - Adv. DNP3 (Disabled) |       |
| Instance Name          | MyHART                                                                  |       |
| Description            | North Plant Cooling                                                     |       |
| IP Address             | 192 . 168 . 1 . 172 Major Revision 1 ~                                  |       |
| Protocol               | EtherNet/IP ~                                                           |       |
| Node Address           | 0                                                                       |       |
| EtherNet/IP Advar      | iced Diagnostics                                                        |       |
| Logix Path             | 192.168.1.12,1.0                                                        |       |
|                        |                                                                         |       |
|                        |                                                                         |       |
|                        |                                                                         |       |
|                        |                                                                         |       |
|                        | Ok Apply Cancel                                                         |       |

Figure 3.14 - General Configuration

| Parameter      | Description                                                                                                    |
|----------------|----------------------------------------------------------------------------------------------------|
| Instance Name  | This parameter is a user defined name to identify between various modules.                                                                 |
| Description    | This parameter is used to provide a more detail description of the application for the module.                                             |
| IP Address     | The IP address of the target module                                                                                                    |
| Major Revision | The major revision of the module                                                                                                    |
| Protocol       | There are four protocols that can be selected for the module.<br>EtherNet/IP                                                               |
|                | This is the default setting and should be selected when the module is being used with the Rockwell Automation Logix family of controllers. |
|                | Modbus TCP/IP                                                                                                    |
|                | When selected, the device will respond as a Modbus TCP/IP server. <b>DNP3 TCP</b>                                                          |
|                | When selected, the device will respond as a DNP3 Outstation using a TCP. <b>DNP3 UDP</b>                                                   |
|                | When selected, the device will respond as a DNP3 Outstation using a UDP. <b>SLC500 / MicroLogix / PLC5</b>                                 |
|                | When selected, the device will respond to PCCC (AB-ETH) SLC Reads and Writes.                                                              |
| Node Address   | The Modbus/DNP3 node address of the device. Valid only when Modbus TCP/IP or DNP3 TCP/UDP protocol has been selected.                      |
| Logix Path     | The destination Logix path to where the Advanced Mapping will be written.                                                                  |

The general configuration consists of the following parameters:

| Table 2.1 | Conorol   | configuration | noromotoro |
|-----------|-----------|---------------|------------|
|           | - General | connouranon   | Dalameters |

The Channel (0) configuration is shown in the figure below. This window is opened by either double-clicking on the module in the tree or right clicking the module followed by selecting **Configuration**. Once in the configuration window select the tab corresponding to the required channel.

| HART 4 In - Configuration                      |                                              |                                   |
|------------------------------------------------|----------------------------------------------|-----------------------------------|
| General Ch 0 Ch 0 - Adv. Ch 1 Ch 1 - Adv. Ch 2 | Ch 2 - Adv. Ch 3 Ch 3 - Adv. DNP3 (Disabled) |                                   |
| ✓ Enable Channel                               |                                              |                                   |
| Signal                                         |                                              |                                   |
| Range 4-20 mA $\vee$                           | Filter 10 (ms)                               |                                   |
| Raw Max 20 (mA)                                | EU Max 100                                   |                                   |
| Raw Min 4 (mA)                                 | EU Min 0                                     |                                   |
| HART Communication                             |                                              |                                   |
| Enable HART                                    | Zero HART Data on Comms Fail                 | ✓ Enable Relay Messages (Class 2) |
| Enable Dual Master                             | MultiDrop Equal Bandwidth                    | Fixed HART Address                |
| PV Update Rate 1 second ~                      | Response Timeout 1000 (ms)                   | Advanced Map Ratio 3              |
| Fail Mode                                      | Trend                                        | Defaults                          |
| Prog/Fault Freeze Fail Value 0                 | Source                                       | Filtered Scaled Value V           |
| Comm Fail Freeze Fail Value 0                  | Time out 2000 (ms) Samp                      | ole Rate 1000 (ms)                |
|                                                | Vk Apply Cancel                              |                                   |
|                                                | Apply Cancel                                 |                                   |

Figure 3.15 - Channel configuration (PLX51-HART-4I)

| 🚸 HART 4 Out - Configuration          |                                         |                                   |
|---------------------------------------|-----------------------------------------|-----------------------------------|
| General Ch0 Ch0-Adv. Ch1 Ch1-Adv. Ch2 | Ch 2 - Adv. Ch 3 Ch 3 - Adv. DNP3 (Disa | bled)                             |
| ✓ Enable Channel                      |                                         |                                   |
| Signal                                |                                         |                                   |
| Range 4-20 mA v                       | Filter 10 (ms)                          |                                   |
| Raw Max 20 (mA)                       | EU Max 100                              |                                   |
| Raw Min 4 (mA)                        | EU Min 0                                |                                   |
| HART Communication                    |                                         |                                   |
| Enable HART                           | Zero HART Data on Comms Fail            | ✓ Enable Relay Messages (Class 2) |
| Enable Dual Master                    | MultiDrop Equal Bandwidth               | Fixed HART Address 1              |
| PV Update Rate 1 second ~             | Response Timeout 1000 (ms)              | Advanced Map Ratio 3              |
| Fail Mode                             | Т                                       | rend Defaults                     |
| Prog/Fault Freeze Fail Value 0        |                                         | Source Filtered Scaled Value ~    |
| Comm Fail Freeze Fail Value 0         | Time out 2000 (ms)                      | Sample Rate 1000 (ms)             |
|                                       | Ok Apply Cancel                         |                                   |

Figure 3.16 - Channel configuration (PLX51-HART-4O)

Each of the channel configuration tabs consist of the following parameters:

| Table 3.2 - | Channel | configuration | parameters |
|-------------|---------|---------------|------------|
| 10010 0.2   | Channer | oornigaradorr | purumotoro |

| Parameter          | Description                                                                                                    |
|--------------------|----------------------------------------------------------------------------------------------------|
| Enable Channel     | Used to Enable or Disable the entire analog channel.                                                                                                    |
| Signal             |                                                                                                    |
| Range              | Select either 4-20 mA or 0-20 mA.<br>Note that HART communication will be disabled if the 0-20 mA range has<br>been selected.                                                                                               |
| Raw Max            | The upper milliamp value to be used for the scaling to engineering units.<br>The scaling to engineering units (EU) is calculated as follows:<br>EU = EUMin + (RawValue – RawMin) * ((EUMax – EUMin) / (RawMax –<br>RawMin)) |
| Raw Min            | The lower milliamp value to be used for the scaling to engineering units.                                                                                                    |
| EU Max             | The upper engineering value to be used for the scaling to engineering<br>units.<br>The scaled engineering value will equal this value when the current is<br>equal to the Raw Max value.                                    |
| EU Min             | The lower engineering value to be used for the scaling to engineering<br>units.<br>The scaled engineering value will equal this value when the current is<br>equal to the Raw Min value.                                    |
| Filter             | The time constant, in milliseconds, of the first order filter applied to the analog signal. A value of zero implies no filtering.                                                                                           |
| HART Communication | ns                                                                                                    |
| Enable HART        | Used to Enable or Disable the HART Communication.<br>This should be disabled when using standard (non-HART) analog field devices.                                                                                           |
| Enable Dual Master | When this option is set, the PLX51-HART module (as the primary HART Master) will allow communication to be shared with a secondary HART Master (e.g., a handheld programmer or calibrator).                                 |

| Parameter                             | Description                                                                                                    |
|---------------------------------------|----------------------------------------------------------------------------------------------------|
| Zero HART Data on<br>Comms Fail       | When this parameter is set, the process variables of the HART device (PV, SV, TV, and FV as well as the units) will be made zero when the communication to the HART device is lost.                                                                                                    |
| MultiDrop Equal<br>Bandwidth          | When this parameter is set, the HART communication bandwidth will be<br>equally shared between the "main" HART devices and the multidrop<br>devices. The "main" HART device for the specific channel will use 50% of<br>the HART communication bandwidth with this parameter cleared.                                                                                                    |
| Response Timeout                      | The amount of time the PLX51-HART module will wait for a HART slave device to respond before the message transaction has been set to failed.                                                                                                    |
| Enable Relay<br>Messages              | Used to enable or disable pass through (Class 2) messages, either from Logix (message blocks) or DTMs.                                                                                                    |
| PV Update Rate                        | The rate at which the HART process variables (PV, SV, TV and FV) are<br>updated.<br>Select from:<br>Fast (As fast as possible)                                                                                                    |
| Adv. Diag. Ratio                      | The number of process variable updates, between Advanced Diagnostic updates.<br><b>Note:</b> When MultiDrop Equal Bandwidth has been enabled, then this parameter is not applicable.                                                                                                    |
| Fixed HART Address                    | The user can fix the address which the HART module will use to communicate with the attached field device. When this is not enable the HART module will search for the device from node address 0 to 63. <b>Note:</b> This is used with multidrop architecture.                                                                                                    |
| Trend Defaults                        | · · · · · · · · · · · · · · · · · · ·                                                                                                    |
| Source                                | <ul> <li>The default source of the trend data can be one of the following:</li> <li>Raw Analog Current - The raw analog signal in milliamps.</li> <li>Filtered Scaled Value – The analog signal in engineering units.</li> <li>Digital Current – The current in milliamps reported by the field device (HART).</li> <li>PV – The Primary Variable in engineering units reported via HART.</li> <li>SV – The Secondary Variable in engineering units reported via HART.</li> <li>TV – The Third Variable in engineering units reported via HART.</li> <li>FV – The Fourth Variable in engineering units reported via HART.</li> </ul> |
| Sample Rate                           | The period (milliseconds) between sample points. The trend data is a circular buffer of the latest 1000 points, therefore the total trend time is 1000 * Sample Rate.                                                                                                    |
| Note: The following iter<br>Fail Mode | ns apply only to the PLX51-HART-4O module.                                                                                                    |
| Prog / Fault Freeze                   | This configuration is used to determine the behaviour of the output analog<br>signal when the Logix controller enters a faulted or program mode.<br>Enabling this option freezes the output value to its last state, when a<br>program or fault state is detected.<br>Disabling this option forces the output value to the adjacent Fail Value,<br>when a program or fault state is detected.<br>This option is only valid when using the EtherNet/IP protocol.                                                                                                    |
| Fail Value (Prog. /<br>Fault)         | The value, in engineering units, to be applied to the output when a program or fault state is detected, and the above Freeze option is disabled.                                                                                                    |

| Parameter               | Description                                                                                                    |  |  |  |  |
|-------------------------|----------------------------------------------------------------------------------------------------|--|--|--|--|
|                         | This configuration is used to determine the behaviour of the output analog signal when communication from the source (EtherNet/IP, DNP3 or Modbus TCP/IP) is lost. |  |  |  |  |
| Comm Fail Freeze        | Enabling this option freezes the output value to its last state, when<br>communication is lost.                                                                    |  |  |  |  |
|                         | Disabling this option forces the output value to the adjacent Fail Value when communication is lost.                                                               |  |  |  |  |
| Fail Value (Comm. Fail) | The value, in engineering units, to be applied to the output when communication from the source has been lost and the above Freeze option is disabled.             |  |  |  |  |
| Time Out                | The time, in milliseconds, since the last packet has been received from the source before the communication is deemed to have been lost.                           |  |  |  |  |

#### 3.5 Advanced Mapping

The module supports multidrop functionality on each channel (having multiple HART devices per channel), asynchronous reading of advanced diagnostic parameters (which are then written directly to Logix tags), and Custom HART messaging when using either EtherNet/IP or Modbus TCP/IP.

**Note:** Advanced Mapping is **NOT** supported for the DNP3 interface protocol.

Note: Diagnostics is supported ONLY for the EtherNet/IP interface protocol.

Note: Custom HART messaging is NOT supported for the DNP3 or PCCC interface protocol.

Note: A maximum of 50 Advanced Mapped Items are supported.

The Advanced Mapping configuration is shown in the figure below. The Advanced Mapping configuration window is opened by either double-clicking on the module in the tree, or right-clicking the module and selecting Ch 0 - *Adv*.

|      |                       |        | v. Ch |        | Ch I - Ad | IV.    | Ch 2 Ch 2 - Adv. Ch 3 Ch 3 - Adv. | DNP3  | (Disabled)  |        |                   |        |
|------|-----------------------|--------|-------|--------|-----------|--------|-----------------------------------|-------|-------------|--------|-------------------|--------|
| Adva | anced Map             | oing   |       |        |           |        |                                   |       |             |        |                   | Import |
|      | Action<br>Diagnostics |        | MD    |        | Addre     | ss     | Description                       | Build | Data Type   |        | Logix Tag         | Browse |
|      |                       |        |       |        |           |        | TrimDACGain                       |       |             | $\sim$ | FT101_TrimDACGain |        |
|      | Mulit-Dro             | р 🗠    | 0     | $\sim$ | 3         | $\sim$ | PT101                             |       | Multi-Drop  | ~      | PT101Tag          |        |
|      | Mulit-Dro             | р 🗠    | 1     | $\sim$ | 7         | ~      | TT303                             |       | MVI56Legacy | ~      | TT302Tag          |        |
|      | Mulit-Dro             | р 🗸    | 2     | $\sim$ | 9         | ~      | VP102                             |       | Multi-Drop  | ~      | VP102Tag          |        |
|      | Custom                | $\sim$ |       |        | 9         | $\sim$ | VP102Pos                          |       |             |        | VP102PosTag       |        |
| )-m  |                       | $\sim$ |       | $\sim$ |           | $\sim$ |                                   |       |             | $\sim$ |                   |        |
|      |                       |        |       |        |           |        |                                   |       |             |        |                   |        |
|      |                       |        |       |        |           |        |                                   |       |             |        |                   |        |

Figure 3.17 – Advanced Mapping Configuration

# The Advanced Mapping configuration tab consists of the following parameters:

| Parameter   | Description                                                                                                    |
|-------------|----------------------------------------------------------------------------------------------------|
| Action      |                                                                                                    |
|             | <b>Important:</b> No Advanced Mapping items will send HART requests when Burst Mode is enabled on a specific HART device on that HART channel.                                                                                                    |
|             | <b>Diagnostics</b><br>When the <b>Diagnostics</b> option is selected, the user will be able to configure a specific HART command that must be sent to the "main" device (usually at the specified fixed address). The result will then be written to a configured Logix tag thus allowing the user to extract device specific diagnostics from a field device. |
|             | Multi-Drop                                                                                                    |
|             | When the <i>Multidrop</i> option is selected the module will automatically extract all the required information from the device at the specified address (see below), allowing the user to have multiple HART devices on a single HART channel.                                                                                                    |
|             | Custom                                                                                                    |
|             | When the <i>Custom</i> option is selected a custom HART message can be build with data being read from and/or written to the protocol interface. Custom messages are supported for EtherNet/IP and Modbus TCP/IP. The user will need to select the HART device short address.                                                                                  |
| MD          | This is the Multidrop Device Index for the specific HART device. There can be<br>a maximum of 7 devices (0-6) per channel and each Multidrop Device Index<br>will specify the location where the multidrop data is stored and can be<br>accessed by the various interface protocols (see the multidrop section for<br>more details).                           |
|             | Applicable only for <i>Multi-Drop</i> Action.                                                                                                    |
| Address     | This is the short node address of the HART device on the multidrop channel.<br>The addresses can be found by using the Scan function in the Device List tab<br>(see the Diagnostics and Multidrop sections for more details).                                                                                                    |
|             | <b>Important:</b> Connecting more than one device with the same short address will cause communication errors and prevent both devices from being detected during a scan.                                                                                                    |
|             | Applicable only for <i>Multi-Drop</i> or <i>Custom</i> Action.                                                                                                    |
| Description | A user description for the device or diagnostic parameter.                                                                                                    |
| Build       | This button launches the HART Advanced Diagnostics Builder which is used to create the HART message required to extract the needed parameter. (See Advanced Diagnostic Builder below.)                                                                                                    |
|             | Applicable only for EtherNet/IP interface protocol when using<br><i>Diagnostics</i> Action or EtherNet/IP and Modbus TCP/IP when using<br><i>Custom</i> Action.                                                                                                    |
| Data Type   | For Action – Diagnostics                                                                                                    |
|             | The Logix tag data type required to accept the parameter.<br>For Action – Multi-Drop                                                                                                    |
|             | The data type will specify if the UDT to be used must be of the legacy MVI56Legacy format or the new Multi-Drop format.                                                                                                    |
|             | <b>Important:</b> The user will need to ensure that the correct UDT is used for the Logix tag when using either new or legacy format for Multi-Drop operation.                                                                                                    |
|             | Applicable only for EtherNet/IP interface protocol.                                                                                                    |
| Logix Tag   | The Logix tag name mapped to receive the parameter.<br>Applicable only for EtherNet/IP interface protocol.                                                                                                    |

| Parameter | Description                                                                                                    |
|-----------|----------------------------------------------------------------------------------------------------|
| Browse    | This button launches the Tag Browser for the configured Logix controller.<br>Applicable only for EtherNet/IP interface protocol. |

#### 3.5.1 Diagnostics

When using the *Diagnostics* Action; to create a new Advanced Diagnostic item, select the Build button. The HART Advanced Diagnostic Builder will open.

| 🔅 HART Advanced Diagn    | ostic Builder   |              | _    |   | × |
|--------------------------|-----------------|--------------|------|---|---|
| Advanced Diagnostic Item | 1               |              |      |   |   |
| Description              | Triml           | DACGain      |      |   |   |
| Diagnostic Type          | HARTPassThrough | h ~          |      |   |   |
| HART Command             |                 |              |      |   |   |
| Command                  | 20              | Command Data | Data | 3 |   |
| Command Length           | 0               |              |      |   |   |
| Result Offset            | 0               |              |      |   |   |
| Data Type                | REAL ~          | Reversed     |      |   |   |
| Result Length            | 4               |              |      |   |   |
|                          |                 |              |      |   |   |
|                          |                 |              |      |   |   |
|                          | Ok              | Cancel       |      |   |   |

Figure 3.18 – Advanced Diagnostic Builder

The builder is used to generate the command, and to define the Data Type. The following parameters need to be configured:

| Parameter       | Description                                                          |
|-----------------|----------------------------------------------------------------------|
| Description     | A user description for the advanced diagnostic parameter.            |
| Diagnostic Type | Select HART Pass Through option.                                     |
| HART Command    | The HART command code (decimal).                                     |
| Command Length  | This is the length of the data that must be sent with the command.   |
| Result Offset   | The byte offset in the response where the required parameter starts. |
| Data Type       | The Logix tag data type required to accept the parameter.            |
| Response Length | This is the size of the data that must be copied to the Logix Tag.   |
|                 | Note: This is only relevant for SINT Array Data Types.               |
| Command Data    | Additional request parameters required by the HART command.          |

Table 3.4 – Advanced Diagnostics Build parameters

Once accepted, the full command string will be built, and the current map item will be updated accordingly.

A Logix tag can now be associated with the Advanced Diagnostic parameter. This can be done by either entering the tag name or by using the Tag Browser to browse for a tag.

**Important:** It is important to ensure that the selected Logix tag type matches that of the expected HART command parameter. Failing to do so can cause unexpected results.

#### 3.5.2 Multidrop

When using the Modbus TCP/IP or PCCC interface protocol, only Multidrop action is supported (see below). The data from each multidrop HART device will be placed at specific Modbus Registers or SLC File numbers (based on the Multidrop Device Index used). See the operational section for each protocol for the mapping of multidrop data.

| 🔶 н. | ART 4 | In - Con | figur  | ation | 1    |        |             |      |     |          |       |          |      |                 |        | X |
|------|-------|----------|--------|-------|------|--------|-------------|------|-----|----------|-------|----------|------|-----------------|--------|---|
| Ge   | neral | Ch 0     | Ch 0 - | Adv.  | Ch 1 | C      | Ch 1 - Adv. | Ch 2 | Ch  | 2 - Adv. | Ch 3  | Ch 3 - 4 | Adv. | DNP3 (Disabled) |        |   |
|      | Adva  | nced Map | oping  |       |      |        |             |      |     |          |       |          |      |                 |        |   |
|      |       |          |        |       |      |        |             |      |     |          |       |          |      |                 | Import |   |
|      |       | Acti     | on     |       | MD   |        | Address     |      |     |          |       |          |      | Description     |        |   |
|      | ►     | Mulit-Dr |        | ~     | 0    | ~      | -           |      | 101 |          |       |          |      |                 |        |   |
|      |       | Mulit-Dr |        | ~     |      | ~      |             |      | 302 |          |       |          |      |                 |        |   |
|      | *     |          |        | ~     |      | $\sim$ | `           | /    |     |          |       |          |      |                 |        |   |
|      |       |          |        |       |      |        |             |      |     |          |       |          |      |                 |        |   |
|      |       |          |        |       |      |        |             |      |     |          |       |          |      |                 |        |   |
|      |       |          |        |       |      |        |             |      |     |          |       |          |      |                 |        |   |
|      |       |          |        |       |      |        |             |      |     |          |       |          |      |                 |        |   |
|      |       |          |        |       |      |        |             |      |     |          |       |          |      |                 |        |   |
|      |       |          |        |       |      |        |             |      |     |          |       |          |      |                 |        |   |
|      |       |          |        |       |      |        |             |      |     |          |       |          |      |                 |        |   |
|      |       |          |        |       |      |        |             |      |     |          |       |          |      |                 |        |   |
|      |       |          |        |       |      |        |             |      |     |          |       |          |      |                 |        |   |
|      |       |          |        |       |      |        |             |      |     |          |       |          |      |                 |        |   |
|      |       |          |        |       |      |        |             |      |     |          |       |          |      |                 |        |   |
|      |       |          |        |       |      |        |             |      |     |          |       |          |      |                 |        |   |
|      |       |          |        |       |      |        |             |      |     |          |       |          |      |                 |        |   |
|      |       |          |        |       |      |        |             |      |     |          |       |          |      |                 |        |   |
|      |       |          |        |       |      |        |             | Ok   |     |          | Apply |          |      | Cancel          |        |   |

Figure 3.19 – Advanced Mapping (for Modbus TCP/IP or PCCC)

### 3.5.3 Custom

When using the *Custom* action, the user will need to create the custom HART command to send. To create a new Custom Command item, select the Build button. The HART Custom Builder will open.

**Important:** When adding a custom HART command, the user will need to also have the same device as either the main device or configured as one of the multidrop devices.

The following parameters are available in the HART Custom Command Item Builder:

| Parameter                  | Description                                                                                                    |
|----------------------------|----------------------------------------------------------------------------------------------------|
| HART Command               | This is the HART command number that will be sent to the HART device.                                                                                                    |
| Burst                      | This option will allow the user to receive specific Burst HART commands and map the data to a Logix tag or Modbus Holding Register.<br><b>Note:</b> Burst Mode will need to be activated for a specific HART command. This can be done using the Enable Burst Mode selection in the HART channel status page. |
| Auto-Trigger               | This option will force the Custom HART command to be sent every time the Custom HART message trigger is checked. When this is enabled, the HART command will automatically send and the user does not need to trigger it.                                                                                     |
| Send Reformat<br>Option    | The HART data being <b>sent</b> can be reformatted based on the endian and long/float requirements. The reformat options are below:                                                                                                    |
|                            | 16 bit (BB AA)                                                                                                    |
|                            | 32 bit (BB AA DD CC)                                                                                                    |
|                            | 32 bit (DD CC BB AA)                                                                                                    |
|                            | 32 bit (CC DD AA BB)                                                                                                    |
|                            | 8 bit + 32 bit (BB AA DD CC)                                                                                                    |
|                            | 8 bit + 32 bit (DD CC BB AA)                                                                                                    |
|                            | 8 bit + 32 bit (CC DD AA BB)                                                                                                    |
|                            | 8 bit + 16 bit (BB AA)                                                                                                    |
| Receive Reformat<br>Option | The HART data <b>received</b> can be reformatted based on the endian and long/float requirements. The reformat options are below:                                                                                                    |
|                            | 16 bit (BB AA)                                                                                                    |
|                            | 32 bit (BB AA DD CC)                                                                                                    |
|                            | 32 bit (DD CC BB AA)                                                                                                    |
|                            | 32 bit (CC DD AA BB)                                                                                                    |
|                            | 8 bit + 32 bit (BB AA DD CC)                                                                                                    |
|                            | 8 bit + 32 bit (DD CC BB AA)                                                                                                    |
|                            | 8 bit + 32 bit (CC DD AA BB)                                                                                                    |
|                            | 8 bit + 16 bit (BB AA)                                                                                                    |

Table 3.5 – Custom HART command common build parameters

#### EtherNet/IP

The required HART command will need to be entered into the builder window as shown below.

| escription                          | VP102Pos            |         |
|-------------------------------------|---------------------|---------|
|                                     |                     |         |
| Custom HART Command<br>HART Command | 79 Burst Auto-      | Trigger |
| Send Reformat Option                | None                | $\sim$  |
| Receive Reformat Option             | None                | $\sim$  |
| Modbus                              | Offset from HR:5000 |         |
| Trigger Offset                      |                     |         |
| Source Data Offset                  |                     |         |
| Source Data Length                  | (bytes)             |         |
| Reply Offset                        |                     |         |
|                                     |                     |         |

Figure 3.20 – Custom HART Command Builder Mapping (for EtherNet/IP)

The data to be send and returned will be exchanged with the Logix tag specified. The Logix Tag UDT will have all the required parameters to trigger the message execution, provide the source data, and update the returned data.

| eneral | Ch0 Ch0                   | - Adv  | Ch 1        | (      | Ch 1 - Ad | v. (   | Ch 2 Ch 2 - Adv. | Ch 3 ( | Ch 3 - Adv. | DNP3  | (Disabled)         |        |                               |        |
|--------|---------------------------|--------|-------------|--------|-----------|--------|------------------|--------|-------------|-------|--------------------|--------|-------------------------------|--------|
|        |                           |        |             |        |           |        |                  |        |             |       |                    |        |                               |        |
| Adva   | inced Mapping             | 9      |             |        |           |        |                  |        |             |       |                    |        |                               |        |
|        |                           |        |             |        |           |        |                  |        |             |       |                    |        |                               | Import |
|        | Action                    |        | MD          |        | Addre     | ss     | Descrip          | otion  |             | Build | Data Type          |        | Logix Tag                     | Browse |
|        | Diagnostics V             |        |             | -      |           |        |                  |        | 1           |       |                    |        |                               |        |
|        | Diagnostics               | $\sim$ |             |        |           |        | TrimDACGain      |        |             |       | REAL               | $\sim$ | FT101_TrimDACGain             |        |
|        | Diagnostics<br>Mulit-Drop | ~      | 0           | ~      | 3         | $\sim$ | PT101            |        |             |       | REAL<br>Multi-Drop | -      | FT101_TrimDACGain<br>PT101Tag |        |
|        |                           |        | 0           | ×<br>× | 3<br>7    | ~      |                  |        |             |       |                    | ~      |                               |        |
|        | Mulit-Drop                | ~      | 0<br>1<br>2 |        | -         | -      | PT101            |        |             |       | Multi-Drop         | ~      | PT101Tag                      |        |

Figure 3.21 – Custom HART Command Logix Tag (for EtherNet/IP)

**Important:** It is important to ensure that the selected Logix tag type matches that of the expected HART custom command UDT type. Failing to do so can cause unexpected results.

#### Modbus TCP/IP

The required HART command and specific Modbus Offsets will need to be entered into the builder window as shown below.

| 🔅 HART Custom Command Ite | em Builder          | - 0          | × |
|---------------------------|---------------------|--------------|---|
| Advanced Item             |                     |              |   |
| Description               | VP102Pos            |              |   |
| Custom HART Command       |                     |              |   |
| HART Command              | 79 Burst            | Auto-Trigger |   |
| Send Reformat Option      | None                | $\sim$       |   |
| Receive Reformat Option   | None                | $\sim$       |   |
| Modbus                    | Offset from HR:5000 |              |   |
| Trigger Offset            | 0 (HR:5000)         |              |   |
| Source Data Offset        | 1 (HR:5001)         |              |   |
| Source Data Length        | 8 (bytes)           |              |   |
| Reply Offset              | 5 (HR:5005)         |              |   |
|                           |                     |              |   |
|                           | Ok Cancel           |              |   |

Figure 3.22 – Custom HART Command Builder Mapping (for Modbus TCP/IP)

Each HART channel is allowed up to 500 bytes of mapping data for custom HART commands. The custom HART command Modbus Holding Register range for each HART channel is shown below:

|              | ART Data Woubus Ranges |
|--------------|------------------------|
| HART Channel | Modbus HR Range        |
| 0            | HR 5000 – HR 5249      |
| 1            | HR 5250 – HR 5499      |
| 2            | HR 5500 – HR 5749      |
| 3            | HR 5750 – HR 5999      |
|              |                        |

Table 3.6 – Custom HART Data Modbus Ranges

Each Custom HART command requires four mapping parameters in addition to the HART command:

| Table 3.7 - Custom HART | Command Modbus build parameters |
|-------------------------|---------------------------------|
|-------------------------|---------------------------------|

| Modbus<br>Parameter | Description                                                                                                    |
|---------------------|----------------------------------------------------------------------------------------------------|
| Trigger Offset      | The Trigger Offset parameter is the Modbus HR offset in the Modbus HR range (for the specific HART channel) for the trigger of the HART custom message.<br>For example, if the trigger offset entered is 5 and the custom HART command is on HART channel 0, then the message trigger will be at Modbus HR 5005 (HR 5000 <i>for HART channel 0</i> + offset HR 5). If the trigger offset entered is 10 and the custom HART command is on HART command is on HART channel 0. |
|                     | trigger will be at Modbus HR 5260 (HR 5250 <i>for HART channel 1</i> + offset HR 10).<br>The trigger parameter is used to trigger the start of the custom HART message                                                                                                    |
|                     | execution. Each time the trigger Modbus HR is changed to a value different from the previous value, it will send the custom HART command.                                                                                                    |

| Modbus<br>Parameter | Description                                                                                                    |
|---------------------|----------------------------------------------------------------------------------------------------|
|                     | <b>Note:</b> Changing the trigger to value 0 will not trigger the custom HART command.                                                                                                    |
| Source Data Offset  | The source data offset parameter is the location in the Modbus HR range where the HART data to be sent is stored.                                                                                                    |
|                     | For example, if the source data offset entered is 20 and the custom HART commands is on HART channel 0, then the HART message data to be sent will start at Modbus HR 5020 (HR 5000 <i>for HART channel 0</i> + offset HR 20). |
| Source Data         | This is the length of the HART data to be sent in bytes.                                                                                                    |
| Length              | <b>Note:</b> A value of zero will result in no additional HART data being sent with the HART command.                                                                                                    |
| Reply Offset        | The reply offset parameter is the location in the Modbus HR range where the HART data returned (from the custom HART command) is stored.                                                                                       |
|                     | For example, if the reply offset entered is 40 and the custom HART commands is on HART channel 1, then the HART message data returned will start at Modbus HR 5290 (HR 5250 <i>for HART channel 1</i> + offset HR 40).         |
|                     | See the Custom HART message operation section for details regarding the format of the reply data.                                                                                                    |

#### 3.6 DNP3 Security

If one of the DNP3 protocols (DNP3 TCP or DNP3 UDP) have been selected, then the DNP3 Security tab will be enabled. This DNP3 Security configuration consists of the following parameters:

| Parameter                             | Description                                                                                                    |
|---------------------------------------|----------------------------------------------------------------------------------------------------|
| Enable Security                       | DNP3 Secure Authentication can be enabled or disabled. When enabled there will be no unsecured exchange of data (for critical functions).                                                                                                    |
| Key Change Method                     | This setting determines the method by which security keys are exchanged<br>between two devices. Currently the HART 4 only supports the Pre-Shared<br>Key method. This method requires both devices to have update keys<br>entered by means outside the DNP3 protocol, (i.e. using PLX50<br>Configuration Utility).                                                                                                    |
| MAC Algorithm                         | The MAC algorithm is used to encrypt the challenge data for secure<br>authentication. DNP3 allows for various encryption standards in different<br>formats to be used for secure authentication:<br>HMAC SHA-1 encryption (4 octets – serial) – for legacy support<br>HMAC SHA-1 encryption (8 octets – serial)<br>HMAC SHA-1 encryption (10 octets – networked)<br>HMAC SHA-256 encryption (8 octets – serial)<br>HMAC SHA-256 encryption (16 octets – networked)<br>AES-GMAC (12 octets)                    |
| Key Wrap Algorithm                    | DNP3 uses various keys for secure authentication. The keys that are used<br>for data exchange and called the session keys and these keys may be<br>updated frequently. To exchange the session keys between two DNP3<br>devices the update key (refer to the Secure Authentication section for<br>further detail) is used to encrypt the data and session keys before<br>exchanging it between parties. DNP3 allows for two standards to encrypt<br>the session keys:<br>AES-128 Key Wrap<br>AES-256 Key Wrap |
| Aggressive Mode                       | To reduce the bandwidth used for secure authentication the user can<br>select aggressive mode which allows the message initiator to anticipate<br>and provide the required authentication in the request message. Thus<br>from a network point of view there is a two message exchange for secure<br>authentication compared to the normal four message exchange for secure<br>authentication.                                                                                                    |
| Secure Optional Critical<br>Functions | When secure authentication is enabled there are various mandatory and<br>optional application functions that must be authenticated before data can<br>be exchanged. The optional functions can be selected in the box.<br>Mandatory functions, e.g. Operate, are therefore not included in the<br>options list.                                                                                                    |

Table 3.8 – DNP3 configuration parameters

**Note**: For further information regarding the security settings refer to the Security section.

The security configuration is shown in the figure below. The DNP3 Security configuration window is opened by either double-clicking on the module in the tree or right clicking the module and selecting *Configuration*. Once in the configuration window select the *DNP3* tab at the top.

**Note**: The actual pre-shared key cannot be included in the configuration. It can only be written to the module when online via the Status window.

| 🔆 HART 4 In - Configuration   |                                                                                                 |
|-------------------------------|-------------------------------------------------------------------------------------------------|
| General Ch 0 Ch 0 - Adv. (Dis | abled) Ch 1 Ch 1 - Adv. (Disabled) Ch 2 Ch 2 - Adv. (Disabled) Ch 3 Ch 3 - Adv. (Disabled) DNP3 |
| Enable Security               | (Use the online Status form to set the Key)                                                     |
| Key Change Method             | Pre-Shared Key 🗸                                                                                |
| MAC Algorithm                 | HMAC SHA-1 10 octets (networked) ~                                                              |
| Key Wrap Algorithm            | AES-128 Key Wrap 🗸 🗸                                                                            |
| Agressive Mode                | Disabled ~                                                                                      |
| Secure Optional Critica       | al Functions                                                                                    |
| Confirm                       | Response                                                                                        |
| ✓ Read                        | Unsolicited Response                                                                            |
|                               |                                                                                                 |
|                               |                                                                                                 |
|                               |                                                                                                 |
|                               | Ok Apply Cancel                                                                                 |

Figure 3.23 – DNP3 security configuration

#### 3.7 MultiDrop

When using Multidrop and requiring a HART device at a specific address to be the "main" HART device (e.g. which will be populated in the Logix Input Assembly), then the *Fixed HART Address* parameter must be used (see below). This will ensure that the specified address is used as the main. Should this not be specified, then the PLX51-HART-4x will scan the specific HART channel and use the first HART device found as the "main" HART device.

| 🔆 HART 4 In - Configuration |                                                                    |
|-----------------------------|--------------------------------------------------------------------|
| General Ch 0 Ch 0 - Adv.    | Ch 1 Ch 1 - Adv. Ch 2 Ch 2 - Adv. Ch 3 Ch 3 - Adv. DNP3 (Disabled) |
| ✓ Enable Channel<br>Signal  |                                                                    |
| Range                       | 4-20 mA V Filter 10 (ms)                                           |
| Raw Max                     | 20 (mA) EU Max 100                                                 |
| Raw Min                     | 4 (mA) EU Min 0                                                    |
| HART Communicatio           |                                                                    |
| 🗹 Enable HART               | Enable Relay Messages (Class 2)                                    |
| PV Update Rate              | 1 second v Adv. Diag. Ratio 3 Address 1 v                          |
| Trend Defaults              |                                                                    |
| Source                      | Filtered Scaled Value v Sample Rate 1000 (ms)                      |
|                             |                                                                    |
|                             |                                                                    |
|                             |                                                                    |
|                             |                                                                    |
|                             | Ok Apply Cancel                                                    |

Figure 3.24 – Fixed HART address

The user will need to ensure that each field device on the drop has a unique node address. This can be verified by initiating a *Device Scan* and checking that each field device on the network has a unique address (as shown below):

|      | Scan<br>Start Address 0 | ~      | End /     | Address | 7 ~     | Scan             |         |          |            |
|------|-------------------------|--------|-----------|---------|---------|------------------|---------|----------|------------|
|      |                         | Device |           | HART    |         |                  | Loop    | Lock     |            |
| Addr | Manufacturer            | Түре   | Device ID | Rev     | Tag     | Long Tag         | Current | Status   | Descriptor |
| 0    | Metso Automation        | 0xD9   | 0x8388DA  | 6       | FY-109A | Van Mooth III 78 |         | Unlocked | WALVES     |
| 2    | Metso Automation        | 0xD5   | 0xB5010E  | 6       | SG9000  | Metso Automation |         | Unlocked | SG9000     |
|      |                         |        |           |         |         |                  |         |          |            |
|      |                         |        |           |         |         |                  |         |          |            |
|      |                         |        |           |         |         |                  |         |          |            |
|      |                         |        |           |         |         |                  |         |          |            |
|      |                         |        |           |         |         |                  |         |          |            |
|      |                         |        |           |         |         |                  |         |          |            |

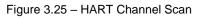

If needed, the user can set the node address of a module from the PLX50 Configuration Utility as shown below:

| eral D                                 | Device Info D | evice List | Device S       | tatus Device | Configura   | tion Advanced Stat | us HART Statistics P | V Tracking      | Trend Calib    | ration     |
|----------------------------------------|---------------|------------|----------------|--------------|-------------|--------------------|----------------------|-----------------|----------------|------------|
| Device Scan                            |               |            |                |              |             |                    |                      |                 |                |            |
| Start Address 0 V End Address 7 V Scan |               |            |                |              |             |                    |                      |                 |                |            |
|                                        |               |            |                |              |             |                    |                      |                 |                |            |
| Addr                                   | Manufa        | cturer     | Device<br>Type | Device ID    | HART<br>Rev | Tag                | Long Tag             | Loop<br>Current | Lock<br>Status | Descriptor |
|                                        | Metso Auton   | nation     | 0xD9           | 0x8388DA     |             | FY-109A            | Van Mooth III 78     |                 | Unlocked       | WALVES     |
| 2                                      | Metso Aute    | Refre      | sh             |              | 6           | SG9000             | Metso Automation     |                 | Unlocked       | SG9000     |
|                                        | Squawk        |            |                |              |             |                    |                      |                 |                |            |
|                                        |               | Unloc      | -k             |              |             |                    |                      |                 |                |            |
|                                        |               |            | - Permane      | ent          |             |                    |                      |                 |                |            |
|                                        |               |            | - Tempora      |              |             |                    |                      |                 |                |            |
|                                        |               |            |                | -            |             |                    |                      |                 |                |            |
|                                        |               |            | Tag, Deso      | · ·          |             |                    |                      |                 |                |            |
|                                        | _             | _          | Long Tag       |              |             |                    |                      |                 |                |            |
| Write Address                          |               |            |                |              |             |                    |                      |                 |                |            |

Figure 3.26 – Set Field Device Node Address

| $\diamond$ | Write Polling Address         | × |
|------------|-------------------------------|---|
|            | New Polling Address 1         |   |
|            | Enable Current Signaling Mode |   |
|            | Ok Cancel                     |   |

Figure 3.27 – Set Field Device Node Address

The user will also need to ensure that each field device on the drop has its loop current mode set to Multidrop and **NOT** Current Signalling Mode. This can be achieved by using the *Write Address* option (as shown above) and **unchecking** the loop current mode in the PLX50 Configuration Utility as shown below:

| 🔆 Write Polling Address       | $\times$ |
|-------------------------------|----------|
| New Polling Address 1         |          |
| Enable Current Signaling Mode |          |
| Ok Cancel                     |          |

Figure 3.28 – Set Current Signalling Mode

#### 3.8 Module Download

Once the module configuration has been completed, it must be downloaded to the module.

Before downloading the Connection Path of the module should be set. This path will automatically default to the IP address of the module, as set in the module configuration. It can however be modified, if the module is not on a local network.

The Connection path can be set by right-clicking on the module and selecting the Connection Path option.

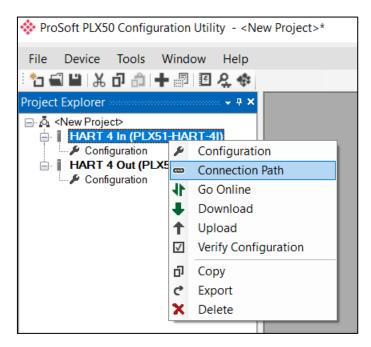

Figure 3.29 - Selecting Connection Path

The new connection path can then be either entered manually or selected by means of the Target Browser.

| WHART 4 In - Connection Path           |        | - • ×  |
|----------------------------------------|--------|--------|
| Connection Path<br>192.168.1.172<br>Ok | Cancel | Browse |

Figure 3.30 - Connection Path

To initiate the download, right-click on the module and select the Download option.

| ightarrow ProSoft PLX50 Configuration Utility $$ - <new project="">*</new> |               |  |  |  |  |  |  |
|----------------------------------------------------------------------------|---------------|--|--|--|--|--|--|
| File Device Tools W                                                        |               |  |  |  |  |  |  |
| Project Explorer → # ×                                                     |               |  |  |  |  |  |  |
| HART 4 In (PLX51-                                                          | Configuration |  |  |  |  |  |  |
|                                                                            | X Delete      |  |  |  |  |  |  |

Figure 3.31 - Selecting Download

Once complete, the user will be notified that the download was successful.

| 🔅 ProSoft I | PLX50 Configuration  | × |
|-------------|----------------------|---|
|             | Download Successful. |   |
|             | Ok                   |   |

Figure 3.32 - Successful download

Within the PLX50 Configuration Utility environment the module will be in the **Online** state, indicated by the green circle around the module. The module is now configured and will start operating immediately.

| 🔅 ProSo | oft PLX50                                                                | Configu                                                                                         | ration Utilit  | y -≺Ne |
|---------|--------------------------------------------------------------------------|-------------------------------------------------------------------------------------------------|----------------|--------|
|         |                                                                          |                                                                                                 | Window         |        |
|         | Explorer                                                                 |                                                                                                 | -              |        |
|         | New Proje<br>HART 4<br>Config<br>Ether<br>Status<br>Chan<br>Chan<br>Chan | Fin (PLX<br>guration<br>net Port C<br>s<br>nel 0 Stat<br>nel 1 Stat<br>nel 2 Stat<br>nel 3 Stat | us<br>us<br>us | н)     |

Figure 3.33 - Module online

#### 3.9 Logix Integration

The Hart 4 modules can be easily integrated with Allen-Bradley Logix family of controllers. The module must be added using a Generic Profile which is described below.

## 3.9.1 Add Module to I/O Configuration

The module must be added to the RSLogix 5000 I/O tree as a generic Ethernet module. This is achieved by right clicking on the Ethernet Bridge in the RSLogix 5000 and selecting *New Module* after which the *ETHERNET-MODULE* is selected to be added as shown in the figure below.

**Note**: See the next section for importing the configuration (L5X).

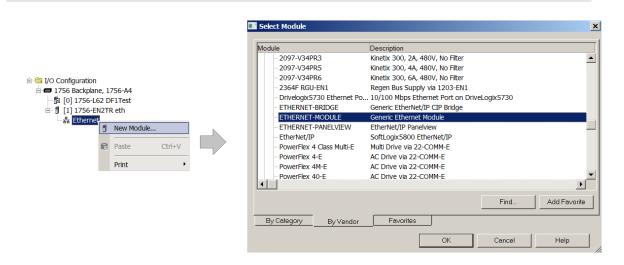

Figure 3.34 - Add a Generic Ethernet Module in RSLogix 5000

**Important:** The module configuration for the PLX51-HART-4I and PLX51-HART-4O modules are **NOT** identical.

The user must enter the IP address of the module that will be used. The assembly instance and size must also be added for the input, output, and configuration in the connection parameters section. The required connection parameters for the PLX51-HART-4I module are shown below:

| Connection Parameter | Assembly Instance | Size         |
|----------------------|-------------------|--------------|
| Input                | 113               | 119 (32-bit) |
| Output               | 116               | 1 (32-bit)   |
| Configuration        | 102               | 0 (8-bit)    |

| Table 3.9 - RSLogix class 1 | connection parameters for the PLX51-HART-4I module |
|-----------------------------|----------------------------------------------------|
|-----------------------------|----------------------------------------------------|

| Module Prope                                     | erties: EthMaster (ETHERNET-MODULE                               | 1.1)                            |                                     | ×                                     |
|--------------------------------------------------|------------------------------------------------------------------|---------------------------------|-------------------------------------|---------------------------------------|
| General Conne                                    | ction Module Info                                                |                                 |                                     |                                       |
| Type:<br>Vendor:<br>Parent:                      | ETHERNET-MODULE Generic Ethernet M<br>Allen-Bradley<br>EthMaster | odule                           | notore                              |                                       |
| Name:<br>Description:                            | Hart4In                                                          | Input:                          | Assembly<br>Instance:<br>113<br>116 | Size:<br>119  (32-bit)<br>1  (32-bit) |
| Comm Format:                                     | Data - DINT 🗸 🗸                                                  | Configuration:                  | 102                                 | 0 🗘 (8-bit)                           |
| Address / Hos                                    | st Name                                                          | Configuration.                  |                                     | v (0-bit)                             |
| <ul> <li>IP Address</li> <li>Host Nam</li> </ul> |                                                                  | Status Input:<br>Status Output: |                                     |                                       |
| Status: Offline                                  | ОК                                                               | Cancel                          | Apply                               | Help                                  |

Figure 3.35 - RSLogix 5000 General module properties for PLX51-HART-4I module

The required connection parameters for the PLX51-HART-4O module are shown below:

Table 3.10 - RSLogix class 1 connection parameters for the PLX51-HART-40 module

| Connection Parameter | Assembly Instance | Size         |
|----------------------|-------------------|--------------|
| Input                | 113               | 119 (32-bit) |
| Output               | 115               | 4 (32-bit)   |
| Configuration        | 102               | 0 (8-bit)    |

| Module Properties: EthMaster (ETHERNET-MODULE 1.1) |                                         |                  |                       |                |  |
|----------------------------------------------------|-----------------------------------------|------------------|-----------------------|----------------|--|
| General Conne                                      | ection Module Info                      |                  |                       |                |  |
| Type:                                              | ETHERNET-MODULE Generic Ethernet Module |                  |                       |                |  |
| Vendor:                                            | Allen-Bradley                           |                  |                       |                |  |
| Parent:                                            | EthMaster                               |                  |                       |                |  |
| Name:                                              | Hart4Out                                | Connection Paran |                       |                |  |
| Description:                                       |                                         |                  | Assembly<br>Instance: | Size:          |  |
|                                                    |                                         | Input:           | 113                   | 119 🔷 (32-bit) |  |
|                                                    | <u> </u>                                | Output:          | 115                   | 4 🗘 (32-bit)   |  |
| Comm Format:                                       | Data - DINT V                           | Configuration:   | 102                   | 0 🔶 (8-bit)    |  |
| -Address/Ho                                        | st Name                                 |                  |                       |                |  |
| IP Addres                                          | s: 192 . 168 . 1 . 153                  | Status Input:    |                       |                |  |
| ⊖ Host Nam                                         | ie:                                     | Status Output:   |                       |                |  |
| Status: Offline                                    | ОК                                      | Cancel           | Apply                 | Help           |  |

Figure 3.36 - RSLogix 5000 General module properties for PLX51-HART-40 module

**Important:** The user will need to enter the exact connection parameters before the module will establish a class 1 connection with the Logix controller.

Next, add the connection requested packet interval (RPI). This is the rate at which the input and output assemblies are exchanged. The recommended value is 200 ms. Refer to the technical specification section in this document for further details on the limits of the RPI.

| General*  | Connection* Module Info                                     |    |
|-----------|-------------------------------------------------------------|----|
|           |                                                             |    |
| Requeste  | ed Packet Interval (RPI): 200.0 📻 ms (1.0 - 3200.0 ms       | 3) |
| 🔲 Inhibit | it Module                                                   |    |
| 🦳 Major   | r Fault On Controller If Connection Fails While in Run Mode |    |
| 🔽 Use L   | Unicast Connection over EtherNet/IP                         |    |

Figure 3.37 - Connection module properties in RSLogix 5000

Once the module has been added to the RSLogix 5000 I/O tree the user must assign the User Defined Types (UDTs) to the input and output assemblies. The user can import the required UDTs by right-clicking on *User-Defined* sub-folder in the *Data Types* folder of the I/O tree and selecting *Import Data Type*. The assemblies are then assigned to the UDTs with a ladder copy instruction (COP) as shown in the figure below.

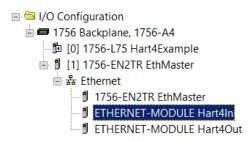

Figure 3.38 – RSLogix 5000 I/O module tree

## 3.9.2 Importing UDTs and Mapping Routines

To simplify the mapping of the input image, an RSLogix 5000 Routine Partial Import (.L5X) file is provided. This file can be imported by right-clicking on an empty rung in the MainRoutine and selecting the *Import Rungs* option.

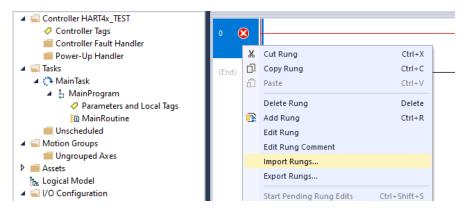

Figure 3.39 - RSLogix 5000 Importing module specific routine and UDTs

| lmport Rung  |                |                                  |                   |                  | :      |
|--------------|----------------|----------------------------------|-------------------|------------------|--------|
| Look in:     | PLX51_HART     | _4I_Sample_Logic ~               | G 🤌 📂 🛄 -         |                  |        |
| -            | Name           | ^                                | Date modified     | Туре             | Size   |
| Quick access | PLX51_H        | ART_4I_AddOn_Rung_Sample.L5X     | 3/11/2019 3:03 PM | Logix Designer X | 34 KE  |
|              |                |                                  |                   |                  |        |
| Desktop      |                |                                  |                   |                  |        |
| -            |                |                                  |                   |                  |        |
| Libraries    |                |                                  |                   |                  |        |
|              |                |                                  |                   |                  |        |
| This PC      |                |                                  |                   |                  |        |
| Network      |                |                                  |                   |                  |        |
| NELWOIK      |                |                                  |                   |                  |        |
|              | File name:     | PLX51_HART_4I_AddOn_Rung_Sa      | ample.L5X         | ~                | Open   |
|              | Files of type: | Logix Designer XML Files (*.L5X) |                   | ~                | Cancel |
|              |                |                                  |                   |                  | Help   |

Figure 3.40 - Selecting partial import file for PLX51-HART-4I module

The import will create the following:

- The required UDTs (user defined data types)
- Controller tags representing the Input and Output assemblies.
- A routine mapping the PLX51-HART-4I and PLX51-HART-4O modules to the aforementioned tags.

The user may need to change the routine to map to the correct module instance name, and make sure that the mapping routine is called by the Program's Main Routine.

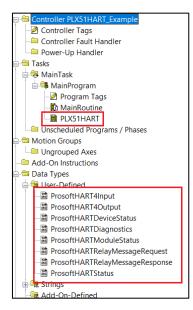

Figure 3.41 - Imported RSLogix 5000 objects

Refer to the additional information section of this document for an example RSLogix 5000 project as well as the required UDTs.

| Name                                                | 그림 스 | Value 🔸               | Style   | Data Type              |
|-----------------------------------------------------|------|-----------------------|---------|------------------------|
| Thart4In_I                                          |      | {}                    |         | ProsoftHART4Input      |
| Hart4In_I.Instance                                  |      | 'HART 4 In1'          |         | ProsoftSTRING16        |
| Hart4In_I.Status                                    |      | {}                    |         | ProsoftHARTModuleStatu |
| Hart4In_I.Temperature                               |      | 48.276596             | Float   | REAL                   |
| Hart4In_I.Ch0_ManufacturerID                        |      | 38                    | Decimal | SINT                   |
| Hart4In_I.Ch0_ManufacturerDeviceType                |      | 22                    | Decimal | SINT                   |
| Hart4In_I.Ch0_LiveList                              |      | 2#0000_0000_0000_0000 | Binary  | INT                    |
| Hart4In_I.Ch0_DeviceID                              |      | 0                     | Decimal | DINT                   |
| ➡ Hart4In_I.Ch0_Tag                                 |      |                       |         | ProsoftSTRING8         |
| Hart4In_I.Ch0_Descriptor                            |      | • •                   |         | ProsoftSTRING16        |
| Hart4In_I.Ch0_DeviceStatus                          |      | {}                    |         | ProsoftHARTDeviceStatu |
| Hart4In_I.Ch0_DeviceStatus.LoopOpen                 |      | 0                     | Decimal | BOOL                   |
| Hart4In_I.Ch0_DeviceStatus.CurrentUnderrange        |      | 0                     | Decimal | BOOL                   |
| Hart4In_I.Ch0_DeviceStatus.CurrentOverrange         |      | 1                     | Decimal | BOOL                   |
| Hart4In_I.Ch0_DeviceStatus.LoopShorted              |      | 1                     | Decimal | BOOL                   |
| Hart4In_I.Ch0_DeviceStatus.CalibrationBusy          |      | 0                     | Decimal | BOOL                   |
| Hart4In_I.Ch0_DeviceStatus.CalibrationFaulted       |      | 1                     | Decimal | BOOL                   |
| Hart4In_I.Ch0_DeviceStatus.HARTCommsFault           |      | 0                     | Decimal | BOOL                   |
| Hart4In_I.Ch0_DeviceStatus.RelayMessagesInhibited   |      | 0                     | Decimal | BOOL                   |
| Hart4In_I.Ch0_HARTStatus                            |      | {}                    |         | ProsoftHARTStatus      |
| Hart4In_I.Ch0_HARTStatus.ParityError                |      | 0                     | Decimal | BOOL                   |
| Hart4In_I.Ch0_HARTStatus.OverrunError               |      | 0                     | Decimal | BOOL                   |
| Hart4In_I.Ch0_HARTStatus.FramingError               |      | 0                     | Decimal | BOOL                   |
| Hart4In_I.Ch0_HARTStatus.ChecksumError              |      | 0                     | Decimal | BOOL                   |
| Hart4In_I.Ch0_HARTStatus.RxBufferOverflow           |      | 0                     | Decimal | BOOL                   |
| Hart4In_I.Ch0_HARTStatus.ValueTooLarge              |      | 0                     | Decimal | BOOL                   |
| Hart4In_I.Ch0_HARTStatus.ValueTooSmall              |      | 0                     | Decimal | BOOL                   |
| Hart4In_I.Ch0_HARTStatus.NotEnoughBytesInComman     | d    | 0                     | Decimal | BOOL                   |
| Hart4In I.Ch0 HARTStatus.TransmitterSpecificCmdErro | or   | 0                     | Decimal | BOOL                   |

| Figure 3.42 – UDT | Input Assembly |
|-------------------|----------------|
|-------------------|----------------|

Once the module has been configured, it will exchange HART information between the HART field device and an EtherNet/IP controller (e.g. Logix), DNP3 Master, Modbus TCP/IP client, or an SLC / MicroLogix / PLC5 using PCCC.

### 4.1 Logix 5000

When the module operates in a Logix "owned" mode the Logix controller will establish a class 1 cyclic communication connection with the module. An input and output assembly is exchanged at the configured (RPI) interval.

#### 4.1.1 Input Assembly

The following parameters are used in the input assembly of the PLX51-HART-4I and PLX51-HART-4O modules.

| Parameter                                               | Datatype    | Description                                                                                                    |
|---------------------------------------------------------|-------------|----------------------------------------------------------------------------------------------------|
| Instance                                                | STRING      | The instance name of the module<br>that was configured under the<br>general module configuration in<br>the PLX50 Configuration Utility.                                                                                                    |
| Temperature                                             | REAL        | The internal temperature of the module in °C.                                                                                                    |
| Module Status                                           | DINT        | Bit 0 – Configuration Valid<br>Bit 1 – Channel 0 Enabled<br>Bit 2 – Channel 1 Enabled<br>Bit 3 – Channel 2 Enabled<br>Bit 4 – Channel 3 Enabled<br>Bit 5 – Channel 0 HART Enabled<br>Bit 6 – Channel 1 HART Enabled<br>Bit 7 – Channel 2 HART Enabled<br>Bit 8 – Channel 3 HART Enabled                                                                                    |
| The next section is repeated for each of the 4 channels | Where x rep | resents the channel number $(0-3)$                                                                                                    |
| Chx_ManufacturerID                                      | SINT        | The unique manufacturer identification code.                                                                                                    |
| Chx_ManufacturerDeviceType                              | SINT        | The device type code specified by the manufacturer.                                                                                                    |
| Chx_LiveList                                            | INT         | When using Multidrop<br>functionality this will indicate<br>which of the configured<br>devices are online. Note that<br>each bit represents the<br>configured Multidrop Device<br>Index (see the Multidrop<br>configuration in the Advanced<br>Mapping section).<br>Example: if bit 3 is set, then<br>Multidrop device at MD 3 is<br>online (for the specific<br>channel). |
| Chx_DeviceID                                            | DINT        | The device identification code specified by the manufacturer.                                                                                                    |

Table 4.1 – Logix 5000 input assembly parameters

| Parameter                                  | Datatype | Description                                                                                                    |
|--------------------------------------------|----------|----------------------------------------------------------------------------------------------------|
| Chx_Tag                                    | STRING8  | Tag name of the field device.                                                                                     |
| Chx_Descriptor                             | STRING16 | Descriptor of the field device.                                                                                   |
| Chx_DeviceStatus                           | SINT     | Device Status comprising the<br>following bits:                                                                   |
| Chx_DeviceStatus.LoopOpen                  | BOOL     | Loop open circuit detected.<br>(Current < 3.6 mA)                                                                 |
| Chx_DeviceStatus.CurrentUnderrange         | BOOL     | Loop current under range.<br>(Current < 3.8 mA)                                                                   |
| Chx_DeviceStatus.CurrentOverrange          | BOOL     | Loop current over range. (Current > 20.5 mA)                                                                      |
| Chx_DeviceStatus.LoopShorted               | BOOL     | Loop short circuit detected.<br>(Current > 21.0 mA)                                                               |
| Chx_DeviceStatus.CalibrationBusy           | BOOL     | Analog current calibration busy.                                                                                  |
| Chx_DeviceStatus.CalibrationFaulted        | BOOL     | Analog calibration failed.                                                                                        |
| Chx_DeviceStatus.HARTCommsFault            | BOOL     | HART communication failure.                                                                                       |
| Chx_DeviceStatus.RelayMessagesInhibited    | BOOL     | Relay HART messages inhibited,<br>set in configuration. This prevents<br>DTM and other class 2<br>communications. |
| Chx_HARTStatus                             | DINT     | HART Status information as reported by field device.                                                              |
| Chx_HARTStatus.ParityError                 | BOOL     | Parity error detected by field device.                                                                            |
| Chx_HARTStatus.OverrunError                | BOOL     | Field device buffer overrun.                                                                                      |
| Chx_HARTStatus.FramingError                | BOOL     | HART Framing error detected by<br>field device.                                                                   |
| Chx_HARTStatus.ChecksumError               | BOOL     | Checksum error detected by field device.                                                                          |
| Chx_HARTStatus.RxBufferOverflow            | BOOL     | Field device receive buffer<br>overflow.                                                                          |
| Chx_HARTStatus.ValueTooLarge               | BOOL     | Value too large in previous HART command.                                                                         |
| Chx_HARTStatus.ValueTooSmall               | BOOL     | Value too small in previous HART command.                                                                         |
| Chx_HARTStatus.NotEnoughBytesInCommand     | BOOL     | Insufficient bytes in previous<br>HART command.                                                                   |
| Chx_HARTStatus.TransmitterSpecificCmdError | BOOL     | Specific error in previous HART command.                                                                          |
| Chx_HARTStatus.InWriteProtectMode          | BOOL     | Previous command rejected due<br>to field device being in Write-<br>Protect mode.                                 |
| Chx_HARTStatus.UpdateFailed                | BOOL     | Previous parameter update failed.                                                                                 |
| Chx_HARTStatus.AppliedProcessTooHigh       | BOOL     | Applied process too high or out of range.                                                                         |
| Chx_HARTStatus.AppliedProcessTooLow        | BOOL     | Applied process too low or out of range.                                                                          |
| Chx_HARTStatus.InMultidropMode             | BOOL     | Field device current in multidrop mode.                                                                           |
| Chx_HARTStatus.InvalidUnitCode             | BOOL     | Invalid unit code received in command.                                                                            |
| Chx_HARTStatus.BothRangeValuesOutOfLimits  | BOOL     | Configured range units out of range.                                                                              |
|                                            |          |                                                                                                    |

| Parameter                                     | Datatype | Description                                                                                      |
|-----------------------------------------------|----------|--------------------------------------------------------------------------------------------------|
| Chx_HARTStatus.AccessRestricted               | BOOL     | Access Restricted.                                                                               |
| Chx_HARTStatus.DeviceBusy                     | BOOL     | Device Busy.                                                                                     |
| Chx_HARTStatus.CommandNotImplemented          | BOOL     | Command not supported.                                                                           |
| Chx_HARTStatus.DeviceMalfunction              | BOOL     | Device Malfunction.                                                                              |
| Chx_HARTStatus.ConfigurationChanged           | BOOL     | Configuration changed.                                                                           |
| Chx_HARTStatus.Coldstart                      | BOOL     | Field device power failure or device reset.                                                      |
| Chx_HARTStatus.MoreStatusAvailable            | BOOL     | Additional status information is available.                                                      |
| Chx_HARTStatus.LoopCurrentFixed               | BOOL     | Loop Current is set at a fixed<br>value and is not responding to<br>process variations           |
| Chx_HARTStatus.LoopCurrentSaturated           | BOOL     | Loop Current has reached its upper or lower limit.                                               |
| Chx_HARTStatus.NonPrimaryVariableOutOFLimits  | BOOL     | A non-PV variable is beyond its operating limits.                                                |
| Chx_HARTStatus.PrimaryVariableOutOfLimites    | BOOL     | The PV is beyond its operating limits.                                                           |
| Chx_RawCurrent                                | REAL     | Raw analog current in mA.                                                                        |
| Chx_ScaledValue                               | REAL     | Scaled and filtered PV in engineering units.                                                     |
| Chx_DigitialCurrent                           | REAL     | The field device's target current.                                                               |
| Chx_PV                                        | REAL     | Primary Variable in engineering units.                                                           |
| Chx_SV                                        | REAL     | Secondary Variable in engineering units.                                                         |
| Chx_TV                                        | REAL     | Third Variable in engineering units.                                                             |
| Chx_FV                                        | REAL     | Fourth Variable in engineering units.                                                            |
| Chx_PVUnitCode                                | SINT     | Primary Variable engineering units code.                                                         |
| Chx_SVUnitCode                                | SINT     | Secondary Variable engineering units code.                                                       |
| Chx_TVUnitCode                                | SINT     | Third Variable engineering units code.                                                           |
| Chx_FVUnitCode                                | SINT     | Fourth Variable engineering units code.                                                          |
| Chx_Diagnostics.DeviceSpecificStatus0_0 - 5   | SINTs    | Additional device specific status information. Refer to the specific field device documentation. |
| Chx_ Diagnostics.OperationalModes_0 - 1       | SINTs    | Operation mode of the field device.                                                              |
| Chx_ Diagnostics.StandardizedStatus0          | SINT     | Standardized Status byte 0                                                                       |
| Chx_ Diagnostics.StandardizedStatus1          | SINT     | Standardized Status byte 1                                                                       |
| Chx_ Diagnostics.AnalogChannelSaturated       | SINT     |                                                                                                  |
| Chx_ Diagnostics.StandardizedStatus2          | SINT     | Standardized Status byte 2                                                                       |
| Chx_ Diagnostics.StandardizedStatus3          | SINT     | Standardized Status byte 3                                                                       |
| Chx_ Diagnostics.AnalogChannelFixed           | SINT     |                                                                                                  |
| Chx_ Diagnostics.DeviceSpecificStatus1_0 - 10 | SINTs    | Additional device specific status information. Refer to the specific field device documentation. |

## 4.1.2 Output Assembly

The following parameters are used in the output assembly of the **PLX51-HART-40** module.

| Parameter | Datatype | Description                                               |  |  |
|-----------|----------|-----------------------------------------------------------|--|--|
| Ch0_Data  | REAL     | Analog output value (in engineering units) for Channel 0. |  |  |
| Ch1_Data  | REAL     | Analog output value (in engineering units) for Channel 1. |  |  |
| Ch2_Data  | REAL     | Analog output value (in engineering units) for Channel 2. |  |  |
| Ch3_Data  | REAL     | Analog output value (in engineering units) for Channel 3. |  |  |

Table 4.2 – PLX51-HART-4O Logix 5000 output assembly parameters

### 4.1.3 HART Relay Message

The module supports the relaying of custom HART commands to the field device. This is achieved by building the HART command request and then sending it to the module using an explicit message instruction. An example of this is shown in the figure below.

|                    | HART Relay Message                      |
|--------------------|-----------------------------------------|
| EnableRelayMessage | MSG                                     |
|                    | Message<br>Message Control msgHARTRelay |
|                    | EnableRelayMessage                      |

Figure 4.1 – Relay HART Message

The required attributes for the message instruction are as follows:

| Message Configuration - msgHARTRelay                                                   | x                                                                                                    |
|----------------------------------------------------------------------------------------|----------------------------------------------------------------------------------------------------|
| Configuration Communication Tag                                                        |                                                                                                    |
| Message Type: CIP Generic                                                              | ×                                                                                                    |
| Service Custom  Type: Custom (Hex) Class: 40f (Hex) Code: Instance: (1) Class: 0 (Hex) | Source Element: HARTMsgRequest v<br>Source Length: 48 0 (Bytes)<br>Destination Element: HARTMsgResponse v<br>New Tag |
| ○ Enable ○ Enable Waiting ○ Start                                                      | O Done Done Length: 0                                                                                                |
| Error Code: Extended Error Code: Error Path: Error Text:                               | Timed Out *                                                                                                    |
| ОК                                                                                     | Cancel Apply Help                                                                                                    |

Figure 4.2 – Relay HART Message Configuration

| Table 4.3 – Relay HART Message Parameters |                                                                                               |  |
|-------------------------------------------|-----------------------------------------------------------------------------------------------|--|
| Parameter Value / Description             |                                                                                               |  |
| Message Type                              | CIP Generic                                                                                   |  |
| Service Type                              | Custom                                                                                        |  |
| Service Code                              | 79 Hex (Relay HART Message service)                                                           |  |
| Class                                     | 40F Hex                                                                                       |  |
| Instance                                  | Channel value + 1<br>1 for Channel 0<br>2 for Channel 1<br>3 for Channel 2<br>4 for Channel 3 |  |
| Attribute                                 | 0                                                                                             |  |
| Source Element                            | Tag of type ProsoftHARTRelayMessageRequest                                                    |  |
| Source Length                             | 48                                                                                            |  |
| Destination Element                       | Tag of type ProsoftHARTRelayMessageResponse                                                   |  |

The required Request and Response HART Command structures are defined as follows:

Table 4.4 – Relay HART Message Request Structure

| HART Command Request |              |                                         |
|----------------------|--------------|-----------------------------------------|
| Byte<br>Offset       | Data<br>Type | Description                             |
| 0                    | INT          | Request Length                          |
| 2                    | SINT         | Start Character (0x82 for Long Address) |
| 3                    | SINT         | Long Address 0 (0x80 + Manufacturer ID) |
| 4                    | SINT         | Long Address 1 (Device Type Code)       |
| 5                    | SINT         | Long Address 2 (Device ID Byte 0)       |
| 6                    | SINT         | Long Address 3 (Device ID Byte 1)       |
| 7                    | SINT         | Long Address 4 (Device ID Byte 2)       |
| 8                    | SINT         | Command Code                            |
| 9                    | SINT         | Command Data Length (in bytes)          |
| 10                   | SINT[]       | Command Data (If required)              |

Table 4.5 – Relay HART Message Response Structure

| HART Command Response |           |                                   |  |  |
|-----------------------|-----------|-----------------------------------|--|--|
| Byte<br>Offset        | Data Type | Data Type Description             |  |  |
| 0                     | INT       | Status (See table below)          |  |  |
| 2                     | INT       | Packet Length                     |  |  |
| 4                     | SINT      | Start Character                   |  |  |
| 5                     | SINT      | Long Address 0                    |  |  |
| 6                     | SINT      | Long Address 1                    |  |  |
| 7                     | SINT      | Long Address 2                    |  |  |
| 8                     | SINT      | Long Address 3                    |  |  |
| 9                     | SINT      | Long Address 4                    |  |  |
| 10                    | SINT      | Command Code (Echoed)             |  |  |
| 11                    | SINT      | Reply Data Length                 |  |  |
| 12                    | INT       | Status (Same as at byte 0 above). |  |  |
| 14                    | SINT[]    | Command Reply Data                |  |  |
|                       |           |                                   |  |  |

## HART Command Status Encoding

The Status code returned in the HART relay command are as follows: Examine the value of the bit 7 in the first byte.

| If Byte   | 0 Bit 7 = 0 then:                               |
|-----------|-------------------------------------------------|
| First B   | yte : Command Errors                            |
| Value     | Description                                     |
| 0         | No error                                        |
| 1         | (Undefined)                                     |
| 2         | Invalid selection                               |
| 3         | Passed parameter too large                      |
| 4         | Passed parameter too small                      |
| 5         | Too few data bytes received                     |
| 6         | Transmitter specific error                      |
| 7         | In write-protect mode                           |
| 8-15      | Command specific error                          |
| 16        | Access restricted                               |
| 32        | Device is busy                                  |
| 64        | Command not implemented                         |
| Secon     | d Byte : Device Status                          |
| Bit       | Description                                     |
| 0         | PV out of limits                                |
| 1         | Variable (non-PV) out of limits                 |
| 2         | Analog output saturated                         |
| 3         | Output current fixed                            |
| 4         | (Undefined)                                     |
| 5         | Cold Start                                      |
| 6         | Configuration Changed                           |
| Fable 4.7 | 7 - Status Decoding (when first byte bit 7 = 1) |

Table 4.6 - Status Decoding (when first byte bit 7 = 0)

| If Byte 0 Bit 7 = 1 then: |                                   |  |  |  |
|---------------------------|-----------------------------------|--|--|--|
| First Byte                | First Byte : Communication Errors |  |  |  |
| Bit                       | Description                       |  |  |  |
| 0                         | (Undefined)                       |  |  |  |
| 1                         | Rx buffer overflow                |  |  |  |
| 2                         | (Undefined)                       |  |  |  |
| 3                         | Checksum error                    |  |  |  |
| 4                         | Framing error                     |  |  |  |
| 5                         | Overrun error                     |  |  |  |
| 6                         | Parity error                      |  |  |  |
| Second Byte : Not defined |                                   |  |  |  |
| Value                     | Description                       |  |  |  |
| 0                         | (Always zero)                     |  |  |  |
|                           |                                   |  |  |  |

#### HART Command Example

In the example below, a Logix message instruction is used to Read the Unique Identifier of the device. This makes use of the Universal Command #0. The field device is connected to channel 0, hence the Instance value set to 1.

| Message Configuration - msgHARTRelay                                                              | x                                                                                                    |
|---------------------------------------------------------------------------------------------------|----------------------------------------------------------------------------------------------------|
| Configuration Communication Tag                                                                   |                                                                                                    |
| Message Type: CIP Generic                                                                         | ✓                                                                                                    |
| Service Custom<br>Type: Custom<br>Service 79 (Hex) Class: 40f (Hex)<br>Code: 1 Attribute: 0 (Hex) | Source Element: HARTMsgRequest v<br>Source Length: 48 v (Bytes)<br>Destination Element: HARTMsgResponse v<br>New Tag |
| ○ Enable ○ Enable Waiting ○ Start                                                                 | ⊖ Done Done Length: 0                                                                                                |
| C Error Code: Extended Error Code: Error Path: Error Text:                                        | 🗌 Timed Out 🔸                                                                                                    |
| ОК                                                                                                | Cancel Apply Help                                                                                                    |

Figure 4.3 – Relay HART Message Example Configuration

| ⊡-HARTMsgRequest                | {}    |         | AparianHARTRelayMessageRequest | ]                                  |
|---------------------------------|-------|---------|--------------------------------|------------------------------------|
| HARTMsgRequestLength            | 8     | Decimal | INT                            | Length = 8 bytes                   |
| HARTMsgRequest.StartCharacter   | 16#82 | Hex     | SINT                           | Start = 0x82 (Long Address)        |
| HARTMsgRequest.AddressByte0     | 16#91 | Hex     | SINT                           | 0x80 + ManufacturerID              |
| HARTMsgRequestAddressByte1      | 16#38 | Hex     | SINT                           | Device Type Code = 56 = 0x38       |
| HARTMsgRequest.AddressByte2     | 16#79 | Hex     | SINT                           |                                    |
| HARTMsgRequestAddressByte3      | 16#4f | Hex     | SINT                           | DeviceID = 0xFF4F79                |
| HARTMsgRequestAddressByte4      | 16#ff | Hex     | SINT                           |                                    |
| -HARTMsgRequest.CommandData     | {}    | Hex     | SINT[40]                       |                                    |
| HARTMsgRequest.CommandData[0]   | 16#00 | Hex     | SINT                           | Command = 0 Read Unique Identifier |
| HARTMsgRequest.CommandData[1]   | 16#00 | Hex     | SINT                           | Command Data Length = 0            |
| HARTMsgRequest.CommandData[2]   | 16#00 | Hex     | SINT                           |                                    |
| HARTMsgRequest.CommandData[3]   | 16#00 | Hex     | SINT                           | Command Data                       |
| HARTMsgRequest.CommandData[4]   | 16#00 | Hex     | SINT                           | (Not required for Cmd 0)           |
| + HARTMsgRequest.CommandData[5] | 16#00 | Hex     | SINT                           |                                    |
| HARTMsgRequest.CommandData[6]   | 16#00 | Hex     | SINT                           |                                    |

Figure 4.4 – Relay HART Command Example – Request

| HARTMsgResponse                | {}      |         | AparianHARTRelayMessageResponse |                            |                         |
|--------------------------------|---------|---------|---------------------------------|----------------------------|-------------------------|
| HARTMsgResponse.Status         | 16#4000 | Hex     | INT                             | Sta                        | tus = 0x4000            |
| HARTMsgResponse.PacketLength   | 32      | Decimal | INT                             |                            |                         |
| HARTMsgResponse.StartCharacter | 16#86   | Hex     | SINT                            | Long Address               |                         |
| HARTMsgResponse.AddressByte0   | 16#91   | Hex     | SINT                            |                            |                         |
| HARTMsgResponse.AddressByte1   | 16#38   | Hex     | SINT                            |                            |                         |
| HARTMsgResponse.AddressByte2   | 16#79   | Hex     | SINT                            |                            |                         |
| HARTMsgResponse.AddressByte3   | 16#4f   | Hex     | SINT                            |                            |                         |
| + HARTMsgResponse.AddressByte4 | 16#ff   | Hex     | SINT                            |                            |                         |
| E-HARTMsgResponse.Command      | 0       | Decimal | SINT                            | Command Echo               |                         |
| HARTMsgResponse.ByteCount      | 24      | Decimal | SINT                            | Reply Length = 24          |                         |
| -HARTMsgResponse.Data          | {}      | Hex     | SINT[50]                        |                            |                         |
| HARTMsgResponse.Data[0]        | 16#00   | Hex     | SINT                            | Status = 0x4000 (repeated) |                         |
| HARTMsgResponse.Data[1]        | 16#40   | Hex     | SINT                            | Sta                        | lus – 0x4000 (repealed) |
| HARTMsgResponse.Data[2]        | 16#fe   | Hex     | SINT                            | Ø                          | Format 254              |
| ⊞-HARTMsgResponse.Data[3]      | 16#11   | Hex     | SINT                            | Data                       | ManufacturerID          |
| HARTMsgResponse.Data[4]        | 16#38   | Hex     | SINT                            | Reply I                    | Device Type Code        |
| HARTMsgResponse.Data[5]        | 16#05   | Hex     | SINT                            |                            | Number of Preambles     |
| HARTMsgResponse.Data[6]        | 16#07   | Hex     | SINT                            | 0 P                        | Universal Cmd Rev       |
| HARTMsgResponse.Data[7]        | 16#03   | Hex     | SINT                            | nan                        | Specific Cmd Rev        |
| HARTMsgResponse.Data[8]        | 16#03   | Hex     | SINT                            | Command                    | Software Rev            |
| HARTMsgResponse.Data[9]        | 16#08   | Hex     | SINT                            | ŭ                          | Hardware Rev            |

Figure 4.5 – Relay HART Command Example – Response

**Note:** The HART Long Address for a device is comprised of the Manufacturer ID, Device Type Code and Device ID. These values are displayed on the Channel Status screen in the PLX50 Configuration Utility when the device is Online.

## 4.1.4 Multidrop

When using Multidrop HART devices with Logix, the user must select the Logix Tag to be used to populate the HART device data. The user can either select to use the current Multidrop tag structure or the legacy MVI56Legacy tag structure.

The user will need to use either of the provided MultiDrop UDTs for each tag used for each HART multidrop device (as shown below):

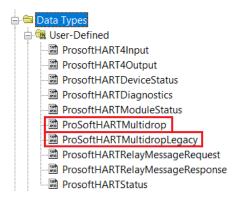

Figure 4.6 – Multidrop – new and legacy UDTs

**Important**: If the user does not use the provided UDTs it can result in unexpected behavior or no data updates.

Once the Logix tags for each multidrop HART device have been selected, the PLX51-HART-4x will automatically update the Logix tags with the data from each multidrop HART device on each HART channel.

## MultiDrop UDT Structure

| PT101                                | {}          |         | ProSoftHARTMultidrop |
|--------------------------------------|-------------|---------|----------------------|
| PT101.PollStatus                     | 2#0000_0000 | Binary  | SINT                 |
| PT101.LastStatusByte                 | 0           | Decimal | SINT                 |
| + PT101.LastSecond_StatusByte        | 0           | Decimal | SINT                 |
| + PT101.ManufactureIDCode            | 0           | Decimal | SINT                 |
| PT101.DeviceTypeCode                 | 0           | Decimal | SINT                 |
| + PT101.MinPreambles                 | 0           | Decimal | SINT                 |
| <sup>+</sup> PT101.UniversalCMDMajor | 0           | Decimal | SINT                 |
| PT101.DeviceRevision                 | 0           | Decimal | SINT                 |
| <sup>±</sup> PT101.SoftwareRevision  | 0           | Decimal | SINT                 |
| <sup>±</sup> PT101.HardwareRevision  | 0           | Decimal | SINT                 |
| + PT101.DeviceFlags                  | 0           | Decimal | SINT                 |
| + PT101.DeviceID                     | 0           | Decimal | DINT                 |
| + PT101.PreambleResponse             | 0           | Decimal | SINT                 |
| + PT101.MaxNumberDeviceVariables     | 0           | Decimal | SINT                 |
| PT101.ConfigChangeCount              | 0           | Decimal | INT                  |
| PT101.ExtDeviceStatus                | 0           | Decimal | SINT                 |
| PT101.PVUnits                        | 0           | Decimal | SINT                 |
| <sup>±</sup> PT101.SVUnits           | 0           | Decimal | SINT                 |
| <sup>±</sup> PT101.TVUnits           | 0           | Decimal | SINT                 |
| PT101.FVUnits                        | 0           | Decimal | SINT                 |
| <sup>±</sup> PT101.Tagname           |             |         | ProsoftSTRING8       |
| PT101.Descriptor                     |             |         | ProsoftSTRING16      |
| + PT101.TagDescriptorDate            | •••         |         | ProsoftSTRING8       |
| + PT101.SerialNumber                 | 0           | Decimal | DINT                 |
| PT101.TransducerLimits               | 0           | Decimal | SINT                 |
| + PT101.PVAlarms                     | 0           | Decimal | SINT                 |
| + PT101.PVTransfer                   | 0           | Decimal | SINT                 |
| PT101.PVURLLRV_Units                 | 0           | Decimal | SINT                 |
| PT101.WriteProtectionCode            | 0           | Decimal | SINT                 |
| PT101.PrivateLabelCode               | 0           | Decimal | SINT                 |
| PT101.PVAnalogChFlag                 | 0           | Decimal | SINT                 |
| -PT101.PV                            | 0.0         | Float   | REAL                 |
| -PT101.SV                            | 0.0         | Float   | REAL                 |
| -PT101.TV                            | 0.0         | Float   | REAL                 |
| -PT101.FV                            | 0.0         | Float   | REAL                 |
| PT101.UpperTransducerLimit           | 0.0         | Float   | REAL                 |
| PT101.LowerTransducerLimit           | 0.0         | Float   | REAL                 |
| PT101.MinimumSpan                    | 0.0         | Float   | REAL                 |
| PT101.PVUpperRange                   | 0.0         | Float   | REAL                 |
| PT101.PVLowerRange                   | 0.0         | Float   | REAL                 |
| PT101.PVDamping                      | 0.0         | Float   | REAL                 |

### Figure 4.7 – Multidrop – UDT

| Table 4.8 – | Multidrop L | JDT structure |
|-------------|-------------|---------------|
|-------------|-------------|---------------|

| Parameter             | Datatype | Description                                                                                                    |
|-----------------------|----------|----------------------------------------------------------------------------------------------------|
| PollStatus            | SINT     | Bit 0 – When set this bit will indicate that the device is online                                                                                 |
| LastStatusByte        | SINT     | The first byte of the field device HART response status. See the HART section at the end of this document for details regarding the HART status.  |
| LastSecond_StatusByte | SINT     | The second byte of the field device HART response status. See the HART section at the end of this document for details regarding the HART status. |
| ManufactureIDCode     | SINT     | The unique manufacturer identification code.                                                                                                    |
| DeviceTypeCode        | SINT     | The device type code specified by the manufacturer.                                                                                               |
| MinPreambles          | SINT     | Minimum Number of Preambles.                                                                                                    |
| UniversalCMDMajor     | SINT     | Universal Command Major Revision Number.                                                                                                    |

| Parameter                | Datatype | Description                                                                                                    |
|--------------------------|----------|----------------------------------------------------------------------------------------------------|
| DeviceRevision           | SINT     | Device Revision Number.                                                                                                    |
| SoftwareRevision         | SINT     | Software Revision Number.                                                                                                  |
| HardwareRevision         | SINT     | Hardware Revision Number.                                                                                                  |
| DeviceFlags              | SINT     | Device Function Flags.<br>Bit 0 – Multi Sensor device<br>Bit 1 – EEPROM control required<br>Bit 2 – Protocol Bridge Device |
| DeviceID                 | DINT     | Device Identification Number                                                                                               |
| PreambleResponse         | SINT     | Number of Preambles.                                                                                                    |
| MaxNumberDeviceVariables | SINT     | Maximum Number of Device Variables                                                                                         |
| ConfigChangeCount        | INT      | Configuration Change Number                                                                                                |
| ExtDeviceStatus          | SINT     | Extended Device Status                                                                                                    |
| PVUnits                  | SINT     | Primary Variable engineering units code.                                                                                   |
| SVUnits                  | SINT     | Secondary Variable engineering units code.                                                                                 |
| TVUnits                  | SINT     | Third Variable engineering units code.                                                                                     |
| FVUnits                  | SINT     | Fourth Variable engineering units code.                                                                                    |
| Tagname                  | STRING8  | Tag name of the field device.                                                                                              |
| Descriptor               | STRING16 | Descriptor of the field device.                                                                                            |
| TagDescriptorDate        | STRING8  | Date of the field device.                                                                                                  |
| SerialNumber             | DINT     | Sensor Serial Number                                                                                                    |
| TransducerLimits         | SINT     | Sensor Limits and Minimum Span Units Code.                                                                                 |
| PVAlarms                 | SINT     | PV Alarm Selection Code                                                                                                    |
| PVTransfer               | SINT     | PV Transfer Function Code                                                                                                  |
| PVURLLRV_Units           | SINT     | PV Upper and Lower Range Values Units Code                                                                                 |
| WriteProtectionCode      | SINT     | Write Protection Code                                                                                                    |
| PrivateLabelCode         | SINT     | Private Label Distributor Code                                                                                             |
| PVAnalogChFlag           | SINT     | PV Analog Channel Flags                                                                                                    |
| PV                       | REAL     | Primary Variable in engineering units.                                                                                     |
| SV                       | REAL     | Secondary Variable in engineering units.                                                                                   |
| TV                       | REAL     | Third Variable in engineering units.                                                                                       |
| FV                       | REAL     | Fourth Variable in engineering units.                                                                                      |
| UpperTransducerLimit     | REAL     | Upper Transducer Limit                                                                                                    |
| LowerTransducerLimit     | REAL     | Lower Transducer Limit                                                                                                    |
| MinimumSpan              | REAL     | Minimum Span                                                                                                    |
| PVUpperRange             | REAL     | PV Upper Rage Value                                                                                                    |
| PVLowerRange             | REAL     | PV Lower Range Value                                                                                                    |
| PVDamping                | REAL     | PV Damping Value (s)                                                                                                    |

## MultiDrop Legacy (MVI56) UDT Structure

| -TT302                                | {}          |         | ProSoftHARTMultidropLegacy |                                               |
|---------------------------------------|-------------|---------|----------------------------|-----------------------------------------------|
| TT302.Auto_Poll_CMD_Status            | 2#0000_0000 | Binary  | SINT                       | Auto-Polling command status bits              |
| ⊤T302.Last_Status_Byte                | 0           | Decimal | SINT                       | Last first status byte received from device   |
| TT302.Last_Second_Status_Byte         | 0           | Decimal | SINT                       | Last second status byte received from device  |
| + TT302.Manufacture_ID_Code           | 0           | Decimal | SINT                       | Device's Manufacture ID Code                  |
| TT302.Device_Type_Code                | 0           | Decimal | SINT                       | Device Type Code                              |
| + TT302.Min_Preambles                 | 0           | Decimal | SINT                       | Minimum Number of Preambles                   |
| + TT302.Universal_CMD_Major           | 0           | Decimal | SINT                       | Universal Command Major Revision Number       |
| + TT302.Device_Rev_Level              | 0           | Decimal | SINT                       | Device Revision Level                         |
| TT302.Software_Rev_Level              | 0           | Decimal | SINT                       | Software Revision Level                       |
| TT302.Hardware_Rev_Level              | 0           | Decimal | SINT                       | Hardware Revision Level                       |
| + TT302.Device_Flags                  | 0           | Decimal | SINT                       | Device Flags                                  |
| TT302.Device_ID                       | {}          | Decimal | SINT[3]                    | Device ID                                     |
| TT302.Min_Preambles_Resp              | 0           | Decimal | SINT                       | Minimum Preambles Count to Response           |
| TT302.Max_Number_Devices              | 0           | Decimal | SINT                       | Maximum Number of HART Devices in the Network |
| TT302.Config_Change_Count             | 0           | Decimal | INT                        | Counter for Configuration Changes             |
| + TT302.Ext_Dev_Status                | 0           | Decimal | SINT                       | Extended Field Device Status                  |
| TT302.Primary_Var_Units               | 0           | Decimal | SINT                       | Primary Units Code                            |
| TT302.Secondary_Var_Units             | 0           | Decimal | SINT                       | Secondary Units Code                          |
| TT302.Tertiary_Var_Units              | 0           | Decimal | SINT                       | Tertiary Units Code                           |
| TT302.Quaternary_Var_Units            | 0           | Decimal | SINT                       | Quaternary Units Code                         |
| TT302.Tag_Name                        | {}          | ASCII   | SINT[8]                    | HART Device Tag Name                          |
| + TT302.Descriptor                    | {}          | ASCII   | SINT[16]                   | HART Device Descriptor                        |
| + TT302.Tag_Descriptor_Date           | {}          | ASCII   | SINT[3]                    | HART Device Descriptor Date                   |
| + TT302.Transd_Serial_Num             | {}          | Decimal | SINT[3]                    | Transducer Serial Number                      |
| + TT302.Transd_limits                 | 0           | Decimal | SINT                       | Transducer Limits                             |
| + TT302.PV_Alarms                     | 0           | Decimal | SINT                       | PV Alarm Counter                              |
| + TT302.PV_Transfer                   | 0           | Decimal | SINT                       | PV Transfer Counter                           |
| TT302.PV_URLLRV_Units                 | 0           | Decimal | SINT                       | PV Upper and Lower Value Limits               |
| TT302.Write_Protection_Code           | 0           | Decimal | SINT                       | Write Protection Code                         |
| <sup>±</sup> TT302.Private_Label_Code | 0           | Decimal | SINT                       | Private Label Distributor Code                |
| TT302.PV_Analog_Ch_Flag               | 0           | Decimal | SINT                       | PV Analog Channel Flag                        |
| TT302.PV_value                        | 0.0         | Float   | REAL                       | Primary Variable Value                        |
| TT302.SV_value                        | 0.0         | Float   | REAL                       | Secondary Variable Value                      |
| TT302.TV_value                        | 0.0         | Float   | REAL                       | Tertiary Variable Value                       |
| TT302.QV_value                        | 0.0         | Float   | REAL                       | Quatemary Variable Value                      |
| TT302.U_trans_limit                   | 0.0         | Float   | REAL                       | Upper Transducer Limit                        |
| TT302.L_trans_limit                   | 0.0         | Float   | REAL                       | Lower Transducer Limit                        |
| TT302.Min_span                        | 0.0         | Float   | REAL                       | Minimum Span                                  |
| TT302.PV_URV                          | 0.0         | Float   | REAL                       | PV Upper Range Value                          |
| TT302.PV_LRV                          | 0.0         | Float   | REAL                       | PV Lower Range Value                          |
| TT302.PV_damp                         | 0.0         | Float   | REAL                       | PV Damping Value                              |

#### Figure 4.8 – Multidrop – Legacy UDT

#### Table 4.9 – Multidrop UDT structure

| Parameter               | Datatype | Description                                                                                                    |
|-------------------------|----------|----------------------------------------------------------------------------------------------------|
| Auto_Poll_CMD_Status    | SINT     | Bit 0 – When set this bit will indicate that the device is online                                                                                       |
| Last_Status_Byte        | SINT     | The first byte of the field device HART response status. See the HART section at the end of this document for details regarding the HART status.        |
| Last_Second_Status_Byte | SINT     | The second byte of the field device HART response<br>status. See the HART section at the end of this<br>document for details regarding the HART status. |
| Manufacture_ID_Code     | SINT     | The unique manufacturer identification code.                                                                                                    |
| Device_Type_Code        | SINT     | The device type code specified by the manufacturer.                                                                                                    |
| Min_Preambles           | SINT     | Minimum Number of Preambles.                                                                                                    |
| Universal_CMD_Major     | SINT     | Universal Command Major Revision Number.                                                                                                    |
| Device_Rev_Level        | SINT     | Device Revision Number.                                                                                                    |
| Software_Rev_Level      | SINT     | Software Revision Number.                                                                                                    |
| Hardware_Rev_Level      | SINT     | Hardware Revision Number.                                                                                                    |
| Device_Flags            | SINT     | Device Function Flags.                                                                                                    |

| Parameter             | Datatype | Description                                |
|-----------------------|----------|--------------------------------------------|
|                       |          | Bit 0 – Multi Sensor device                |
|                       |          | Bit 1 – EEPROM control required            |
|                       |          | Bit 2 – Protocol Bridge Device             |
| Device_ID             | SINT[3]  | Device Identification Number               |
| Min_Preambles_Resp    | SINT     | Number of Preambles.                       |
| Max_Number_Devices    | SINT     | Maximum Number of Device Variables         |
| Config_Change_Count   | INT      | Configuration Change Number                |
| Ext_Dev_Status        | SINT     | Extended Device Status                     |
| Primary_Var_Units     | SINT     | Primary Variable engineering units code.   |
| Secondary_Var_Units   | SINT     | Secondary Variable engineering units code. |
| Tertiary_Var_Units    | SINT     | Third Variable engineering units code.     |
| Quaternary_Var_Units  | SINT     | Fourth Variable engineering units code.    |
| Tag_Name              | STRING8  | Tag name of the field device.              |
| Descriptor            | STRING16 | Descriptor of the field device.            |
| Tag_Descriptor_Date   | STRING8  | Date of the field device.                  |
| Transd_Serial_Num     | DINT     | Sensor Serial Number                       |
| Transd_limits         | SINT     | Sensor Limits and Minimum Span Units Code. |
| PV_Alarms             | SINT     | PV Alarm Selection Code                    |
| PV_Transfer           | SINT     | PV Transfer Function Code                  |
| PV_URLLRV_Units       | SINT     | PV Upper and Lower Range Values Units Code |
| Write_Protection_Code | SINT     | Write Protection Code                      |
| Private_Label_Code    | SINT     | Private Label Distributor Code             |
| PV_Analog_Ch_Flag     | SINT     | PV Analog Channel Flags                    |
| PV_value              | REAL     | Primary Variable in engineering units.     |
| SV_value              | REAL     | Secondary Variable in engineering units.   |
| TV_value              | REAL     | Third Variable in engineering units.       |
| QV_value              | REAL     | Fourth Variable in engineering units.      |
| U_trans_limit         | REAL     | Upper Transducer Limit                     |
| L_trans_limit         | REAL     | Lower Transducer Limit                     |
| Min_span              | REAL     | Minimum Span                               |
| PV_URV                | REAL     | PV Upper Rage Value                        |
| PV_LRV                | REAL     | PV Lower Range Value                       |
| PV_damp               | REAL     | PV Damping Value (s)                       |

## 4.1.5 HART Channel Command

The HART communication can dynamically be inhibited from the EtherNet/IP protocol interface. This is done by sending a Set Single Attribute to a specific CIP class, instance, and attribute. The data being send is 8 bytes where the first byte is the HART channel command and the remaining 7 bytes are reserved. When the first byte is set to 1, then the HART Communication on the specific channel will be inhibited. The instance will determine the target HART channel.

| Parameter           | Value / Description                                                                                            |
|---------------------|----------------------------------------------------------------------------------------------------|
| Message Type        | CIP Generic                                                                                                    |
| Service Type        | Set Single Attribute                                                                                           |
| Service Code        | 10 Hex (Set Single Attribute)                                                                                  |
| Class               | 40F Hex                                                                                                    |
| Instance            | Channel value + 1<br>1 for Channel 0<br>2 for Channel 1<br>3 for Channel 2<br>4 for Channel 3                  |
| Attribute           | 14                                                                                                    |
| Source Element      | SINT[8]<br>SINT[0] – when set to 1 the HART communication will be inhibited.<br>SINT[1] to SINT[7] – reserved. |
| Source Length       | 8                                                                                                    |
| Destination Element | None                                                                                                    |

| Table 4 40 LIADT  | Channel Command Deremeters |
|-------------------|----------------------------|
| Table 4.10 – HART | Channel Command Parameters |

### 4.1.6 HART Process Variable CIP Parameters

The module supports additional CIP attributes which will allow the EtherNet/IP device to read all 4 process variables (PV, SV, TV, and FV) from the "main" HART device as well as each multidrop HART device for each respective HART channel.

| Parameter           | Value / Description                                                                                                    |
|---------------------|----------------------------------------------------------------------------------------------------|
| Message Type        | CIP Generic                                                                                                    |
| Service Type        | Get Single Attribute                                                                                                    |
| Service Code        | 0E Hex (Get Single Attribute)                                                                                                    |
| Class               | 40F Hex                                                                                                    |
| Instance            | Channel value + 1<br>1 for Channel 0<br>2 for Channel 1<br>3 for Channel 2<br>4 for Channel 3                                                                                                    |
| Attribute           | 25 – Main HART device<br>35 – Multidrop Device Index 0<br>45 – Multidrop Device Index 1<br>55 – Multidrop Device Index 2<br>65 – Multidrop Device Index 3<br>75 – Multidrop Device Index 4<br>85 – Multidrop Device Index 5<br>95 – Multidrop Device Index 6 |
| Source Element      | None                                                                                                    |
| Source Length       | 8                                                                                                    |
| Destination Element | REAL[4]                                                                                                    |
|                     | REAL[0] – HART Device PV.<br>REAL[1] – HART Device SV.<br>REAL[2] – HART Device TV.<br>REAL[3] – HART Device FV.                                                                                                    |

| Table 4.11 - HART Process | Variable CIP Parameters |
|---------------------------|-------------------------|
|---------------------------|-------------------------|

## 4.1.7 HART Custom Command

The module supports sending of custom HART commands to a field device. See the *Advanced Mapping setup* section for more details regarding the Custom Command parameters. When adding a custom HART command (with a EtherNet/IP interface), a Logix tag will need to be selected with the correct Logix UDT type (*ProsoftHART4CustomCommand*). See the PLX51-HART Logix example code for the UDT.

| neral | Ch0 Ch0                  | - Adv  | Ch 1        | (           | Ch 1 - Ac | lv. C           | Ch 2 Ch 2 - Adv. Ch 3 Ch 3 - A | dv. DNP3  | (Disabled)                |        |                   |        |
|-------|--------------------------|--------|-------------|-------------|-----------|-----------------|--------------------------------|-----------|---------------------------|--------|-------------------|--------|
| Adva  | nced Mapping             | g —    |             |             |           |                 |                                |           |                           |        |                   |        |
|       |                          |        |             |             |           |                 |                                |           |                           |        |                   | Import |
|       | Action MD Address        |        | ss          | Description | Build     | Build Data Type |                                | Logix Tag | Browse                    |        |                   |        |
|       | Diagnostics              | $\sim$ |             |             |           |                 | TrimDACGain                    |           | REAL                      | $\sim$ | FT101_TrimDACGain |        |
| 1     |                          | -      | -           |             | -         | $\sim$          | PT101                          |           | Made Dates                |        |                   |        |
|       | Mulit-Drop               | ~      | 0           | × 1         | 3         | ~               | FIIVI                          |           | Multi-Drop                | ×.     | PT101Tag          |        |
|       | Mulit-Drop<br>Mulit-Drop | ~      | 0           | ~           | 3         | _               | TT303                          |           | MUITI-Drop<br>MVI56Legacy | -      | v                 |        |
|       |                          |        | 0<br>1<br>2 |             | -         | ~               |                                |           |                           | ~      | v                 |        |

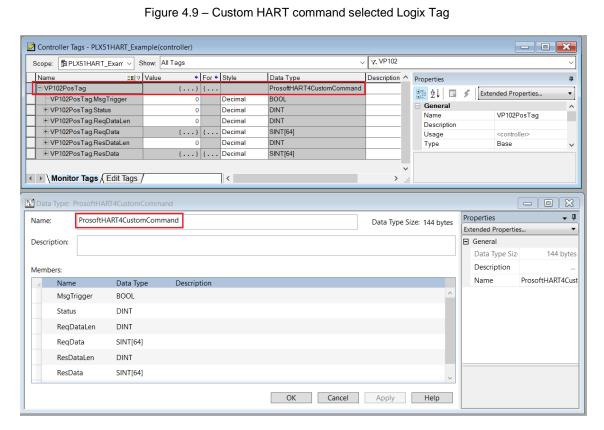

Figure 4.10 – Custom HART command Logix Tag

When the user wants to start the execution of the custom HART command, the MsgTrigger parameter must be set to 1. Once the message transaction has been completed, the MsgTrigger parameter will be cleared back to zero. Once the message has been completed, the status parameter will also be updated to indicate the status of the transaction.

| Parameter  | Description                                                                                                    |
|------------|----------------------------------------------------------------------------------------------------|
| MsgTrigger | This is the trigger to start the execution of the custom HART command.<br>When this parameter is set to 1 it will start sending the custom HART<br>message. Once complete this parameter will automatically be cleared<br>back to zero.                  |
| Status     | Once the custom HART message transaction has completed, it will update<br>the status field in the UDT to indicate the status of the transaction.<br>0 – Success<br>1 – Response Timeout<br>2 – HART device offline<br>3 – No Multidrop Device configured |
| ReqDataLen | This parameter indicates the number of bytes to be sent in the custom HART command. If this parameter is made zero, then no additional HART data will be sent other than the HART command.                                                               |
| ReqData    | This parameter is a SINT array allowing for up to 64 bytes to be sent.<br><b>Note</b> : It is the user's responsibility to ensure that the data to be sent is in the correct format based on the HART command.                                           |
| ResDataLen | This parameter indicates the number of bytes received from the custom HART command. If this parameter is made zero, then no HART data was received.                                                                                                    |
| ResData    | This parameter is a SINT array allowing for up to 64 bytes to be returned.                                                                                                    |

## Below is the description of the various parameters in the UDT.

| Table 4 12 – Custom HART | command UDT Parameters |
|--------------------------|------------------------|
|                          |                        |

#### 4.2 DNP3 Operation

The DNP3 operation is enabled when the configuration protocol is set to either DNP3 TCP or DNP3 UDP. The module will then operate as a DNP3 Outstation supporting the following DNP3 objects.

| Group:                        | 10 - Counters |         |           |           |           |           |  |  |  |  |
|-------------------------------|---------------|---------|-----------|-----------|-----------|-----------|--|--|--|--|
| Variation:                    | 5             | 5       |           |           |           |           |  |  |  |  |
| Functions:                    | Read          |         |           |           |           |           |  |  |  |  |
| Parameter                     | Length        | Item    |           |           |           |           |  |  |  |  |
| Falameter                     |               | General | Channel 0 | Channel 1 | Channel 2 | Channel 3 |  |  |  |  |
| Application Messages Received | 1             | 0       | -         | -         | -         | -         |  |  |  |  |
| Application Messages Sent     | 1             | 1       | -         | -         | -         | -         |  |  |  |  |
| Critical Messages Received    | 1             | 2       | -         | -         | -         | -         |  |  |  |  |
| Critical Messages Sent        | 1             | 3       | -         | -         | -         | -         |  |  |  |  |
| Discarded Messages            | 1             | 4       | -         | -         | -         | -         |  |  |  |  |
| Error Messages Sent           | 1             | 5       | -         | -         | -         | -         |  |  |  |  |
| Error Messages Received       | 1             | 6       | -         | -         | -         | -         |  |  |  |  |
| Checksum Error                | 1             | 7       | -         | -         | -         | -         |  |  |  |  |
| HART Tx Count                 | 1             | -       | 20        | 30        | 40        | 50        |  |  |  |  |
| HART Rx Count                 | 1             | -       | 21        | 31        | 41        | 51        |  |  |  |  |
| Communication Errors          | 1             | -       | 22        | 32        | 42        | 52        |  |  |  |  |
| Command Errors                | 1             | -       | 23        | 33        | 43        | 53        |  |  |  |  |
| Time-Out Errors               | 1             | -       | 24        | 34        | 44        | 54        |  |  |  |  |

| Table 4.13 - DNP3 Object Implementation |
|-----------------------------------------|
|-----------------------------------------|

| Group:               | 30 - Analo  | 30 - Analog Inputs |           |           |           |           |  |  |  |  |  |
|----------------------|-------------|--------------------|-----------|-----------|-----------|-----------|--|--|--|--|--|
| Variation:           | 1,2,3,4,5,6 | 1,2,3,4,5,6        |           |           |           |           |  |  |  |  |  |
| Functions:           | Read        |                    |           |           |           |           |  |  |  |  |  |
| Deremeter            | Longth      | Item               |           |           |           |           |  |  |  |  |  |
| Parameter            | Length      | General            | Channel 0 | Channel 1 | Channel 2 | Channel 3 |  |  |  |  |  |
| Raw Current          | 1           | -                  | 10        | 20        | 30        | 40        |  |  |  |  |  |
| Scaled Value         | 1           | -                  | 11        | 21        | 31        | 41        |  |  |  |  |  |
| Digital Current      | 1           | -                  | 12        | 22        | 32        | 42        |  |  |  |  |  |
| PV - Primary Value   | 1           | -                  | 13        | 23        | 33        | 43        |  |  |  |  |  |
| SV - Secondary Value | 1           | -                  | 14        | 24        | 34        | 44        |  |  |  |  |  |
| TV - Tertiary Value  | 1           | -                  | 15        | 25        | 35        | 45        |  |  |  |  |  |
| FV - Fourth Value    | 1           | -                  | 16        | 26        | 36        | 46        |  |  |  |  |  |

| Group:       | 41 - Analog Outputs                                      |         |           |           |           |           |  |  |
|--------------|----------------------------------------------------------|---------|-----------|-----------|-----------|-----------|--|--|
| Variation:   | 1,2,3,4                                                  |         |           |           |           |           |  |  |
| Functions:   | Select, Operate, Direct Operate, Direct Operate w/o Ack. |         |           |           |           |           |  |  |
| Parameter    | Length                                                   | Item    |           |           |           |           |  |  |
|              |                                                          | General | Channel 0 | Channel 1 | Channel 2 | Channel 3 |  |  |
| Output Value | 1                                                        | -       | 0         | 10        | 20        | 30        |  |  |

| Group:     | 102 - Unsigned 8-bit Integers |
|------------|-------------------------------|
| Variation: | 1                             |

| Functions:                                                                                                    | Read       |         |           |           |           |           |  |  |  |  |
|----------------------------------------------------------------------------------------------------|------------|---------|-----------|-----------|-----------|-----------|--|--|--|--|
| Deveneder                                                                                                    | L e a cith | Length  |           |           |           |           |  |  |  |  |
| Parameter                                                                                                    | Length     | General | Channel 0 | Channel 1 | Channel 2 | Channel 3 |  |  |  |  |
| Module Status<br>Bit 0 – Configuration Valid<br>Bit 1 – Channel 0 Enabled<br>Bit 2 – Channel 1 Enabled<br>Bit 3 – Channel 2 Enabled<br>Bit 4 – Channel 3 Enabled<br>Bit 5 – Channel 0 HART<br>Enabled<br>Bit 6 – Channel 1 HART<br>Enabled<br>Bit 7 – Channel 2 HART<br>Enabled<br>Bit 8 – Channel 3 HART | 1          | 0       | -         | -         | -         | -         |  |  |  |  |
| Enabled<br>PV Units Code                                                                                                    | 1          | -       | 10        | 20        | 30        | 40        |  |  |  |  |
| SV Units Code                                                                                                    | 1          | -       | 10        | 20        | 31        | 41        |  |  |  |  |
| TV Units Code                                                                                                    | 1          | _       | 12        | 22        | 32        | 42        |  |  |  |  |
| FV Units Code                                                                                                    | 1          | -       | 13        | 23        | 33        | 43        |  |  |  |  |
| Manufacturer ID                                                                                                    | 1          | -       | 100       | 200       | 300       | 400       |  |  |  |  |
| Manufacturer Device Type<br>Code                                                                                                    | 1          | -       | 101       | 201       | 301       | 401       |  |  |  |  |
| Number of Preambles Required                                                                                                    | 1          | -       | 102       | 202       | 302       | 402       |  |  |  |  |
| Universal Command Rev                                                                                                    | 1          | -       | 103       | 203       | 303       | 403       |  |  |  |  |
| Specific Command Rev                                                                                                    | 1          | -       | 104       | 204       | 304       | 404       |  |  |  |  |
| Software Rev                                                                                                    | 1          | -       | 105       | 205       | 305       | 405       |  |  |  |  |
| Hardware Rev                                                                                                    | 1          | -       | 106       | 206       | 306       | 406       |  |  |  |  |
| Device Function Flags                                                                                                    | 1          | -       | 107       | 207       | 307       | 407       |  |  |  |  |
| Device ID Number                                                                                                    | 3          | -       | 108       | 208       | 308       | 408       |  |  |  |  |
| Pad Byte                                                                                                    | 1          | -       | 109       | 209       | 309       | 409       |  |  |  |  |
| Sensor Serial Number                                                                                                    | 3          | -       | 112       | 212       | 312       | 412       |  |  |  |  |
| Units Code for Sensor                                                                                                    | 1          | -       | 115       | 215       | 315       | 415       |  |  |  |  |
| Sensor Upper Limit                                                                                                    | 4          | -       | 116       | 216       | 316       | 416       |  |  |  |  |
| Sensor Lower Limit                                                                                                    | 4          | -       | 120       | 220       | 320       | 420       |  |  |  |  |
| Sensor Minimum Span                                                                                                    | 4          | -       | 124       | 224       | 324       | 424       |  |  |  |  |
| Тад                                                                                                    | 8          | -       | 128       | 228       | 328       | 428       |  |  |  |  |
| Descriptor                                                                                                    | 16         | -       | 136       | 236       | 336       | 436       |  |  |  |  |
| Date                                                                                                    | 3          | -       | 152       | 252       | 352       | 452       |  |  |  |  |

**Important:** When using the Select, Operate, Direct Operate and Direct Operate without Acknowledge functions, only one item can be addressed at a time.

### 4.2.1 DNP3 Security

DNP3 offers Secure Authentication for links at risk of being attacked. There are various Key Change methods, Message Authentication Code (MAC) algorithms, and Authentication methods provided in the DNP3 protocol specification.

Various keys are used in DNP3 Secure Authentication. Session keys are used most frequently as it is used for Authentication of the requests. These keys are updated by the DNP3 master at a certain interval or every time there has been a message failure. The DNP3 master encrypts these keys before sending them across the wire using the Key Wrap Algorithm selected and the Update key. The Update Key can be updated in numerous ways (including sending it across the wire with another set of Keys encrypting that message).

The modules support DNP3 Secure Authentication 5, using the Pre-Shared Key method for Key Changes. Thus, the Update Key needs to be entered into each device by means outside of the DNP3 protocol.

In the PLX50 Configuration Utility the user can write the Update Key into the module using the Key tab in the Online Status window. The key entered must match the Key Wrap Algorithm selected. Thus, if AES-128 Key Wrap was selected the Update Key must be 128-bit (16 bytes) long. If AES-256 Key Wrap was selected the Update Key must be 256-bit (32 bytes) long. The user can either enter a predetermined hexadecimal code of create a new code in the PLX50 Configuration Utility as shown below. This key is encrypted and sent to the module where it is saved into the NV memory of the module.

**Important**: The Key update method in the PLX50 Configuration Utility is a **write-only** function. Thus once the key has been downloaded the user will not be able to view the key again. Thus the user must make provision to document or save the key in a secure manner.

**Important**: The DNP3 master device must have the same Update Key and security configuration settings as that of the module. Failing to do this will result in failed data exchange for critical messages.

| MyHART - Status                                                                                                    |                                                                      |
|----------------------------------------------------------------------------------------------------|----------------------------------------------------------------------|
| General DNP3 Statistics Security Statistics Ethernet Clients T                                                                                                    | CP / ARP DNP3 Security                                               |
| DNP3 Key Administration                                                                                                    |                                                                      |
| Note :<br>Once the Key has been downloaded it will not be disp<br>Record the key in secure place, to be downloaded to<br>The key can either be enteterd manually or automati<br>The key length must match the configured Key Wrap | the other devices on the network.<br>cally generated (first device). |
| Кеу                                                                                                    | Generate New Key                                                     |
| 18380EF93D76D5B09D33B98E423310CC                                                                                                    |                                                                      |
| Download Key                                                                                                    |                                                                      |
|                                                                                                    |                                                                      |
|                                                                                                    |                                                                      |
| 1                                                                                                    |                                                                      |

Figure 4.11 - HART 4 DNP3 key update method.

The module supports all DNP3 MAC algorithms and Key Wrap algorithms. The module also supports Aggressive Authentication mode which reduces the amount of traffic on the network (which could be required on busy networks or serial communication).

## 4.3 Modbus TCP/IP Operation

The Modbus TCP/IP operation is enabled when the configuration protocol is set to Modbus TCP/IP. The module will then operate as a Modbus TCP/IP Server supporting the following Modbus registers for the main device.

| Register Type:                                                                                                    | Holding        | Registers    |          |              |              |              |              |  |
|----------------------------------------------------------------------------------------------------|----------------|--------------|----------|--------------|--------------|--------------|--------------|--|
|                                                                                                    | Dute           | Data         | Register |              |              |              |              |  |
| Parameter                                                                                                    | Byte<br>Length | Date<br>Type | General  | Channel<br>0 | Channel<br>1 | Channel<br>2 | Channel<br>3 |  |
| Module Status<br>Bit 0 – Configuration Valid<br>Bit 1 – Channel 0 Enabled<br>Bit 2 – Channel 1 Enabled<br>Bit 3 – Channel 2 Enabled<br>Bit 4 – Channel 3 Enabled<br>Bit 5 – Channel 0 HART<br>Enabled<br>Bit 6 – Channel 1 HART<br>Enabled<br>Bit 7 – Channel 2 HART<br>Enabled<br>Bit 8 – Channel 3 HART<br>Enabled                                                                              | 2              | INT          | 0        | -            | -            | -            | -            |  |
| Channel 0 Live List<br>When using Multidrop<br>functionality this will indicate<br>which of the configured<br>devices are online. Note that<br>each bit represents the<br>configured Multidrop Device<br>Index (see the Multidrop<br>configuration in the Advanced<br>Mapping section).<br>Example: If bit 3 is set, then<br>Multidrop device at MD 3 is<br>online (for the specific<br>channel). | 2              | INT          | 2        | -            | -            | -            | -            |  |
| Channel 1 Live List<br>When using Multidrop<br>functionality this will indicate<br>which of the configured<br>devices are online. Note that<br>each bit represents the<br>configured Multidrop Device<br>Index (see the Multidrop<br>configuration in the Advanced<br>Mapping section).<br>Example: If bit 3 is set, then<br>Multidrop device at MD 3 is<br>online (for the specific<br>channel). | 2              | INT          | 4        | -            | -            | -            | -            |  |

| Channel 2 Live List<br>When using Multidrop<br>functionality this will indicate<br>which of the configured<br>devices are online. Note that<br>each bit represents the<br>configured Multidrop Device<br>Index (see the Multidrop<br>configuration in the Advanced<br>Mapping section).<br>Example: If bit 3 is set, then<br>Multidrop device at MD 3 is<br>online (for the specific<br>channel). | 2      | INT             | 6  | -          | -          | -          | -          |
|----------------------------------------------------------------------------------------------------|--------|-----------------|----|------------|------------|------------|------------|
| Channel 3 Live List<br>When using Multidrop<br>functionality this will indicate<br>which of the configured<br>devices are online. Note that<br>each bit represents the<br>configured Multidrop Device<br>Index (see the Multidrop<br>configuration in the Advanced<br>Mapping section).<br>Example: If bit 3 is set, then<br>Multidrop device at MD 3 is<br>online (for the specific<br>channel). | 2      | INT             | 8  | -          | -          | -          | -          |
| Modbus Statistics                                                                                                    | 1      | 1               | 1  |            |            |            | 1          |
| Rx Packet Count                                                                                                    | 4      | DINT            | 20 | -          | -          | -          | -          |
| Tx Packet Count                                                                                                    | 4      | DINT            | 22 | -          | -          | -          | -          |
| Checksum Errors                                                                                                    | 4      | DINT            | 24 | -          | -          | -          | -          |
| Timeouts                                                                                                    | 4      | DINT            | 26 | -          | -          | -          | -          |
| Device Info                                                                                                    |        |                 |    |            |            |            |            |
| Manufacturer ID                                                                                                    | 1      | BYTE            | -  | 100        | 200        | 300        | 400        |
| Mfg Device Type Code                                                                                                    | 1      | BYTE            | -  |            |            |            |            |
| Number of Preambles<br>Required                                                                                                    | 1      | BYTE            | -  | 101        | 201        | 301        | 401        |
| Universal Command Rev                                                                                                    | 1      | BYTE            | -  |            |            |            |            |
| Device Specific Command<br>Rev                                                                                                    | 1      | BYTE            | -  | 102        | 202        | 302        | 402        |
| Software Rev                                                                                                    | 1      | BYTE            | -  |            |            |            |            |
| Hardware Rev                                                                                                    | 1      | BYTE            | -  | 103        | 203        | 303        | 403        |
| Device Function Flags                                                                                                    | 1      | BYTE            | -  |            |            |            |            |
| Device ID Number                                                                                                    | 3      | BYTE[3]         | -  | 104        | 204        | 304        | 404        |
| Pad Byte                                                                                                    | 1      | BYTE            | -  |            |            |            |            |
| Sensor Serial Number                                                                                                    | 3      | BYTE[3]         | -  | 106        | 206        | 306        | 406        |
| Units Code for Sensor                                                                                                    | 1      | BYTE            | -  |            |            |            |            |
| Sensor Upper Limit                                                                                                    | 4      | REAL            | -  | 108        | 208        | 308        | 408        |
|                                                                                                    | 4      | REAL            | -  | 110        | 210        | 310        | 410        |
| Sensor Lower Limit                                                                                                    |        |                 |    |            |            |            |            |
| Sensor Lower Limit<br>Sensor Minimum Span                                                                                                    | 4      | REAL            | -  | 112        | 212        | 312        | 412        |
|                                                                                                    | 4<br>8 | REAL<br>BYTE[8] | -  | 112<br>114 | 212<br>214 | 312<br>314 | 412<br>414 |

# PLX51-HART-4I / PLX51-HART-4O HART Input/Output Multidrop Field Devices

| Date                                                                                                    | 3          | BYTE[3]     | -            | 126 | 226 | 326 | 426 |  |  |
|----------------------------------------------------------------------------------------------------|------------|-------------|--------------|-----|-----|-----|-----|--|--|
| HART Statistics                                                                                                    |            |             |              |     |     |     |     |  |  |
| HART Tx Count                                                                                                    | 4          | DINT        | -            | 500 | 550 | 600 | 650 |  |  |
| HART Rx Count                                                                                                    | 4          | DINT        | -            | 502 | 552 | 602 | 652 |  |  |
| Communication Errors                                                                                                    | 4          | DINT        | -            | 504 | 554 | 604 | 654 |  |  |
| Command Errors                                                                                                    | 4          | DINT        | -            | 506 | 556 | 606 | 656 |  |  |
| Parity Errors                                                                                                    | 4          | DINT        | -            | 508 | 558 | 608 | 658 |  |  |
| Output Data - Note: These are                                                                                                   | Write-Onl  | y Registers |              |     |     |     |     |  |  |
| Output Process Variable.<br>Range: 1 to 100.<br>This variable is in Engineering<br>Units and the format is in<br>Little Endian. | 4          | REAL        | -            | 800 | 850 | 900 | 950 |  |  |
| HART channel command - Note                                                                                                    | e: These a | re Write-On | ly Registers | 6   |     |     |     |  |  |
| HART communication inhibit.<br>When set to 1 the HART<br>communication on the specific<br>channel will be inhibited.            | 2          | INT         | -            | 820 | 870 | 920 | 970 |  |  |

| Register Type:           | Input Registers |              |          |              |              |              |              |  |  |  |
|--------------------------|-----------------|--------------|----------|--------------|--------------|--------------|--------------|--|--|--|
| Parameter                | Byte<br>Length  | Date<br>Type | Register |              |              |              |              |  |  |  |
|                          |                 |              | General  | Channel<br>0 | Channel<br>1 | Channel<br>2 | Channel<br>3 |  |  |  |
| Device Process Variables |                 |              |          |              |              |              |              |  |  |  |
| Raw current              | 4               | REAL         | -        | 0            | 100          | 200          | 300          |  |  |  |
| Scaled Value             | 4               | REAL         | -        | 2            | 102          | 202          | 302          |  |  |  |
| Digital current          | 4               | REAL         | -        | 4            | 104          | 204          | 304          |  |  |  |
| PV                       | 4               | REAL         | -        | 6            | 106          | 206          | 306          |  |  |  |
| SV                       | 4               | REAL         | -        | 8            | 108          | 208          | 308          |  |  |  |
| TV                       | 4               | REAL         | -        | 10           | 110          | 210          | 310          |  |  |  |
| FV                       | 4               | REAL         | -        | 12           | 112          | 212          | 312          |  |  |  |
| PV units code            | 1               | SINT         | -        | 14           | 114          | 214          | 314          |  |  |  |
| SV units code            | 1               | SINT         | -        |              |              |              |              |  |  |  |
| TV units code            | 1               | SINT         | -        | 15           | 115          | 215          | 315          |  |  |  |
| FV units code            | 1               | SINT         | -        |              |              |              |              |  |  |  |
| Device Status            |                 |              |          |              |              |              |              |  |  |  |

| Device Status<br><b>Bit 0 – LoopOpen</b><br>Loop open circuit detected.<br>(Current < 3.6 mA)<br><b>Bit 1 – CurrentUnderrange</b><br>Loop current under range.<br>(Current < 3.8 mA)<br><b>Bit 2 – CurrentOverrange</b><br>Loop current over range.<br>(Current > 20.5 mA)<br><b>Bit 3 – LoopShorted</b><br>Loop short circuit detected.<br>(Current > 21.0 mA)<br><b>Bit 4 – CalibrationBusy</b><br>Analog current calibration<br>busy.<br><b>Bit 5 – CalibrationFaulted</b><br>Analog calibration failed.<br><b>Bit 6 – HARTCommsFault</b><br>HART communication failure.<br><b>Bit 7 –</b><br><b>RelayMessagesInhibited</b><br>Relay HART messages<br>inhibited, set in configuration.<br>This prevents DTM and other<br>class 2 communications. | 1  | BYTE     | - | 400 | 500 | 600 | 700 |
|----------------------------------------------------------------------------------------------------|----|----------|---|-----|-----|-----|-----|
| Reserved                                                                                                    | 1  | BYTE     | - |     |     |     |     |
| HART Status<br>See section 7.2 HART<br>Response Status for<br>information regarding the<br>HART Response Status                                                                                                    | 2  | INT      | - | 401 | 501 | 601 | 701 |
| Device Specific Status 0                                                                                                    | 6  | BYTE[6]  | - | 402 | 502 | 602 | 702 |
| Operational Modes                                                                                                    | 2  | BYTE[2]  | - | 405 | 505 | 605 | 705 |
| Standardized Status 0                                                                                                    | 1  | BYTE     | - | 406 | 506 | 606 | 706 |
| Standardized_status1                                                                                                    | 1  | BYTE     | - |     |     |     |     |
| Analog channel saturated                                                                                                    | 1  | BYTE     | - | 407 | 507 | 607 | 707 |
| Standardized_status2                                                                                                    | 1  | BYTE     | - |     |     |     |     |
| Standardized_status3                                                                                                    | 1  | BYTE     | - | 408 | 508 | 608 | 708 |
| Analog channel fixed                                                                                                    | 1  | BYTE     | - |     |     |     |     |
| Device Specific Status 1                                                                                                    | 11 | BYTE[11] | - | 409 | 509 | 609 | 709 |

## 4.3.1 Multidrop

When multidrop is being used for HART devices the data from each device will automatically be updated to the specific Multidrop Device Index (MD). The table below indicates the Modbus location for the associated data.

| 🔅 HAI | RT 4 | In - Config          | uratio      | on      |   |             |       |             |      |             |                 | — <b>— —</b> |
|-------|------|----------------------|-------------|---------|---|-------------|-------|-------------|------|-------------|-----------------|--------------|
| Gene  | eral | Ch 0 Ch 0            | ) - Adv     | /. Ch 1 | 1 | Ch 1 - Adv. | Ch 2  | Ch 2 - Adv. | Ch 3 | Ch 3 - Adv. | DNP3 (Disabled) |              |
| A     | dva  | nced Mappin          | g           |         |   | 1           |       |             |      |             |                 | Import       |
|       |      |                      |             |         |   |             |       |             |      |             |                 |              |
|       |      | Action               | - 1         | MD      |   | Address     |       |             |      |             | Description     |              |
|       | •    | Action<br>Mulit-Drop | ~           | MD<br>0 | ~ |             | PT10  | 01          |      |             | Description     |              |
|       | •    |                      | ~           |         |   | 3           | _     |             |      |             | Description     |              |
|       | •    | Mulit-Drop           | ~<br>~<br>~ |         | ~ | 3<br>7      | ~ PT1 |             |      |             | Description     |              |

Figure 4.12 - Setting Multidrop Device Index

| Register Type:                                                                                   | Holding F      | Registers    | 1 - 3    | 1            |              |              |              |
|--------------------------------------------------------------------------------------------------|----------------|--------------|----------|--------------|--------------|--------------|--------------|
|                                                                                                  | i loiuing i    | (egisters    | Register |              |              |              |              |
| Parameter                                                                                        | Byte<br>Length | Date<br>Type | General  | Channel<br>0 | Channel<br>1 | Channel<br>2 | Channel<br>3 |
| Multidrop Device Index (MD)                                                                      | ) - 0          |              |          |              |              |              |              |
| Poll Status<br>Bit 0 – Online<br>When set this bit will<br>indicate that the device is<br>online | 2              | INT          |          | 1000         | 2000         | 3000         | 4000         |
| Manufacturer ID                                                                                  | 1              | BYTE         | -        | 1001         | 2001         | 3001         | 4001         |
| Mfg Device Type Code                                                                             | 1              | BYTE         | -        |              |              |              |              |
| Number of Preambles<br>Required                                                                  | 1              | BYTE         | -        | 1002         | 2002         | 3002         | 4002         |
| Universal Command Rev                                                                            | 1              | BYTE         | -        |              |              |              |              |
| Device Specific Command<br>Rev                                                                   | 1              | BYTE         | -        | 1003         | 2003         | 3003         | 4003         |
| Software Rev                                                                                     | 1              | BYTE         | -        |              |              |              |              |
| Hardware Rev                                                                                     | 1              | BYTE         | -        | 1004         | 2004         | 3004         | 4004         |
| Device Function Flags                                                                            | 1              | BYTE         | -        |              |              |              |              |
| Device ID Number                                                                                 | 3              | BYTE[3]      | -        | 1005         | 2005         | 3005         | 4005         |
| Pad Byte                                                                                         | 1              | BYTE         | -        |              |              |              |              |
| Preamble Response                                                                                | 1              | BYTE         | -        | 1007         | 2007         | 3007         | 4007         |
| Max Number of Device Vars                                                                        | 1              | BYTE         | -        |              |              |              |              |
| Config Change Count                                                                              | 2              | INT          | -        | 1008         | 2008         | 3008         | 4008         |
| Extended Device Status                                                                           | 1              | BYTE         | -        | 1009         | 2009         | 3009         | 4009         |
| Pad Byte                                                                                         | 1              | BYTE         | -        |              |              |              |              |
| Sensor Serial Number                                                                             | 3              | BYTE[3]      | -        | 1010         | 2010         | 3010         | 4010         |
| Units Code for Sensor                                                                            | 1              | BYTE         | -        |              |              |              |              |
| Sensor Upper Limit                                                                               | 4              | REAL         | -        | 1012         | 2012         | 3012         | 4012         |
| Sensor Lower Limit                                                                               | 4              | REAL         | -        | 1014         | 2014         | 3014         | 4014         |
| Sensor Minimum Span                                                                              | 4              | REAL         | -        | 1016         | 2016         | 3016         | 4016         |
| Tag                                                                                              | 8              | BYTE[8]      | -        | 1018         | 2018         | 3018         | 4018         |

Table 4.15 - Modbus Multidrop Register Map

| Descriptor                                                                                       | 16    | BYTE[16] | - | 1022 | 2022 | 3022 | 4022 |
|--------------------------------------------------------------------------------------------------|-------|----------|---|------|------|------|------|
| Date                                                                                             | 3     | BYTE[3]  | - | 1030 | 2030 | 3030 | 4030 |
| Multidrop Device Index (MD                                                                       | ) - 1 | -        |   | -    | -    |      |      |
| Poll Status<br>Bit 0 – Online<br>When set this bit will<br>indicate that the device is<br>online | 2     | INT      |   | 1100 | 2100 | 3100 | 4100 |
| Manufacturer ID                                                                                  | 1     | BYTE     | - | 1101 | 2101 | 3101 | 4101 |
| Mfg Device Type Code                                                                             | 1     | BYTE     | - |      |      |      |      |
| Number of Preambles<br>Required                                                                  | 1     | BYTE     | - | 1102 | 2102 | 3102 | 4102 |
| Universal Command Rev                                                                            | 1     | BYTE     | - |      |      |      |      |
| Device Specific Command<br>Rev                                                                   | 1     | BYTE     | - | 1103 | 2103 | 3103 | 4103 |
| Software Rev                                                                                     | 1     | BYTE     | - |      |      |      |      |
| Hardware Rev                                                                                     | 1     | BYTE     | - | 1104 | 2104 | 3104 | 4104 |
| Device Function Flags                                                                            | 1     | BYTE     | - |      |      |      |      |
| Device ID Number                                                                                 | 3     | BYTE[3]  | - | 1105 | 2105 | 3105 | 4105 |
| Pad Byte                                                                                         | 1     | BYTE     | - |      |      |      |      |
| Preamble Response                                                                                | 1     | BYTE     | - | 1107 | 2107 | 3107 | 4107 |
| Max Number of Device Vars                                                                        | 1     | BYTE     | - |      |      |      |      |
| Config Change Count                                                                              | 2     | INT      | - | 1108 | 2108 | 3108 | 4108 |
| Extended Device Status                                                                           | 1     | BYTE     | - | 1109 | 2109 | 3109 | 4109 |
| Pad Byte                                                                                         | 1     | BYTE     | - |      |      |      |      |
| Sensor Serial Number                                                                             | 3     | BYTE[3]  | - | 1110 | 2110 | 3110 | 4110 |
| Units Code for Sensor                                                                            | 1     | BYTE     | - |      |      |      |      |
| Sensor Upper Limit                                                                               | 4     | REAL     | - | 1112 | 2112 | 3112 | 4112 |
| Sensor Lower Limit                                                                               | 4     | REAL     | - | 1114 | 2114 | 3114 | 4114 |
| Sensor Minimum Span                                                                              | 4     | REAL     | - | 1116 | 2116 | 3116 | 4116 |
| Tag                                                                                              | 8     | BYTE[8]  | - | 1118 | 2118 | 3118 | 4118 |
| Descriptor                                                                                       | 16    | BYTE[16] | - | 1122 | 2122 | 3122 | 4122 |
| Date                                                                                             | 3     | BYTE[3]  | - | 1130 | 2130 | 3130 | 4130 |
| Multidrop Device Index (MD                                                                       | ) – 2 |          |   |      |      |      |      |
| Poll Status<br>Bit 0 – Online<br>When set this bit will<br>indicate that the device is<br>online | 2     | INT      |   | 1200 | 2200 | 3200 | 4200 |
| Manufacturer ID                                                                                  | 1     | BYTE     | - | 1201 | 2201 | 3201 | 4201 |
| Mfg Device Type Code                                                                             | 1     | BYTE     | - |      |      |      |      |
| Number of Preambles<br>Required                                                                  | 1     | BYTE     | - | 1202 | 2202 | 3202 | 4202 |
| Universal Command Rev                                                                            | 1     | BYTE     | - |      |      |      |      |
| Device Specific Command<br>Rev                                                                   | 1     | BYTE     | - | 1203 | 2203 | 3203 | 4203 |
| Software Rev                                                                                     | 1     | BYTE     | - |      |      |      |      |
| Hardware Rev                                                                                     | 1     | BYTE     | - | 1204 | 2204 | 3204 | 4204 |
| Device Function Flags                                                                            | 1     | BYTE     | - |      |      |      |      |

|                                                    | 1     | 1        | 1 | 1    | Ĩ    | 1    | 1     |
|----------------------------------------------------|-------|----------|---|------|------|------|-------|
| Device ID Number                                   | 3     | BYTE[3]  | - | 1205 | 2205 | 3205 | 4205  |
| Pad Byte                                           | 1     | BYTE     | - |      |      |      |       |
| Preamble Response                                  | 1     | BYTE     | - | 1207 | 2207 | 3207 | 4207  |
| Max Number of Device Vars                          | 1     | BYTE     | - |      |      |      |       |
| Config Change Count                                | 2     | INT      | - | 1208 | 2208 | 3208 | 4208  |
| Extended Device Status                             | 1     | BYTE     | - | 1209 | 2209 | 3209 | 4209  |
| Pad Byte                                           | 1     | BYTE     | - |      |      |      |       |
| Sensor Serial Number                               | 3     | BYTE[3]  | - | 1210 | 2210 | 3210 | 4210  |
| Units Code for Sensor                              | 1     | BYTE     | - |      |      |      |       |
| Sensor Upper Limit                                 | 4     | REAL     | - | 1212 | 2212 | 3212 | 4212  |
| Sensor Lower Limit                                 | 4     | REAL     | - | 1214 | 2214 | 3214 | 4214  |
| Sensor Minimum Span                                | 4     | REAL     | - | 1216 | 2216 | 3216 | 4216  |
| Tag                                                | 8     | BYTE[8]  | - | 1218 | 2218 | 3218 | 4218  |
| Descriptor                                         | 16    | BYTE[16] | - | 1222 | 2222 | 3222 | 4222  |
| Date                                               | 3     | BYTE[3]  | - | 1230 | 2230 | 3230 | 4230  |
| Multidrop Device Index (MD                         | ) – 3 |          |   |      |      |      |       |
| Poll Status                                        |       |          |   |      |      |      |       |
| Bit 0 – Online                                     |       | IN IT    |   | 1000 | 0000 |      | 40.00 |
| When set this bit will indicate that the device is | 2     | INT      |   | 1300 | 2300 | 3300 | 4300  |
| online                                             |       |          |   |      |      |      |       |
| Manufacturer ID                                    | 1     | BYTE     | - | 1301 | 2301 | 3301 | 4301  |
| Mfg Device Type Code                               | 1     | BYTE     | - |      |      |      |       |
| Number of Preambles                                |       |          |   | 4000 | 2202 | 2202 | 4000  |
| Required                                           | 1     | BYTE     | - | 1302 | 2302 | 3302 | 4302  |
| Universal Command Rev                              | 1     | BYTE     | - |      |      |      |       |
| Device Specific Command<br>Rev                     | 1     | BYTE     | - | 1303 | 2303 | 3303 | 4303  |
| Software Rev                                       |       | BYTE     | - |      |      |      |       |
|                                                    | 1     |          | - | 4004 | 2204 | 2204 | 4004  |
| Hardware Rev                                       | 1     | BYTE     | - | 1304 | 2304 | 3304 | 4304  |
| Device Function Flags                              | 1     | BYTE     | - |      |      |      |       |
| Device ID Number                                   | 3     | BYTE[3]  | - | 1305 | 2305 | 3305 | 4305  |
| Pad Byte                                           | 1     | BYTE     | - |      |      |      |       |
| Preamble Response                                  | 1     | BYTE     | - | 1307 | 2307 | 3307 | 4307  |
| Max Number of Device Vars                          | 1     | BYTE     | - |      |      |      |       |
| Config Change Count                                | 2     | INT      | - | 1308 | 2308 | 3308 | 4308  |
| Extended Device Status                             | 1     | BYTE     | - | 1309 | 2309 | 3309 | 4309  |
| Pad Byte                                           | 1     | BYTE     | - |      |      |      |       |
| Sensor Serial Number                               | 3     | BYTE[3]  | - | 1310 | 2310 | 3310 | 4310  |
| Units Code for Sensor                              | 1     | BYTE     | - |      |      |      |       |
| Sensor Upper Limit                                 | 4     | REAL     | - | 1312 | 2312 | 3312 | 4312  |
| Sensor Lower Limit                                 | 4     | REAL     | - | 1314 | 2314 | 3314 | 4314  |
| Sensor Minimum Span                                | 4     | REAL     | - | 1316 | 2316 | 3316 | 4316  |
| Tag                                                | 8     | BYTE[8]  | - | 1318 | 2318 | 3318 | 4318  |
| Descriptor                                         | 16    | BYTE[16] | - | 1322 | 2322 | 3322 | 4322  |
| Date                                               | 3     | BYTE[3]  | - | 1330 | 2330 | 3330 | 4330  |

| Multidrop Device Index (MD)                                                                      | ) – 4 |          |   |      |      |      |      |
|--------------------------------------------------------------------------------------------------|-------|----------|---|------|------|------|------|
| Poll Status<br>Bit 0 – Online<br>When set this bit will<br>indicate that the device is<br>online | 2     | INT      |   | 1400 | 2400 | 3400 | 4400 |
| Manufacturer ID                                                                                  | 1     | BYTE     | - | 1401 | 2401 | 3401 | 4401 |
| Mfg Device Type Code                                                                             | 1     | BYTE     | - |      |      |      |      |
| Number of Preambles<br>Required                                                                  | 1     | BYTE     | - | 1402 | 2402 | 3402 | 4402 |
| Universal Command Rev                                                                            | 1     | BYTE     | - |      |      |      |      |
| Device Specific Command<br>Rev                                                                   | 1     | BYTE     | - | 1403 | 2403 | 3403 | 4403 |
| Software Rev                                                                                     | 1     | BYTE     | - |      |      |      |      |
| Hardware Rev                                                                                     | 1     | BYTE     | - | 1404 | 2404 | 3404 | 4404 |
| Device Function Flags                                                                            | 1     | BYTE     | - |      |      |      |      |
| Device ID Number                                                                                 | 3     | BYTE[3]  | - | 1405 | 2405 | 3405 | 4405 |
| Pad Byte                                                                                         | 1     | BYTE     | - |      |      |      |      |
| Preamble Response                                                                                | 1     | BYTE     | - | 1407 | 2407 | 3407 | 4407 |
| Max Number of Device Vars                                                                        | 1     | BYTE     | - |      |      |      |      |
| Config Change Count                                                                              | 2     | INT      | - | 1408 | 2408 | 3408 | 4408 |
| Extended Device Status                                                                           | 1     | BYTE     | - | 1409 | 2409 | 3409 | 4409 |
| Pad Byte                                                                                         | 1     | BYTE     | - |      |      |      |      |
| Sensor Serial Number                                                                             | 3     | BYTE[3]  | - | 1410 | 2410 | 3410 | 4410 |
| Units Code for Sensor                                                                            | 1     | BYTE     | - |      |      |      |      |
| Sensor Upper Limit                                                                               | 4     | REAL     | - | 1412 | 2412 | 3412 | 4412 |
| Sensor Lower Limit                                                                               | 4     | REAL     | - | 1414 | 2414 | 3414 | 4414 |
| Sensor Minimum Span                                                                              | 4     | REAL     | - | 1416 | 2416 | 3416 | 4416 |
| Тад                                                                                              | 8     | BYTE[8]  | - | 1418 | 2418 | 3418 | 4418 |
| Descriptor                                                                                       | 16    | BYTE[16] | - | 1422 | 2422 | 3422 | 4422 |
| Date                                                                                             | 3     | BYTE[3]  | - | 1430 | 2430 | 3430 | 4430 |
| Multidrop Device Index (MD)                                                                      | ) - 5 |          |   |      | 1    | T    | 1    |
| Poll Status<br>Bit 0 – Online<br>When set this bit will<br>indicate that the device is<br>online | 2     | INT      |   | 1500 | 2500 | 3500 | 4500 |
| Manufacturer ID                                                                                  | 1     | BYTE     | - | 1501 | 2501 | 3501 | 4501 |
| Mfg Device Type Code                                                                             | 1     | BYTE     | - |      |      |      |      |
| Number of Preambles<br>Required                                                                  | 1     | BYTE     | - | 1502 | 2502 | 3502 | 4502 |
| Universal Command Rev                                                                            | 1     | BYTE     | - |      |      |      |      |
| Device Specific Command<br>Rev                                                                   | 1     | BYTE     | - | 1503 | 2503 | 3503 | 4503 |
| Software Rev                                                                                     | 1     | BYTE     | - |      |      |      |      |
| Hardware Rev                                                                                     | 1     | BYTE     | - | 1504 | 2504 | 3504 | 4504 |
| Device Function Flags                                                                            | 1     | BYTE     | - |      |      |      |      |
| Device ID Number                                                                                 | 3     | BYTE[3]  | - | 1505 | 2505 | 3505 | 4505 |
| Pad Byte                                                                                         | 1     | BYTE     | - |      |      |      |      |

| Tield Devices                                                                                    |       |          |   |      |      |      |      |
|--------------------------------------------------------------------------------------------------|-------|----------|---|------|------|------|------|
| Preamble Response                                                                                | 1     | BYTE     | - | 1507 | 2507 | 3507 | 4507 |
| Max Number of Device Vars                                                                        | 1     | BYTE     | - |      |      |      |      |
| Config Change Count                                                                              | 2     | INT      | - | 1508 | 2508 | 3508 | 4508 |
| Extended Device Status                                                                           | 1     | BYTE     | - | 1509 | 2509 | 3509 | 4509 |
| Pad Byte                                                                                         | 1     | BYTE     | - |      |      |      |      |
| Sensor Serial Number                                                                             | 3     | BYTE[3]  | - | 1510 | 2510 | 3510 | 4510 |
| Units Code for Sensor                                                                            | 1     | BYTE     | - |      |      |      |      |
| Sensor Upper Limit                                                                               | 4     | REAL     | - | 1512 | 2512 | 3512 | 4512 |
| Sensor Lower Limit                                                                               | 4     | REAL     | - | 1514 | 2514 | 3514 | 4514 |
| Sensor Minimum Span                                                                              | 4     | REAL     | - | 1516 | 2516 | 3516 | 4516 |
| Тад                                                                                              | 8     | BYTE[8]  | - | 1518 | 2518 | 3518 | 4518 |
| Descriptor                                                                                       | 16    | BYTE[16] | - | 1522 | 2522 | 3522 | 4522 |
| Date                                                                                             | 3     | BYTE[3]  | - | 1530 | 2530 | 3530 | 4530 |
| Multidrop Device Index (MD                                                                       | ) – 6 |          |   |      | •    |      |      |
| Poll Status<br>Bit 0 – Online<br>When set this bit will<br>indicate that the device is<br>online | 2     | INT      |   | 1600 | 2600 | 3600 | 4600 |
| Manufacturer ID                                                                                  | 1     | BYTE     | - | 1601 | 2601 | 3601 | 4601 |
| Mfg Device Type Code                                                                             | 1     | BYTE     | - |      |      |      |      |
| Number of Preambles<br>Required                                                                  | 1     | BYTE     | - | 1602 | 2602 | 3602 | 4602 |
| Universal Command Rev                                                                            | 1     | BYTE     | - |      |      |      |      |
| Device Specific Command<br>Rev                                                                   | 1     | BYTE     | - | 1603 | 2603 | 3603 | 4603 |
| Software Rev                                                                                     | 1     | BYTE     | - |      |      |      |      |
| Hardware Rev                                                                                     | 1     | BYTE     | - | 1604 | 2604 | 3604 | 4604 |
| Device Function Flags                                                                            | 1     | BYTE     | - |      |      |      |      |
| Device ID Number                                                                                 | 3     | BYTE[3]  | - | 1605 | 2605 | 3605 | 4605 |
| Pad Byte                                                                                         | 1     | BYTE     | - |      |      |      |      |
| Preamble Response                                                                                | 1     | BYTE     | - | 1607 | 2607 | 3607 | 4607 |
| Max Number of Device Vars                                                                        | 1     | BYTE     | - |      |      |      |      |
| Config Change Count                                                                              | 2     | INT      | - | 1608 | 2608 | 3608 | 4608 |
| Extended Device Status                                                                           | 1     | BYTE     | - | 1609 | 2609 | 3609 | 4609 |
| Pad Byte                                                                                         | 1     | BYTE     | - |      |      |      |      |
| Sensor Serial Number                                                                             | 3     | BYTE[3]  | - | 1610 | 2610 | 3610 | 4610 |
| Units Code for Sensor                                                                            | 1     | BYTE     | - |      |      |      |      |
| Sensor Upper Limit                                                                               | 4     | REAL     | - | 1612 | 2612 | 3612 | 4612 |
| Sensor Lower Limit                                                                               | 4     | REAL     | - | 1614 | 2614 | 3614 | 4614 |
| Sensor Minimum Span                                                                              | 4     | REAL     | - | 1616 | 2616 | 3616 | 4616 |
| Тад                                                                                              | 8     | BYTE[8]  | - | 1618 | 2618 | 3618 | 4618 |
| Descriptor                                                                                       | 16    | BYTE[16] | - | 1622 | 2622 | 3622 | 4622 |
| Date                                                                                             | 3     | BYTE[3]  | - | 1630 | 2630 | 3630 | 4630 |

| Register Type: | Input Reg | gisters |          |
|----------------|-----------|---------|----------|
| Parameter      |           |         | Register |

|                            | Byte<br>Length | Date<br>Type | General | Channel<br>0 | Channel<br>1 | Channel<br>2 | Channel<br>3 |
|----------------------------|----------------|--------------|---------|--------------|--------------|--------------|--------------|
| Multidrop Device Index (MD | ) - 0          |              |         |              |              |              |              |
| PV                         | 4              | REAL         | -       | 1000         | 2000         | 3000         | 4000         |
| SV                         | 4              | REAL         | -       | 1002         | 2002         | 3002         | 4002         |
| TV                         | 4              | REAL         | -       | 1004         | 2004         | 3004         | 4004         |
| FV                         | 4              | REAL         | -       | 1006         | 2006         | 3006         | 4006         |
| PV units code              | 1              | SINT         | -       | 1008         | 2008         | 3008         | 4008         |
| SV units code              | 1              | SINT         | -       |              |              |              |              |
| TV units code              | 1              | SINT         | -       | 1009         | 2009         | 3009         | 4009         |
| FV units code              | 1              | SINT         | -       |              |              |              |              |
| Multidrop Device Index (MD | ) - 1          |              |         |              |              |              |              |
| PV                         | 4              | REAL         | -       | 1100         | 2100         | 3100         | 4100         |
| SV                         | 4              | REAL         | -       | 1102         | 2102         | 3102         | 4102         |
| TV                         | 4              | REAL         | -       | 1104         | 2104         | 3104         | 4104         |
| FV                         | 4              | REAL         | -       | 1106         | 2106         | 3106         | 4106         |
| PV units code              | 1              | SINT         | -       | 1108         | 2108         | 3108         | 4108         |
| SV units code              | 1              | SINT         | -       |              |              |              |              |
| TV units code              | 1              | SINT         | -       | 1109         | 2109         | 3109         | 4109         |
| FV units code              | 1              | SINT         | -       |              |              |              |              |
| Multidrop Device Index (MD | ) - 2          |              |         |              |              |              |              |
| PV                         | 4              | REAL         | -       | 1200         | 2200         | 3200         | 4200         |
| SV                         | 4              | REAL         | -       | 1202         | 2202         | 3202         | 4202         |
| TV                         | 4              | REAL         | -       | 1204         | 2204         | 3204         | 4204         |
| FV                         | 4              | REAL         | -       | 1206         | 2206         | 3206         | 4206         |
| PV units code              | 1              | SINT         | -       | 1208         | 2208         | 3208         | 4208         |
| SV units code              | 1              | SINT         | -       |              |              |              |              |
| TV units code              | 1              | SINT         | -       | 1209         | 2209         | 3209         | 4209         |
| FV units code              | 1              | SINT         | -       |              |              |              |              |
| Multidrop Device Index (MD | ) - 3          |              |         |              |              |              |              |
| PV                         | 4              | REAL         | -       | 1300         | 2300         | 3300         | 4300         |
| SV                         | 4              | REAL         | -       | 1302         | 2302         | 3302         | 4302         |
| TV                         | 4              | REAL         | -       | 1304         | 2304         | 3304         | 4304         |
| FV                         | 4              | REAL         | -       | 1306         | 2306         | 3306         | 4306         |
| PV units code              | 1              | SINT         | -       | 1308         | 2308         | 3308         | 4308         |
| SV units code              | 1              | SINT         | -       |              |              |              |              |
| TV units code              | 1              | SINT         | -       | 1309         | 2309         | 3309         | 4309         |
| FV units code              | 1              | SINT         | -       |              |              |              |              |
| Multidrop Device Index (MD | -              | 1            | 1       |              | 1            | 1            | 1            |
| PV                         | 4              | REAL         | -       | 1400         | 2400         | 3400         | 4400         |
| SV                         | 4              | REAL         | -       | 1402         | 2402         | 3402         | 4402         |
| TV                         | 4              | REAL         | -       | 1404         | 2404         | 3404         | 4404         |
| FV                         | 4              | REAL         | -       | 1406         | 2406         | 3406         | 4406         |
| PV units code              | 1              | SINT         | -       | 1408         | 2408         | 3408         | 4408         |
| SV units code              | 1              | SINT         | -       |              |              |              |              |
| TV units code              | 1              | SINT         | -       | 1409         | 2409         | 3409         | 4409         |

| FV units code             | 1        | SINT | - |      |      |      |      |
|---------------------------|----------|------|---|------|------|------|------|
| Multidrop Device Index (M | /ID) - 5 |      |   |      |      |      |      |
| PV                        | 4        | REAL | - | 1500 | 2500 | 3500 | 4500 |
| SV                        | 4        | REAL | - | 1502 | 2502 | 3502 | 4502 |
| TV                        | 4        | REAL | - | 1504 | 2504 | 3504 | 4504 |
| FV                        | 4        | REAL | - | 1506 | 2506 | 3506 | 4506 |
| PV units code             | 1        | SINT | - | 1508 | 2508 | 3508 | 4508 |
| SV units code             | 1        | SINT | - |      |      |      |      |
| TV units code             | 1        | SINT | - | 1509 | 2509 | 3509 | 4509 |
| FV units code             | 1        | SINT | - |      |      |      |      |
| Multidrop Device Index (M | /ID) - 6 |      |   |      |      |      |      |
| PV                        | 4        | REAL | - | 1600 | 2600 | 3600 | 4600 |
| SV                        | 4        | REAL | - | 1602 | 2602 | 3602 | 4602 |
| TV                        | 4        | REAL | - | 1604 | 2604 | 3604 | 4604 |
| FV                        | 4        | REAL | - | 1606 | 2606 | 3606 | 4606 |
| PV units code             | 1        | SINT | - | 1608 | 2608 | 3608 | 4608 |
| SV units code             | 1        | SINT | - |      |      |      |      |
| TV units code             | 1        | SINT | - | 1609 | 2609 | 3609 | 4609 |
| FV units code             | 1        | SINT | - |      |      |      |      |

## 4.3.2 HART Custom Command

The module supports sending of custom HART commands to a field device. See the *Advanced Mapping setup* section for more details regarding the Custom Command parameters. When adding a custom HART command (with a Modbus TCP/IP interface), offset parameters will need to be configured for the Modbus Holding Registers.

| 🚸 HART Advanced Diagnostic | Builder             | _ |   | × |
|----------------------------|---------------------|---|---|---|
| Advanced Diagnostic Item   |                     |   |   |   |
| Description                | VP102Pos            |   | ] |   |
| Custom HART Command        |                     |   |   |   |
| HART Command               | 79                  |   |   |   |
| Modbus                     | Offset from HR:5000 |   |   |   |
| Trigger Offset             | 0 (HR:5000)         |   |   |   |
| Source Data Offset         | 1 (HR:5001)         |   |   |   |
| Source Data Length         | 8 (bytes)           |   |   |   |
| Reply Offset               | 5 (HR:5005)         |   |   |   |
|                            |                     |   |   |   |
|                            | Ok Cancel           |   |   |   |

Figure 4.13 – Custom HART Command Builder Mapping (for Modbus TCP/IP)

Each HART channel is allowed up to 500 bytes of mapping data for custom HART commands. The custom HART command Modbus Holding Register range for each HART channel is shown below:

| HART Channel | Modbus HR Range   |
|--------------|-------------------|
| 0            | HR 5000 – HR 5249 |
| 1            | HR 5250 – HR 5499 |
| 2            | HR 5500 – HR 5749 |
| 3            | HR 5750 – HR 5999 |

Table 4.16 – Custom HART Data Modbus Ranges

Each Custom HART command requires four mapping parameters in addition to the HART command:

| Modbus<br>Parameter | Description                                                                                                    |
|---------------------|----------------------------------------------------------------------------------------------------|
| Trigger Offset      | The Trigger Offset parameter is the Modbus HR offset in the Modbus HR range (for the specific HART channel) for the trigger of the HART custom message.                                                                                                    |
|                     | For example, if the trigger offset entered is 5 and the custom HART command is on HART channel 0, then the message trigger will be at Modbus HR 5005 (HR 5000 <i>for HART channel 0</i> + offset HR 5). If the trigger offset entered is 10 and the custom HART command is on HART channel 1, then the message trigger will be at Modbus HR 5260 (HR 5250 <i>for HART channel 1</i> + offset HR 10). |
|                     | The trigger parameter is used to trigger the start of the custom HART message execution. Each time the trigger Modbus HR is changed to a value different from the previous value, it will send the custom HART command.                                                                                                    |
|                     | <b>Note:</b> Changing the trigger to value 0 will not trigger the custom HART command.                                                                                                    |

Table 4.17 – Custom HART command build parameters

| Source Data Offset    | The source data offset parameter is the location in the Modbus HR range<br>where the HART data to be sent is stored.<br>For example, if the source data offset entered is 20 and the custom HART<br>commands is on HART channel 0, then the HART message data to be sent will<br>start at Modbus HR 5020 (HR 5000 <i>for HART channel 0</i> + offset HR 20).                                                                                                    |
|-----------------------|----------------------------------------------------------------------------------------------------|
| Source Data<br>Length | This is the length of the HART data to be sent in bytes.                                                                                                    |
| Reply Offset          | The reply offset parameter is the location in the Modbus HR range where the HART data returned (from the custom HART command) is stored.<br>For example, if the reply offset entered is 40 and the custom HART commands is on HART channel 1, then the HART message data returned will start at Modbus HR 5290 (HR 5250 <i>for HART channel 1</i> + offset HR 40).<br>See the Custom HART message operation section for details regarding the format of the reply data. |

The reply data format (written to the Reply Offset Modbus Holding Register location) is shown below:

| Table 4.18 – Modbus Custom HART command Reply format |
|------------------------------------------------------|
|                                                      |

| Modbus Holding<br>Register Offset | Description                                                                                                    |
|-----------------------------------|----------------------------------------------------------------------------------------------------|
| Reply Offset + 0                  | Status                                                                                                    |
|                                   | Once the custom HART message transaction has completed, it will update the status field in the UDT to indicate the status of the transaction.         |
|                                   | 0 – Success                                                                                                    |
|                                   | 1 – Response Timeout                                                                                                    |
|                                   | 2 – HART device offline                                                                                                    |
|                                   | 3 – No Multidrop Device configured                                                                                                    |
| Reply Offset + 1                  | Last Trigger Value                                                                                                    |
|                                   | This is the last trigger value (read back from the trigger register) that was updated when the message was executed.                                  |
|                                   | <b>Note</b> : When the trigger value is zero the message will <b>not</b> execute even though the last trigger value in this register will be updated. |
| Reply Offset + 2                  | Replay Data Size                                                                                                    |
|                                   | The number of bytes returned from the HART custom command.                                                                                            |
| Reply Offset + 3                  | Reply Data                                                                                                    |
|                                   | The reply data from the HART custom command. The number of bytes returned will equal the previous parameter <i>Reply Data Size</i> .                  |

### 4.4 PCCC Operation

The PCCC operation is enabled when the configuration protocol is set to *SLC 500 / MicroLogix / PLC5*. The module will then operate as a PCCC (AB-ETH) Slave allowing SLC500, MicroLogix, and PLC5 controllers to read and write data to the HART devices.

**Important**: Only **SLC Typed Read** and **SLC Typed Write** commands are supported by the PLX51-HART-4x when operating in PCCC mode.

The following PLC Files are supported for the main device.

| Table 4.19 – I | PLC | File | Мар |
|----------------|-----|------|-----|
|----------------|-----|------|-----|

|                                                                                                    | Files     |           |           |           |
|----------------------------------------------------------------------------------------------------|-----------|-----------|-----------|-----------|
| Parameter                                                                                                    | Channel 0 | Channel 1 | Channel 2 | Channel 3 |
| Integers                                                                                                    |           |           |           |           |
| Device Status<br>Bit 0 - Loop Open/Current output fault<br>Bit 1 - Current Underrange/reserved<br>Bit 2 - Current Overrange/reserved<br>Bit 3 - Loop Shorted/reserved<br>Bit 4 - Calibration Busy<br>Bit 5 - Calibration Failed<br>Bit 6 - HART Comms Fault<br>Bit 7 - Relay Message Inhibit                                                                                                   | N10:0     | N11:0     | N12:0     | N13:0     |
| HART Status<br>See the HART section at the end of the document<br>for information regarding the HART status.                                                                                                    | N10:1     | N11:1     | N12:1     | N13:1     |
| Live List<br>When using Multidrop functionality this will<br>indicate which of the devices that have been<br>configured are online. Note that each bit<br>represents the configured Multidrop Device<br>Index (see the Multidrop configuration in the<br>Advanced Mapping section).<br>For example, if bit 3 is set, then Multidrop<br>device at MD 3 is online (for the specific<br>channel). | N10:2     | N11:2     | N12:2     | N13:2     |
| Manufacturer ID                                                                                                    | N10:3     | N11:3     | N12:3     | N13:3     |
| Device ID                                                                                                    | N10:4     | N11:4     | N12:4     | N13:4     |
| PV Unit                                                                                                    | N10:5     | N11:5     | N12:5     | N13:5     |
| SV Unit                                                                                                    | N10:6     | N11:6     | N12:6     | N13:6     |
| TV Unit                                                                                                    | N10:7     | N11:7     | N12:7     | N13:7     |
| FV Unit                                                                                                    | N10:8     | N11:8     | N12:8     | N13:8     |

| HART Comms Inhibit<br>When set to 1 the HART communication for the<br>specific HART channel will be inhibited. | N10:59 | N11:59 | N12:59 | N13:59 |
|----------------------------------------------------------------------------------------------------|--------|--------|--------|--------|
| Floats                                                                                                    |        |        |        |        |
| FIDE                                                                                                    |        | Г      | 1      | 1      |
| PV Value                                                                                                    | F20:0  | F21:0  | F22:0  | F23:0  |
| SV Value                                                                                                    | F20:1  | F21:1  | F22:1  | F23:1  |
| TV Value                                                                                                    | F20:2  | F21:2  | F22:2  | F23:2  |
| FV Value                                                                                                    | F20:3  | F21:3  | F22:3  | F23:3  |
| Analog Value                                                                                                   | F20:4  | F21:4  | F22:4  | F23:4  |
| Scaled Value                                                                                                   | F20:5  | F21:5  | F22:5  | F23:5  |
| Digital Current                                                                                                | F20:6  | F21:6  | F22:6  | F23:6  |

**Note:** With a HART output device (when using the PLX51-HART-40), the user will need to write to the **Scaled Value** to update the analog signal being sent to the output HART device.

## 4.4.1 Multidrop

When multidrop is being used for HART devices the data from each device will automatically be updated to the specific Multidrop Device Index (MD). See below where the MD is set for each HART device for each HART channel.

| HART 4 | In - Con         | figuratio  | on    |     |            |         |                                           |        |
|--------|------------------|------------|-------|-----|------------|---------|-------------------------------------------|--------|
| eneral | Ch 0             | Ch 0 - Ad  | v. Ch | 1 0 | Ch 1 - Adv | r. Ch 2 | 2 - Adv. Ch 3 Ch 3 - Adv. DNP3 (Disabled) |        |
|        | nced Ma          | -          |       |     |            |         |                                           |        |
| Adva   |                  |            |       |     |            |         |                                           | Import |
|        | Acti             | on         | ME    |     | Addres     |         | Description                               | Import |
| Adva   | Acti<br>Mulit-Dr | on<br>op ~ | 0     | ~   | 3          | × PT    | Description                               | Import |
|        | Acti             | on<br>op ~ |       |     |            |         | Description                               | Import |

Figure 4.14 - Setting Multidrop Device Index

| Table 4.20 - | PLC File | Map for | Multidrop | HART | devices |
|--------------|----------|---------|-----------|------|---------|
|--------------|----------|---------|-----------|------|---------|

|                                                                 | Files     |           |           |           |  |
|-----------------------------------------------------------------|-----------|-----------|-----------|-----------|--|
| Parameter                                                       | Channel 0 | Channel 1 | Channel 2 | Channel 3 |  |
| Integers                                                        |           |           |           |           |  |
| Multidrop Device Index (MD) - 0                                 |           |           |           |           |  |
| Poll Status<br>Bit 0 – When set this bit will indicate that the | N10:10    | N11:10    | N12:10    | N13:10    |  |
| device is online                                                |           |           |           |           |  |
| Manufacturer ID                                                 | N10:11    | N11:11    | N12:11    | N13:11    |  |
| Device ID                                                       | N10:12    | N11:12    | N12:12    | N13:12    |  |
| PV Unit                                                         | N10:13    | N11:13    | N12:13    | N13:13    |  |
| SV Unit                                                         | N10:14    | N11:14    | N12:14    | N13:14    |  |

| TV Unit                                                                             | N10:15 | N11:15 | N12:15 | N13:15 |
|-------------------------------------------------------------------------------------|--------|--------|--------|--------|
| FV Unit                                                                             | N10:16 | N11:16 | N12:16 | N13:16 |
| Multidrop Device Index (MD) - 1                                                     |        |        |        |        |
| Poll Status                                                                         |        |        |        |        |
| Bit 0 – When set this bit will indicate that the device is online                   | N10:17 | N11:17 | N12:17 | N13:17 |
| Manufacturer ID                                                                     | N10:18 | N11:18 | N12:18 | N13:18 |
| Device ID                                                                           | N10:19 | N11:19 | N12:19 | N13:19 |
| PV Unit                                                                             | N10:20 | N11:20 | N12:20 | N13:20 |
| SV Unit                                                                             | N10:21 | N11:21 | N12:21 | N13:21 |
| TV Unit                                                                             | N10:22 | N11:22 | N12:22 | N13:22 |
| FV Unit                                                                             | N10:23 | N11:23 | N12:23 | N13:23 |
| Multidrop Device Index (MD) - 2                                                     |        |        |        | 1      |
| Poll Status                                                                         |        |        |        |        |
| Bit 0 – When set this bit will indicate that the device is online                   | N10:24 | N11:24 | N12:24 | N13:24 |
| Manufacturer ID                                                                     | N10:25 | N11:25 | N12:25 | N13:25 |
| Device ID                                                                           | N10:26 | N11:26 | N12:26 | N13:26 |
| PV Unit                                                                             | N10:27 | N11:27 | N12:27 | N13:27 |
| SV Unit                                                                             | N10:28 | N11:28 | N12:28 | N13:28 |
| TV Unit                                                                             | N10:29 | N11:29 | N12:29 | N13:29 |
| FV Unit                                                                             | N10:30 | N11:30 | N12:30 | N13:30 |
| Multidrop Device Index (MD) - 3                                                     |        |        |        | L      |
| Poll Status<br>Bit 0 – When set this bit will indicate that the<br>device is online | N10:31 | N11:31 | N12:31 | N13:31 |
| Manufacturer ID                                                                     | N10:32 | N11:32 | N12:32 | N13:32 |
| Device ID                                                                           | N10:33 | N11:33 | N12:33 | N13:33 |
| PV Unit                                                                             | N10:34 | N11:34 | N12:34 | N13:34 |
| SV Unit                                                                             | N10:35 | N11:35 | N12:35 | N13:35 |
| TV Unit                                                                             | N10:36 | N11:36 | N12:36 | N13:36 |
| FV Unit                                                                             | N10:37 | N11:37 | N12:37 | N13:37 |
| Multidrop Device Index (MD) - 4                                                     |        | 1 -    |        |        |
| Poll Status                                                                         |        |        |        |        |
| Bit 0 – When set this bit will indicate that the device is online                   | N10:38 | N11:38 | N12:38 | N13:38 |
| Manufacturer ID                                                                     | N10:39 | N11:39 | N12:39 | N13:39 |
| Device ID                                                                           | N10:40 | N11:40 | N12:40 | N13:40 |
| PV Unit                                                                             | N10:41 | N11:41 | N12:41 | N13:41 |
| SV Unit                                                                             | N10:42 | N11:42 | N12:42 | N13:42 |
| TV Unit                                                                             | N10:43 | N11:43 | N12:43 | N13:43 |

| FV Unit                                                           | N10:44 | N11:44  | N12:44 | N13:44 |
|-------------------------------------------------------------------|--------|---------|--------|--------|
| Multidrop Device Index (MD) - 5                                   |        |         |        |        |
| Poll Status                                                       |        |         |        |        |
|                                                                   | N10.45 | N11:45  | N12-45 | N12.45 |
| Bit 0 – When set this bit will indicate that the device is online | N10:45 | INTT:45 | N12:45 | N13:45 |
|                                                                   |        |         |        |        |
| Manufacturer ID                                                   | N10:46 | N11:46  | N12:46 | N13:46 |
| Device ID                                                         | N10:47 | N11:47  | N12:47 | N13:47 |
| PV Unit                                                           | N10:48 | N11:48  | N12:48 | N13:48 |
| SV Unit                                                           | N10:49 | N11:49  | N12:49 | N13:49 |
| TV Unit                                                           | N10:50 | N11:50  | N12:50 | N13:50 |
| FV Unit                                                           | N10:51 | N11:51  | N12:51 | N13:51 |
| Multidrop Device Index (MD) - 6                                   | · · ·  |         |        |        |
| Poll Status                                                       |        |         |        |        |
|                                                                   | N10.52 | N11:52  | N12-52 | N12-52 |
| Bit 0 – When set this bit will indicate that the device is online | N10:52 | NTT:52  | N12:52 | N13:52 |
|                                                                   |        |         |        |        |
| Manufacturer ID                                                   | N10:53 | N11:53  | N12:53 | N13:53 |
| Device ID                                                         | N10:54 | N11:54  | N12:54 | N13:54 |
| PV Unit                                                           | N10:55 | N11:55  | N12:55 | N13:55 |
| SV Unit                                                           | N10:56 | N11:56  | N12:56 | N13:56 |
| TV Unit                                                           | N10:57 | N11:57  | N12:57 | N13:57 |
| FV Unit                                                           | N10:58 | N11:58  | N12:58 | N13:58 |
|                                                                   |        |         |        |        |
| Floats                                                            |        |         |        |        |
| Multidrop Device Index (MD) - 0                                   |        |         |        |        |
| PV Value                                                          | F20:10 | F21:10  | F22:10 | F23:10 |
| SV Value                                                          | F20:11 | F21:11  | F22:11 | F23:11 |
| TV Value                                                          | F20:12 | F21:12  | F22:12 | F23:12 |
| FV Value                                                          | F20:13 | F21:13  | F22:13 | F23:13 |
| Multidrop Device Index (MD) - 1                                   |        |         |        |        |
| PV Value                                                          | F20:14 | F21:14  | F22:14 | F23:14 |
| SV Value                                                          | F20:15 | F21:15  | F22:15 | F23:15 |
| TV Value                                                          | F20:16 | F21:16  | F22:16 | F23:16 |
| FV Value                                                          | F20:17 | F21:17  | F22:17 | F23:17 |
| Multidrop Device Index (MD) - 2                                   |        |         |        |        |
| PV Value                                                          | F20:18 | F21:18  | F22:18 | F23:18 |
| SV Value                                                          | F20:19 | F21:19  | F22:19 | F23:19 |
| TV Value                                                          | F20:20 | F21:20  | F22:20 | F23:20 |
| FV Value                                                          | F20:21 | F21:21  | F22:21 | F23:21 |
| Multidrop Device Index (MD) – 3                                   |        |         |        |        |
| PV Value                                                          | F20:22 | F21:22  | F22:22 | F23:22 |
| SV Value                                                          | F20:23 | F21:23  | F22:23 | F23:23 |
| TV Value                                                          | F20:24 | F21:24  | F22:24 | F23:24 |
|                                                                   |        |         |        |        |

| Multidrop Device Index (MD) - 4 |        |        |        |        |
|---------------------------------|--------|--------|--------|--------|
| PV Value                        | F20:26 | F21:26 | F22:26 | F23:26 |
| SV Value                        | F20:27 | F21:27 | F22:27 | F23:27 |
| TV Value                        | F20:28 | F21:28 | F22:28 | F23:28 |
| FV Value                        | F20:29 | F21:29 | F22:29 | F23:29 |
| Multidrop Device Index (MD) - 5 |        |        |        |        |
| PV Value                        | F20:30 | F21:30 | F22:30 | F23:30 |
| SV Value                        | F20:31 | F21:31 | F22:31 | F23:31 |
| TV Value                        | F20:32 | F21:32 | F22:32 | F23:32 |
| FV Value                        | F20:33 | F21:33 | F22:33 | F23:33 |
| Multidrop Device Index (MD) - 6 |        |        |        |        |
| PV Value                        | F20:34 | F21:34 | F22:34 | F23:34 |
| SV Value                        | F20:35 | F21:35 | F22:35 | F23:35 |
| TV Value                        | F20:36 | F21:36 | F22:36 | F23:36 |
| FV Value                        | F20:37 | F21:37 | F22:37 | F23:37 |

#### 4.5 FTView Operation

The module supports direct EDS parameter access allowing FTView to read main and multidrop process variables directly.

#### 4.5.1 Register EDS File

Before FTView can access the HART data from the module, the module's EDS file must be registered on that system.

There are multiple ways to achieve this. One of which is to right-click on the HART module in RSLinx Classic and select the **Upload EDS file from device** option.

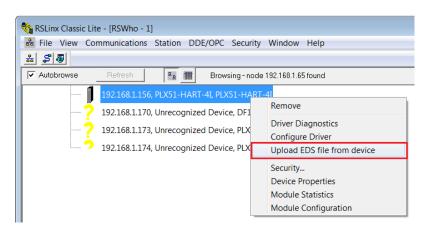

Figure 4.15 - Registering EDS file

This launches the Rockwell Automation EDS Wizard which will guide the user through the steps to complete the registration.

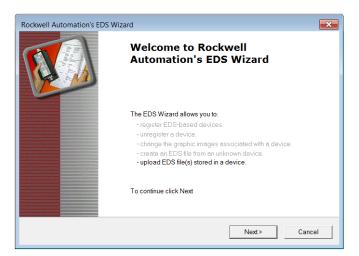

Figure 4.16 – EDS Registration wizard

### 4.5.2 Configure FTView Communication

Within the FTView environment, (either SE or ME,) using either a new or existing project ensure that the RSLinx Enterprise server has been added.

To add the RSLinx Enterprise communication server, right-click on the project server in the project tree and select the *Add New Server* option, and then the *Rockwell Automation Device Server (RSLinx Enterprise)*.

| 💋 FactoryTalk Vie | ew Studio - View Site Editio | n (Local Station)                                     |
|-------------------|------------------------------|-------------------------------------------------------|
| File View Setti   | ngs Tools Window Help        | p                                                     |
| 📝 🖬 🍜   🗅 🖬       | ) 🖬 🖬 🖬 🔲                    |                                                       |
| ▶ = % ₽ €         | 新日川10日日日                     | <b>₩ ₩ @ @ # # #</b>                                  |
|                   |                              | ◗▱◹◸◸◸◸ਁ◓◓◓◈◈▨▯▯▯ਖ਼ਲ਼ੑਖ਼ื่ш<br>▯▯฿฿฿๛๏ฃฃ๛๕ฃ฿๚ฃ๛๛      |
| Explorer - NewHA  | <b>R</b> T                   |                                                       |
| Local (WIN-C      |                              |                                                       |
| Runt              | Delete                       |                                                       |
|                   | Add New Server               | Rockwell Automation Device Server (RSLinx Enterprise) |
| -44               | Security                     | OPC Data Server                                       |
|                   |                              | Tag Alarm and Event Server                            |
| G                 | Properties                   |                                                       |
| - 🛃 Di            | splays                       |                                                       |

Figure 4.17 – Adding RSLinx Enterprise server

The **RSLinx Enterprise Server Properties** window will then open allowing additional configuration. All the default settings can be accepted.

| RSLinx Enterprise Server Properties                         |
|-------------------------------------------------------------|
| General Alarms and Events                                   |
| Name                                                        |
| RSLinx Enterprise                                           |
| Description                                                 |
|                                                             |
|                                                             |
|                                                             |
| Operation to DOLine Extension and                           |
| Computer hosting the RSLinx Enterprise server:<br>localhost |
|                                                             |
|                                                             |
| OK Cancel Apply Help                                        |

Figure 4.18 – Configuring RSLinx Enterprise

The **RSLinx Enterprise** item will then appear in the FTView project tree. Right-click on the **Communication Setup** option under this item.

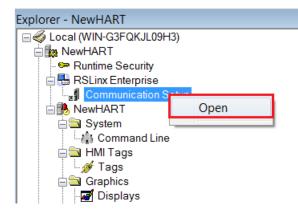

Figure 4.19 – Open Communication Setup

The *Communication Setup* window, allows the user to associate a *Device Shortcut* to the physical module. This can be achieved by the following steps:

- 1 Under *Device Shortcuts*, select the *Add* button.
- 2 Name the Device Shortcut, e.g. MyHART-4I
- 3 Set the Shortcut Type to EDS Parameter
- 4 On the right-hand side, navigate to, and select, the PLX51-HART module
- 5 Select the *Apply* button (under Device Shortcuts)
- 6 Select Ok.

| Device Shortcuts                                       | Primary                                                                                                    |
|--------------------------------------------------------|----------------------------------------------------------------------------------------------------|
| Add     Remove     Apply     5       2     * MyHART-4I | Image: Science Science |
| Offline Tag File                                       | Browse                                                                                                    |
| Shortcut Type 3 EDS Parameter                          | ▼                                                                                                    |
| Select a different path - cannot be used.              | 6 OK Cancel Verify Help                                                                                                    |

Figure 4.20 – Configuring communication shortcut

A warning, similar to the one below, will be shown. Select the **Yes** option to continue and accept the changes.

| RSLinx Enterprise                                                                                          | × |
|----------------------------------------------------------------------------------------------------|---|
| You've made the following changes to the shortcut 'MyHART-4I':<br>Shortcut Type edited<br>- Old: Processor |   |
| - New: EDS Parameter<br>Primary path edited<br>- Old:<br>- New: Ethernet.PLX51-HART-4I                     |   |
| Press Yes to apply changes. Press No to discard changes.                                                   |   |
| Yes No                                                                                                    |   |

Figure 4.21 – Confirm RSLinx Enterprise shortcut

# 4.5.3 Displaying Process Variables

A *Numeric Display* can now be added to a FTView display to show a HART module parameter.

Open a new or existing display, and using the menu or toolbar, add a *Numeric Display* object.

In the *Numeric Display Properties* window, select the *Tags* button.

| ╕ҼҼҌѽ҄Ҿ҂҇҉҇҇҇ҍ҄ѽѽѽѽѽѽѽѽѽѽѽѽѽѽѽѽѽѽѽѽѽѽѽѽѽѽѽѽѽѽѽѽѽ                                                                  | VI 69 48 |
|----------------------------------------------------------------------------------------------------|----------|
| Untitled - /NewHART// (Display)                                                                                   |          |
| Numeric Display Properties       General       Common       Expression       I                                    |          |
| If     Logical     Relational     Arithmetic     Bitwise     Functions     Tags       Check     Syntax     Alarms |          |

Figure 4.22 – Adding Numeric Display

The FTView **Tag Browser** will open. A refresh will be required the first time the **Tag Browser** is opened after any changes have been to the communication setup. Rightclick on the **Folders** tree on the left and select the **Refresh All Folders** option.

| ê | Tag Browser      |               |                 |                  |             | ? × |
|---|------------------|---------------|-----------------|------------------|-------------|-----|
|   | Select Tag       |               |                 |                  |             |     |
|   | Folders          |               | Contents of '/' |                  |             |     |
|   | - 🖷 NewHA        | пт            |                 | Access Rights    | Description |     |
|   | 🗄 🗀 syste        | Defrech Feld  | er              | / lectus riights | Description |     |
|   | 2 <b>_</b> 1,500 | Refresh All F | olders          |                  |             |     |
|   |                  | Show Server   | Names           |                  |             |     |
|   |                  | New HMI Ta    | g Folder        |                  |             |     |
|   |                  |               |                 |                  |             |     |

Figure 4.23 – Tag Browser – Refreshing All Folders

Once refreshed, all the HART module parameters will appear under the *Offline* section.

| Ch_1_Main_Status Re<br>Ch_1_Main_SV Re<br>Ch_1_Main_SV Re<br>Ch_1_Main_TV Re<br>Ch_1_Main_TV Re<br>Ch_1_MultiDrop_Device_0_FV Re<br>Ch_1_MultiDrop_Device_0_PV Re<br>Ch_1_MultiDrop_Device_0_Status Re                                                                                                    | ccess Rights<br>eadWrite<br>eadWrite<br>eadWrite<br>eadWrite<br>eadWrite | Description | •  |
|----------------------------------------------------------------------------------------------------|--------------------------------------------------------------------------|-------------|----|
| MyHART-4I     Diagnostic Items     Offline     System     System     Ch_1_Main_Status     Ch_1_Main_SV     Re     Ch_1_Main_TV     Re     Ch_1_MultiDrop_Device_0_FV     Re     Ch_1_MultiDrop_Device_0_PV     Re     Ch_1_MultiDrop_Device_0_Status     Re                                                                                                    | eadWrite<br>eadWrite<br>eadWrite<br>eadWrite                             | 2           | Ш  |
| Diagnostic Items<br>→ Offline<br>→ system<br>→ system<br>→ Ch_1_Main_SV<br>→ Ch_1_Main_TV<br>→ Ch_1_MultiDrop_Device_0_FV<br>→ Ch_1_MultiDrop_Device_0_PV<br>→ Ch_1_MultiDrop_Device_0_Status<br>→ Ch_1_MultiDrop_Device_0_Status<br>→ Ch_1_MultiDrop_Device_0_Status<br>→ Ch_1_MultiDrop_Device_0_Status<br>→ Ch_1_MultiDrop_Device_0_Status<br>→ Ch_1_MultiDrop_Device_0_Status | eadWrite<br>eadWrite                                                     |             | 11 |
| Image: System     Image: Ch_1_Main_IV     Ket       Image: System     Image: Ch_1_MultiDrop_Device_0_FV     Re       Image: Ch_1_MultiDrop_Device_0_FV     Re       Image: Ch_1_MultiDrop_Device_0_Status     Re                                                                                                    | eadWrite                                                                 |             | =  |
| <sup>2</sup> Ch_1_MultiDrop_Device_0_FV         Re <sup>2</sup> Ch_1_MultiDrop_Device_0_FV         Re <sup>2</sup> Ch_1_MultiDrop_Device_0_Status         Re                                                                                                    |                                                                          |             |    |
| Ch_1_MultiDrop_Device_0_Status Re                                                                                                    | eadWrite                                                                 |             |    |
|                                                                                                    |                                                                          |             |    |
|                                                                                                    | eadWrite                                                                 |             |    |
| Ch_1_MultiDrop_Device_0_SV Re                                                                                                    |                                                                          |             |    |
| Ch_1_MultiDrop_Device_0_TV Re                                                                                                    | eadWrite                                                                 |             |    |
| Ch_1_MultiDrop_Device_1_FV Re                                                                                                    | eadWrite                                                                 |             |    |
| PV Re                                                                                                    | eadWrite                                                                 |             | -  |
|                                                                                                    |                                                                          | ,           | •  |
| efresh All Folde Tag filter: (None)                                                                                                    |                                                                          |             | •  |
|                                                                                                    |                                                                          |             |    |
| Selected Tag                                                                                                    |                                                                          |             |    |
| [MyHART-4I]Offline.Ch_1_MultiDrop_Device_0_SV                                                                                                    |                                                                          |             |    |
| Home area: /                                                                                                    |                                                                          |             |    |

Figure 4.24 – Tag Browser – Select Tag

Select the required parameter (process variable or status) tag, and press **Ok**. The selected tag will appear in the Numeric Display's **Expression** textbox.

For a process variable, as in this example, it may be beneficial to set the format to *Floating Point* and select a suitable number of *Decimal Places*.

| Numeric Display Properties                              |
|---------------------------------------------------------|
| General Common                                          |
| Expression                                              |
| {[MyHART-4]]Offline.Ch_1_MultiDrop_Device_0_SV}         |
|                                                         |
|                                                         |
|                                                         |
|                                                         |
|                                                         |
| If Logical Relational Arithmetic Bitwise Functions Tags |
| Check Alarms                                            |
| Syntax                                                  |
|                                                         |
| Field Length: 12 Format Floating Point                  |
| O Blanks     Center      O Right                        |
| Decimal Places: 3 Overflow: Show exponent  Caroes       |
| OK Cancel Apply Help                                    |
| OK Cancel Apply Help                                    |

Figure 4.25 – Configure Numeric Display

The Numeric Display can be tested by using FTView's *Test Display* option. If the module is online and configured correctly, the selected parameter will be displayed.

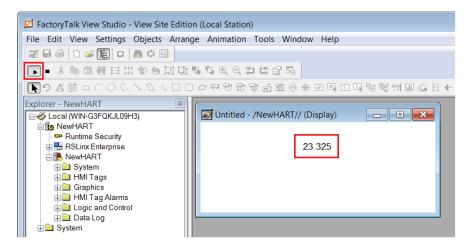

Figure 4.26 – Testing Display

# **5** Diagnostics

# 5.1 LEDs

The module provides six LEDs for diagnostics purposes as shown in the front view figure below. A description of each LED is given in the table below.

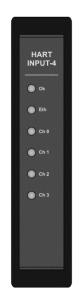

Figure 5.1 - Module front view

Table 5.1 - Module LED operation

| LED            | Description                                                                                                    |
|----------------|----------------------------------------------------------------------------------------------------|
| Module         | The module LED will provide information regarding the system-level operation<br>of the module. Thus, if the LED is red then the module is not operating<br>correctly. For example, if the module application firmware has been corrupted<br>or there is a hardware fault the module will have a red Module LED.<br>If the LED is green, then the module has booted and is running correctly.                                                                                                    |
| Ethernet       | The Ethernet LED will light up when an Ethernet link has been detected (by plugging in a connected Ethernet cable). The LED will flash when traffic is detected.                                                                                                    |
| Channels (0-3) | Each channel LED represents the status of that specific analog channel.<br>The LED will be green when the loop current is within the acceptable range<br>(3.8 to 20.5 mA) and HART communication has been established to the field<br>device. Otherwise, the LED will be red.<br>The LED will flash green each time a HART response was received from the<br>connected field device. If there was a HART communication error (e.g.<br>checksum failure) then the LED will flash red.<br>In a Multi-Drop Network, the LED will flash red when any HART device<br>configured on that channel is no longer present. This is more visible when the<br>main device (at the fixed address) is not connected, or when the fixed address<br>for the main device entered does not correspond to any of the devices in the<br>network. |

### 5.2 Module Status Monitoring in the PLX50 Configuration Utility

The module can provide a range of statistics which can assist with module operation, maintenance, and fault finding. The statistics can be accessed in full by the PLX50 Configuration Utility or using the web server in the module.

To view the module's status in the PLX50 Configuration Utility environment, the module must be online. If the module is not already Online (following a recent configuration download), then right-click on the module and select the **Go Online** option.

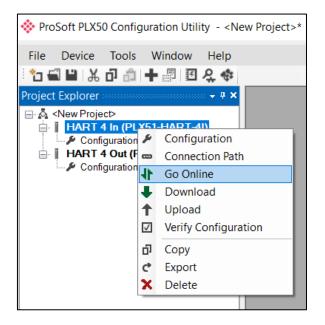

Figure 5.2 - Selecting to Go Online

The Online mode is indicated by the green circle behind the module in the **Project Explorer** tree.

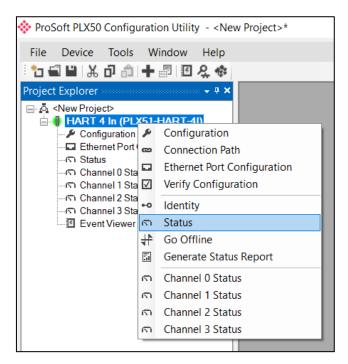

Figure 5.3 - Selecting online Status

The Status monitoring window can be opened by either double-clicking on the **Status** item in the **Project Explorer** tree, or by right-clicking on the module and selecting **Status**.

The status window contains multiple tabs to display the current status of the module. Most of these parameters in the status windows are self-explanatory or have been discussed in previous sections.

| HART 4 In1 - Status     |                                   |                       | - • <b>•</b>            |
|-------------------------|-----------------------------------|-----------------------|-------------------------|
| General PCCC Statistics | Logix Statistics Ethernet Clients | TCP / ARP             |                         |
|                         |                                   | 7                     |                         |
| Protocol                | SLC500 / MicroLogix / PLC5        | MAC Address           | 00:60:35:1F:A4:C6       |
| Owned                   | N/A                               | Temperature           | 48.3 °C                 |
| Up Time                 | 0d - 01:13:00                     | Processor Scan        | 14.8 us                 |
| Firmware Revision       | 1.003.004                         | Ethernet Cable Length | <5 m                    |
|                         |                                   | DIP Switches SW1 -    | Safe Mode Off           |
|                         |                                   | SW2 -                 | Force DHCP Off          |
|                         |                                   | SW3 -                 | Reserved Off            |
|                         |                                   | SW4 -                 | Reserved Off            |
|                         |                                   | (Up                   | dated only on boot up.) |
|                         |                                   |                       |                         |

Figure 5.4 - Status monitoring - General

The General tab displays the following general parameters and can also be used to set the module time to the PC time:

| Parameter             | Description                                                                                                    |
|-----------------------|----------------------------------------------------------------------------------------------------|
| Protocol              | Indicates the current configured protocol:                                                                                                    |
|                       | EtherNet/IP                                                                                                    |
|                       | DNP3 TCP                                                                                                    |
|                       | DNP3 UDP                                                                                                    |
|                       | Modbus TCP/IP                                                                                                    |
|                       | SLC500 / MicroLogix / PLC5 (PCCC)                                                                                                    |
| Owned                 | Indicates whether or not the module is currently owned (Class 1) by a Logix controller.                                                                                                    |
| Up Time               | Indicates the elapsed time since the module was powered-up.                                                                                                    |
| Firmware Revision     | The current application firmware revision running.                                                                                                    |
| MAC Address           | Displays the module's unique Ethernet MAC address.                                                                                                    |
| Temperature           | The internal temperature of the module.                                                                                                    |
| Processor Scan        | The amount of time (microseconds) taken by the module's processor in the last scan.                                                                                                    |
| Ethernet Cable Length | An estimate on the Ethernet cable length. (From the device to switch or media converter.) The accuracy is approximately 5m. A large discrepancy in this length may be indicative of an Ethernet cable issue. |
| DIP Switch Position   | The status of the DIP switches when the module booted.<br>Note that this status will not change if the DIP switches are<br>altered when the module is running.                                               |

Table 5.2 - Parameters displayed in the Status Monitoring – General Tab

The subsequent Status tabs depend on the configured protocol.

# 5.2.1 EtherNet/IP Status

| Counter                     | Value |  |  |  |  |
|-----------------------------|-------|--|--|--|--|
| Class 1 Timeout Count       | 0     |  |  |  |  |
| Class 3 Timeout Count       | 0     |  |  |  |  |
| Class 1 Forward Open Count  | 1     |  |  |  |  |
| Class 3 Forward Open Count  | 0     |  |  |  |  |
| Class 1 Forward Close Count | 0     |  |  |  |  |
| Class 3 Forward Close Count | 0     |  |  |  |  |
| Class 1 Connection Count    | 1     |  |  |  |  |
| Class 3 Connection Count    | 0     |  |  |  |  |

#### Figure 5.5 - EtherNet/IP Statistics

| Statistic                      | Description                                                                  |
|--------------------------------|------------------------------------------------------------------------------|
| Class 1 Timeout Count          | The number of Class 1 connections closed due to Timeouts.                    |
| Class 3 Timeout Count          | The number of Class 3 connections closed due to Timeouts.                    |
| Class 1 Forward Open<br>Count  | The number of Class 1 Forward Open (connection establishment) messages sent. |
| Class 3 Forward Open<br>Count  | The number of Class 3 Forward Open (connection establishment) messages sent. |
| Class 1 Forward Close<br>Count | The number of Class 1 Forward Close (connection termination) messages sent.  |
| Class 3 Forward Close<br>Count | The number of Class 3 Forward Close (connection termination) messages sent.  |
| Class 1 Connection Count       | The current number of active Class 1 connections.                            |
| Class 3 Connection Count       | The current number of active Class 3 connections.                            |

Table 5.3 - EtherNet/IP Statistics

# 5.2.2 Logix Statistics

| ener | al EtherNet/IP Statistics L | ogix Statistics | Ethernet Clients | TCP / ARP      |
|------|-----------------------------|-----------------|------------------|----------------|
|      | Counter                     |                 | Value            |                |
|      | Current Class3 Connectio    | ns              | 0                |                |
|      | Connection Failures         |                 | 0                |                |
|      | Tag Not Exist Errors        |                 | 0                |                |
|      | Privilege Violations        |                 | 0                |                |
|      | Tag Reads                   |                 | 0                |                |
|      | Tag Writes                  |                 | 0                |                |
|      | ENIP Retries                |                 | 0                |                |
|      | ENIP Failures               |                 | 0                |                |
|      | Tag Access General Erro     | rs              | 0                |                |
|      |                             |                 |                  |                |
|      |                             |                 |                  |                |
|      |                             |                 |                  | Clear Counters |

Figure 5.6 - Logix Statistics

| Statistic                      | Description                                                                                                    |
|--------------------------------|----------------------------------------------------------------------------------------------------|
| Current Class 3<br>Connections | The number of current open class 3 connections.                                                                        |
| Connection Failures            | The number of failed attempts at establishing a class 3 connection with a Logix controller.                            |
| Tag Not Exist Errors           | The number of tag read and tag write transactions that failed due to the destination tag not existing.                 |
| Privilege Violation Errors     | The number of tag read and tag write transactions that failed due to a privilege violation error.                      |
|                                | This may be caused by the External Access property of the Logix tag being set to either None or Read Only.             |
| Tag Reads                      | The number of tag read transactions executed by the PLX51-HART-4x module.                                              |
| Tag Writes                     | The number of tag write transactions executed by the PLX51-HART-4x module.                                             |
| CIP Timeout                    | This count increases when no response was received for the Tag Read/Write.                                             |
| ENIP Retries                   | This count increases when no response was received from the Logix Controller by the time the ENIP timeout is reached.  |
| ENIP Failures                  | This count increases when the ENIP Retry Limit is reached and no response has been received from the Logix Controller. |
| Tag Access General<br>Errors   | This count increases when a tag cannot be accessed for any other reason not reported above.                            |

## 5.2.3 DNP3 Statistics

The DNP3 Statistics will be displayed if either of the two DNP3 protocols have been configured.

|   | <b>.</b>           | Security Statistics |       |   |             | 3 Security               |       |
|---|--------------------|---------------------|-------|---|-------------|--------------------------|-------|
|   | Coun               | ter                 | Value |   |             | Counter                  | Value |
| A | pplication Messa   | ges Tx              | 0     | P | arity Error | r                        | 0     |
| A | pplication Messag  | ges Rx              | 0     | D | NP3 Requ    | uest Data Too Large      | 0     |
| С | ritical Messages   | Гx                  | 0     | D | NP3 Requ    | uest Out Of Range - Low  | 0     |
| С | ritical Messages I | Rx                  | 0     | D | NP3 Requ    | uest Out Of Range - High | 0     |
| M | lessages Discard   | ed                  | 0     | D | NP3 Requ    | uest Too Many Objects    | 0     |
| E | rror Messages Tx   | c                   | 0     | D | NP3 Mess    | sage Queue Full          | 0     |
| E | rror Messages Ro   | c                   | 0     | N | ode Mism    | atch                     | 0     |
| С | hecksum Errors     |                     | 0     | S | elect Size  | Too Large                | 0     |
| Т | imeouts            |                     | 0     | S | elect Ope   | rate Data Mismatch       | 0     |
|   |                    |                     |       | С | lear Coun   | ters                     |       |

Figure 5.7 - DNP3 Statistics

| Table 5 | .5 – DN | IP3 stat | istics |
|---------|---------|----------|--------|
|---------|---------|----------|--------|

| Statistic                           | Description                                                                                                    |
|-------------------------------------|----------------------------------------------------------------------------------------------------|
| Application Messages Tx             | The number of application DNP3 packets sent by the module.                                                                                                    |
| Application Messages Rx             | The number of application DNP3 packets received by the module.                                                                                                    |
| Critical Messages Tx                | The number of critical DNP3 packets sent by the module when security is enabled.                                                                                                    |
| Critical Messages Rx                | The number of critical DNP3 packets received by the module when security is enabled.                                                                                                    |
| Messages Discarded                  | The number of DNP3 packets discarded by the module.                                                                                                    |
| Error Messages Tx                   | The number of error DNP3 packets sent by the module.                                                                                                    |
| Error Messages Rx                   | The number of error DNP3 packets received by the module.                                                                                                    |
| Checksum errors                     | The number of corrupted DNP3 packets received by the module.                                                                                                    |
| Timeouts                            | The number of message response timeouts the module has encountered.                                                                                                    |
| Parity errors                       | The number of bytes with parity errors received by the module.                                                                                                    |
| DNP3 Request Data Too Large         | The request/response data is too big. The Hart 4 module allows for a maximum of 1000 bytes per transaction.                                                                                    |
| DNP3 Request Out of Range –<br>Low  | The DNP3 request has a range that is outside of the implemented DNP3 bounds for the specific group and variation. This error is specific to the range being lower than the implemented range.  |
| DNP3 Request Out of Range –<br>High | The DNP3 request has a range that is outside of the implemented DNP3 bounds for the specific group and variation. This error is specific to the range being higher than the implemented range. |

| Statistic                     | Description                                                                                                    |
|-------------------------------|----------------------------------------------------------------------------------------------------|
| DNP3 Request Too Many Objects | The Hart 4 module supports a maximum of 10 DNP3 objects in a single DNP3 request. This statistic indicates that more than 10 DNP3 objects were found in a single request. |
| DNP3 Message Queue Full       | The Hart 4 module has received too many simultaneous messages to process.                                                                                                 |
| Node Mismatch                 | The received message node number did not match the Hart 4 module configured node address.                                                                                 |
| Select Size Too Large         | When the Select/Operate functionality is used the Hart 4 module supports a maximum of 255 bytes per transaction (or one full DNP3 message).                               |
| Select Operate Data Mismatch  | The Select/Operate functionality requires that the response to the Select function matches the Select request.                                                            |

### 5.2.4 Security Statistics

The DNP3 Security Statistics will be displayed if either of the two DNP3 protocols have been configured.

| eneral | DNP3 Statistics     | Security Statistics | Ethernet Client | s   TCF | P/ARP | DNP3 Security                |       |  |
|--------|---------------------|---------------------|-----------------|---------|-------|------------------------------|-------|--|
|        | Coun                | ter                 | Value           |         |       | Counter                      | Value |  |
| A      | Authentication Suc  | cesses              | 0               |         | No R  | esponses                     | 0     |  |
| 5      | Session Key Chan    | ges                 | 0               |         | Aggr  | essive Not Supported         | 0     |  |
| 5      | Session Key Chan    | ge Failures         | 0               |         | MAC   | Algorithm Not Supported      | 0     |  |
| ι      | Jpdate Key Chang    | jes                 | 0               |         | Key   | Wrap Algorithm Not Supported | 0     |  |
| A      | Authentication Fail | ures                | 0               |         | Upda  | te Key Not Permitted         | 0     |  |
| A      | uthorization Failu  | res                 | 0               |         | Unkr  | own User                     | 0     |  |
| ι      | Inexpected Respo    | onses               | 0               |         |       |                              |       |  |
|        |                     |                     |                 |         |       |                              |       |  |
|        |                     |                     |                 |         |       |                              |       |  |
|        |                     |                     |                 |         |       |                              |       |  |
|        |                     |                     |                 |         |       |                              |       |  |
|        |                     |                     |                 |         |       |                              |       |  |

Figure 5.8 - DNP3 Security Statistics

|                                     | Description                                                                                            |
|-------------------------------------|----------------------------------------------------------------------------------------------------|
| Statistic                           | Description                                                                                            |
| Authentication Successes            | Increases every time the device successfully authenticates a message.                                  |
| Session Key Changes                 | When the session keys have been successfully updated.                                                  |
| Session Key Change Failures         | When the session keys have failed to update.                                                           |
| Update Key Changes                  | The Update Key has changed.                                                                            |
| Authentication Failures             | The other device has provided invalid authentication information such as an incorrect MAC.             |
| Authorization Failures              | Increases when a user is not authorized to perform a requested operation.                              |
| Unexpected Responses                | The other device has responded with a message that was not expected during the authentication process. |
| No Responses                        | The other device has not replied during the authentication process.                                    |
| Aggressive Not Supported            | When Aggressive Mode Authentication is not supported this will increase.                               |
| MAC Algorithm Not Supported         | The MAC algorithm requested is not supported                                                           |
| Key Wrap Algorithm Not<br>Supported | The Key Wrap algorithm requested is not supported.                                                     |
| Update Key Not Permitted            | Updating of a key was not permitted.                                                                   |
| Unknown User                        | The user used for authentication was unknown. The default user (1) is the only user supported.         |

#### 5.2.5 Modbus

The Modbus Statistics will be displayed if the Modbus TCP/IP protocol has been configured.

| Counter     Value     Counter     Value       Tx Packet Count     0     Data Alignment Errors     0       Rx Packet Count     0     Illegal Function     1       Checksum Errors     0     Illegal Data Address     1       Parity Errors     0     Slave Device Failure     1 |
|----------------------------------------------------------------------------------------------------|
| Rx Packet Count     0       Checksum Errors     0       Parity Errors     0                                                                                                    |
| Parity Errors 0 Illegal Data Value                                                                                                    |
|                                                                                                    |
| Timeout Errors 0 Slave Device Failure                                                                                                    |
|                                                                                                    |
| Data Too Large 0 Acknowledge - Reponse Delay                                                                                                    |
| Register Not Valid 0 Slave Device Busy                                                                                                    |
| Node Mismatch 0 Negative Acknowledge                                                                                                    |

Figure 5.9 - Modbus Statistics

| Statistic                      | Description                                                                             |
|--------------------------------|-----------------------------------------------------------------------------------------|
| Tx Packet Count                | The number of Modbus packets sent by the module.                                        |
| Rx Packet Count                | The number of Modbus packets received by the module.                                    |
| Checksum errors                | The number of corrupted Modbus packets received by the module.                          |
| Parity errors                  | The number of bytes with parity errors received by the module.                          |
| Timeout Errors                 | The number of message response timeouts the module has encountered.                     |
| Data Too Large                 | The number of Modbus requests or responses where the data was too large to process.     |
| Register Not Valid             | A request was received for a register which is not defined.                             |
| Node Mismatch                  | The received Modbus request did not match the module's Modbus node address.             |
| Data Alignment Errors          | The Modbus request and associated mapped item is not byte aligned with the destination. |
| Illegal Function               | The number of times the Modbus device responded with an Illegal Function exception.     |
| Illegal Data Address           | The number of times the Modbus device responded with an Illegal Data Address exception. |
| Illegal Data Value             | The number of times the Modbus device responded with an Illegal Data Value exception.   |
| Slave Device Failure           | The number of times the Modbus device responded with a Device Failure exception.        |
| Acknowledge –Response<br>Delay | The number of times the Modbus device responded with an Acknowledge exception.          |
| Slave Device Busy              | The number of times the Modbus device responded with a Slave Busy exception.            |
| Negative Acknowledge           | The number of times the Modbus device responded with a Negative Acknowledge exception.  |
| Memory Parity Error            | The number of times the Modbus device responded with a Memory Parity exception.         |

# 5.2.6 PCCC

The PCCC Statistics will be displayed if the PCCC protocol has been configured.

| -                    |       |                |
|----------------------|-------|----------------|
| Counter              | Value |                |
| Connection Requests  | 0     |                |
| Read Requests        | 0     |                |
| Write Requests       | 0     |                |
| Unsupported Commands | 0     |                |
| Unsupported FNCs     | 0     |                |
| Client Not Found     | 0     |                |
| Client Max Reached   | 0     |                |
| Current Connections  | 0     |                |
|                      |       | Clear Counters |

#### Figure 5.10 - PCCC Statistics

| Table 5.8 – | PCCC | statistics |
|-------------|------|------------|
|-------------|------|------------|

| Statistic            | Description                                                                          |
|----------------------|--------------------------------------------------------------------------------------|
| Connection Requests  | The number of PCCC connection establishment requests received.                       |
| Read Requests        | The number of Read requests received.                                                |
| Write Requests       | The number of Write requests received.                                               |
| Unsupported Commands | The number of requests rejected due to an unsupported command.                       |
| Unsupported FNC Code | The number of requests rejected due to an unsupported function code.                 |
| Client Not Found     | The number of requests rejected due to no matching connection.                       |
| Client Max Reached   | The number of connection request rejections due to maximum connection count reached. |
| File Not Found       | The number of requests rejected due to an unsupported PLC file number.               |
| Current Connections  | The current number of active connections.                                            |

#### 5.3 Channel Status

The status of a specific channel can be monitored by double-clicking on the **Channel** *x* **Status** in the tree, or by right-clicking on the device and selecting the **Channel** *x* **Status** item.

| 🔅 ProSoft PLX50 Configur                                                                                                    | atio                    | n Utility - <new project="">*</new>                                                                                                    |
|----------------------------------------------------------------------------------------------------|-------------------------|----------------------------------------------------------------------------------------------------|
| File Device Tools                                                                                                    |                         |                                                                                                    |
| Project Explorer<br>→ ♣ <new project=""><br/>→ HART 4 In (PLX)<br/>→ Configuration<br/>→ Ethernet Port C<br/>→ Status<br/>→ Channel 0 Statu<br/>→ Channel 1 Statu<br/>→ Channel 2 Statu<br/>→ Channel 3 Statu<br/>→ Channel 3 Statu</new> | $\overline{\mathbf{v}}$ | Configuration<br>Connection Path<br>Ethernet Port Configuration<br>Verify Configuration<br>Identity<br>Status<br>Go Offline<br>Generate Status Report |
|                                                                                                    | 5                       | Channel 0 Status<br>Channel 1 Status                                                                                                    |
|                                                                                                    | 5                       | Channel 2 Status                                                                                                    |
|                                                                                                    | 2                       | Channel 3 Status                                                                                                    |

Figure 5.11 - Select Online Channel Status

The Channel Status window contains multiple tabs to display the current status of that specific channel. The General tab displays a summary of the common HART parameters.

| HART 4 In1 - Channe | l 1 Status                |                      |                 |           |                 |             |       | - C ×       |
|---------------------|---------------------------|----------------------|-----------------|-----------|-----------------|-------------|-------|-------------|
| General Device Info | Device List Device Status | Device Configuration | Advanced Status | MultiDrop | HART Statistics | PV Tracking | Trend | Calibration |
| Tag                 | C-BAR-M                   |                      | HART Online     |           |                 |             |       |             |
| Descriptor          |                           | SHINY PRESSUR        | E               |           |                 |             |       |             |
| Manufacturer        |                           | Endress Hause        | r               |           |                 |             |       |             |
| Device Type         |                           | 14                   |                 |           |                 |             |       |             |
| PV                  | -173.992                  |                      | bars            |           |                 |             |       |             |
| SV                  | 0.000                     |                      | Unknown         |           |                 |             |       |             |
| TV                  | 0.000                     |                      | Unknown         |           |                 |             |       |             |
| FV                  | 0.000                     |                      | Unknown         |           |                 |             |       |             |
|                     |                           |                      |                 |           |                 |             |       |             |
|                     |                           |                      |                 |           |                 |             |       |             |
|                     |                           |                      |                 |           |                 |             |       |             |

Figure 5.12 - Channel Status – General

|                | Table 5.9 - Channel Status Parameters – General                                               |
|----------------|-----------------------------------------------------------------------------------------------|
| Parameter      | Description                                                                                   |
| Тад            | The user tag name configured in the field device. (8 characters)                              |
| Status         | The current status of the HART communication.                                                 |
| Descriptor     | The user descriptor configured in the field device. (16 characters)                           |
| Manufacturer   | The field device manufacturer.                                                                |
| Device Type    | The device type code assigned by the manufacturer.                                            |
| PV (and Units) | The primary variable displayed in engineering units, with the engineering unit enumeration.   |
| SV (and Units) | The secondary variable displayed in engineering units, with the engineering unit enumeration. |
| TV (and Units) | The third variable displayed in engineering units, with the engineering unit enumeration.     |
| FV (and Units) | The fourth variable displayed in engineering units, with the engineering unit enumeration.    |

## The Device Info tab displays a more detailed information of the field device.

| HART 4 In1 - Channel 1  | Status                  |                      |                 |           |                 |             |       |             |
|-------------------------|-------------------------|----------------------|-----------------|-----------|-----------------|-------------|-------|-------------|
| General Device Info Dev | vice List Device Status | Device Configuration | Advanced Status | MultiDrop | HART Statistics | PV Tracking | Trend | Calibration |
| Manufacturer ID         | 17                      | Preamb               | les Required    | 5         |                 |             |       |             |
| Device Type Code        | 14                      | Univers              | al Cmd Rev      | 5         |                 |             |       |             |
| Device ID               | B6AF7A                  | Specific             | Cmd Rev         | 1         |                 |             |       |             |
| Sensor Serial No.       | 286810                  | Software             | e Rev           | 12        |                 |             |       |             |
| Sensor Unit Code        | 0                       | Hardwa               | re Rev          | 8         |                 |             |       |             |
| Sensor Upper Limit      | 10                      | Function             | Flags           | 0         |                 |             |       |             |
| Sensor Lower Limit      | 0                       | Sensor               | Minimum Span    | 0         |                 |             |       |             |
|                         |                         |                      |                 |           |                 |             |       |             |
|                         |                         |                      |                 |           |                 |             |       |             |
|                         |                         |                      |                 |           |                 |             |       |             |
|                         |                         |                      |                 |           |                 |             |       |             |

#### Figure 5.13 - Channel Status – Device Info

#### Table 5.10 - Channel Status Parameters – Device Info

| Parameter                     | Description                                                                             |
|-------------------------------|-----------------------------------------------------------------------------------------|
| Manufacturer ID               | The field device manufacturer unique identification code.                               |
| Device Type Code              | The device type code assigned by the manufacturer.                                      |
| Device ID                     | The device identification code assigned by the manufacturer.                            |
| Sensor Serial Number          | The serial number of the field device sensor.                                           |
| Sensor Unit Code              | The engineering unit code used for the sensor limits.                                   |
| Sensor Upper Limit            | The upper limit of the sensor in the aforementioned engineering units.                  |
| Sensor Lower Limit            | The lower limit of the sensor in the aforementioned engineering units.                  |
| Preambles Required            | The minimum number of preambles required by the field device to process a HART request. |
| Universal Command<br>Revision | The universal command revision supported by the field device.                           |
| Specific Command Revision     | The specific command revision supported by the field device.                            |

| Parameter           | Description                                                |
|---------------------|------------------------------------------------------------|
| Software Revision   | The software revision of the field device.                 |
| Hardware Revision   | The hardware revision of the field device electronics.     |
| Function Flags      | The Device Function Flags as reported by the field device. |
| Sensor Minimum Span | The minimum span allowed by the sensor.                    |

The Device Status tab displays the status of the analog and HART interaction with the module.

| neral Device Info Device List Device S | Device Conliguration Advanced | status MultiDrop HART Statistics | PV tracking trend | Calibration |
|----------------------------------------|-------------------------------|----------------------------------|-------------------|-------------|
| Device Status                          | HART Status                   |                                  |                   |             |
| Loop Open / Current Fault              | Parity Error                  | Config Changed                   |                   |             |
| Current Underrange                     | Overrun Error                 | Cold Start                       |                   |             |
| Current Overrange                      | Framing Error                 | Output Current Fixed             |                   |             |
| Loop Shorted                           | Checksum Error                | Analog Output Saturated          |                   |             |
| Calibration Busy                       | Rx Buffer Overflow            | Variable Out of Limits           |                   |             |
| Calibration Failed                     | Device Malfunction            | PV Out of Limits                 |                   |             |
| HART Comms Fault                       | Command Error                 |                                  |                   |             |
| Relay Msg Inhibit                      |                               |                                  |                   |             |
| Burst Mode Active                      |                               |                                  |                   |             |
|                                        |                               |                                  |                   |             |

Figure 5.14 - Channel Status – Device Status

| Table 5.11 - Channel Status Paramete | ers – Device Status |
|--------------------------------------|---------------------|
|--------------------------------------|---------------------|

| Parameter                 | Description                                                                          |
|---------------------------|--------------------------------------------------------------------------------------|
| Loop Open / Current Fault | Flagged if the current loop is either below 3.6mA or above 21.0 mA.                  |
| Current Under-range       | Flagged if the current is below 3.8mA.                                               |
| Current Over-range        | Flagged if the current is above 20.5 mA.                                             |
| Loop Shorted              | Flagged if a loop short is detected.                                                 |
| Calibration Busy          | Flagged when the module is busy being calibrated.                                    |
| Calibration Failed        | Flagged if the calibration data is invalid or corrupt.                               |
| HART Comms Fault          | Flagged if HART communication is enabled but not active.                             |
| Relay Message Inhibit     | Flagged when Class 2 HART relay messages have been disabled in the configuration.    |
| Burst Mode Active         | Flagged if the field device is operating in Burst Mode.                              |
| Parity Error              | Flagged if the field device received a message with a parity error                   |
| Overrun Error             | Flagged if the field device receive buffer is overrun.                               |
| Framing Error             | Flagged if the field device receives a message with an invalid stop delimiter.       |
| Checksum Error            | Flagged if the field device receives a message with an invalid checksum.             |
| Rx Buffer Overflow        | Flagged if the field device receives a message too long for the receive buffer.      |
| Device Malfunction        | Flagged if the field device has detected an error or suffered some hardware failure. |

| Parameter               | Description                                                                                     |
|-------------------------|-------------------------------------------------------------------------------------------------|
| Config Changed          | Flagged if an operation resulted in the configuration changing.                                 |
| Cold Start              | Flagged if the field device has experienced a power failure or reset.                           |
| Output Current Fixed    | Flagged if the loop current is set at a fixed value and is not responding to process variations |
| Analog Output Saturated | Flagged if the Loop Current has reached its upper or lower limit                                |
| Variable Out of Limits  | Flagged if a variable other than the PV is beyond its operating limits.                         |
| PV Out of Limits        | Flagged if the PV is beyond its operating limits.                                               |
| Command Error           | An enumerated error in response to the last command issued.                                     |

The Device Configuration tab provides the facility to display and modify common HART parameters in the field device.

|               | Device List Device Status |               | 4          |         |            |               |  |
|---------------|---------------------------|---------------|------------|---------|------------|---------------|--|
| Identity      |                           |               |            | _       |            |               |  |
| Tag           | C-BAR-M                   | Date          | 2015/03/11 |         |            |               |  |
| Descriptor    | S                         | HINY PRESSURE |            | U       | Jpdate     |               |  |
| Range         |                           |               |            |         |            |               |  |
| LRV (4mA)     | 4                         | URV (20mA)    | 20.00002   |         |            |               |  |
| Units         | bars                      |               |            | ~ U     | Jpdate     |               |  |
| Miscellaneous |                           |               |            |         |            |               |  |
|               |                           |               |            | Advance | ed         |               |  |
| Damping       | 0.3                       | Update        |            | Se      | elf Test E | Enable Burst  |  |
| Message       | ON_DESK                   | TEST          | Update     | Mast    | ter Reset  | Disable Burst |  |
|               |                           |               |            |         |            |               |  |

Figure 5.15 - Channel Status – Device Configuration

| Parameter   | Description                                                                                                    |
|-------------|----------------------------------------------------------------------------------------------------|
| Tag         | The user tag name configured in the field device. (8 characters). <b>Note:</b> The Tag, Descriptor and Date are updated together.                                                               |
| Descriptor  | The user descriptor configured in the field device. (16 characters). <b>Note:</b> The Tag, Descriptor and Date are updated together.                                                            |
| Date        | The date when the tag and descriptor configuration was last modified.<br><b>Note:</b> The Tag, Descriptor and Date are updated together.                                                        |
| LRV         | The Lower Range Value in engineering units represented by the 4 mA analog signal.<br>Note: The LRV, URV and Range Units are updated together.                                                   |
| URV         | The Upper Range Value in engineering units represented by the 20 mA analog signal.<br>Note: The LRV, URV and Range Units are updated together.                                                  |
| Range Units | The engineering units in which the LRV and URV values are specified. <b>Note:</b> The LRV, URV and Range Units are updated together.                                                            |
| Damping     | The damping value specified in seconds. Damping refers to the digital filtering of process variables to remove transient and potentially erroneous deviations from the actual measure variable. |
| Message     | A user defined 32-character message stored in the field device.                                                                                                    |

Table 5.12 - Channel Status Parameters – Device Configuration

| Master Reset       | Resets the field device                                                                                                    |
|--------------------|----------------------------------------------------------------------------------------------------|
| Enable Burst Mode  | This instructs the field device to enter Burst Mode. The user will need to enter the HART command that must be sent using Burst Responses.<br><b>Note:</b> The user will need to verify which HART commands are supported by the specific HART device for Burst responses. |
| Disable Burst Mode | This instructs the field device to exit Burst Mode.                                                                                                    |

A parameter can be modified by entering the new value into the appropriate text box and clicking the adjacent Update button. When the parameter is pending, that is, edited but not yet committed, then the text box will be shaded yellow. Once the value has been written (updated) the value will be written to the field device and then reread from the field device, after which the parameter background will return to normal.

| HART 4  | 4 In1 - Chann | el 1 Status |               |                    |                    |           |                 |             |
|---------|---------------|-------------|---------------|--------------------|--------------------|-----------|-----------------|-------------|
| General | Device Info   | Device List | Device Status | Device Configurati | on Advanced Status | MultiDrop | HART Statistics | PV Tracking |
| ⊏ld     | entity        |             |               |                    |                    |           |                 |             |
|         | Tag           | FT          | 106           | Date               | 2015/03/11         |           |                 |             |
|         | Descriptor    |             | S             | HINY PRESSURE      |                    | I         | Update          |             |

Figure 5.16 - Updating Device Parameters

The Advanced Status tab displays the advanced and device specific status information of the field device. Due to the manufacturer specific encoding of these parameters, consult the field device manufacturer's documentation for more information.

| HART 4 In1 - Channel 1 Status  | 5                |                      |                 |           |                 |             |       |             |  |
|--------------------------------|------------------|----------------------|-----------------|-----------|-----------------|-------------|-------|-------------|--|
| General Device Info Device Lis | st Device Status | Device Configuration | Advanced Status | MultiDrop | HART Statistics | PV Tracking | Trend | Calibration |  |
| Device Specific Status 0       | 00 00 00 00 00   | 00                   |                 |           |                 |             |       |             |  |
| Device Specific Status 1       | 00 00 00 00 00   | 00 00 00 00 00 00    |                 |           |                 |             |       |             |  |
| Standardized Status            | 00 00 00 00      |                      |                 |           |                 |             |       |             |  |
| Operational Modes              | 0                |                      |                 |           |                 |             |       |             |  |
|                                |                  |                      |                 |           |                 |             |       |             |  |
|                                |                  |                      |                 |           |                 |             |       |             |  |
|                                |                  |                      |                 |           |                 |             |       |             |  |
|                                |                  |                      |                 |           |                 |             |       |             |  |
|                                |                  |                      |                 |           |                 |             |       |             |  |
|                                |                  |                      |                 |           |                 |             |       |             |  |

Figure 5.17 - Channel Status – Advanced Status

# The HART Statistics tab displays the communication statistics.

| Counter                   | Value | Clear Counters |  |  |
|---------------------------|-------|----------------|--|--|
| Tx Packet Count           | 6060  |                |  |  |
| Rx Packet Count           | 6058  |                |  |  |
| Communication Errors      | 0     |                |  |  |
| Command Errors            | 0     |                |  |  |
| Time-Out Errors           | 1     |                |  |  |
| Relay Msg Tx Count        | 9     |                |  |  |
| Relay Msg Rx Count        | 9     |                |  |  |
| Advanced Mapping Success  | 1346  |                |  |  |
| Advanced Mapping Errors   | 0     |                |  |  |
| Advanced Mapping Timeouts | 0     |                |  |  |
|                           |       |                |  |  |
|                           |       |                |  |  |
|                           |       |                |  |  |

Figure 5.18 - Channel Status – HART Communication Statistics

| Parameter                    | Description                                                                      |
|------------------------------|----------------------------------------------------------------------------------|
| Tx Packet Count              | The number of HART packets sent.                                                 |
| Rx Packet Count              | The number of HART packets received.                                             |
| Communication Errors         | The number of communication errors experienced.                                  |
| Command Errors               | The number of command errors experienced.                                        |
| Time-Out Errors              | The number of HART time-out errors experienced.                                  |
| Relay Message Tx Count       | The number of HART packets sent via relay (Class 2) messages (DTMs etc.)         |
| Relay Message Rx Count       | The number of HART packets received for relay (Class 2) messages (DTMs etc.)     |
| Advanced Mapping<br>Success  | The number of successful advanced mapping reads.                                 |
| Advanced Mapping Errors      | The number of advanced mapping reads that failed.<br>(Illegal HART command etc.) |
| Advanced Mapping<br>Timeouts | The number of advanced mapping reads where no reply was received.                |

Table 5.13 - Channel Status Parameters HART Communication Statistics

The PV Tracking Status tab displays the current, minimum and maximum value of the common process variables. The Reset button can be used to reset the maximum and minimum values.

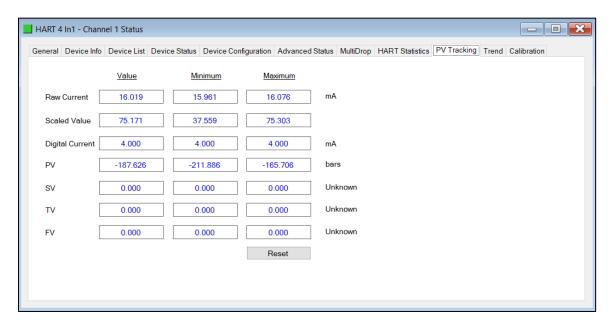

Figure 5.19 - Channel Status - PV Tracking

The Trend tab displays the status of the analog and HART interaction with the module.

The module is capable of storing up to 1000 trend points which are sampled at a user-configurable interval. The user can choose between one of the following sources:

- Raw Analog Current (4-20 mA)
- Filtered Scaled Value
- Digital Current
- Primary Variable (PV)
- Secondary Variable (SV)
- Third Variable (TV)
- Fourth Variable (FV)

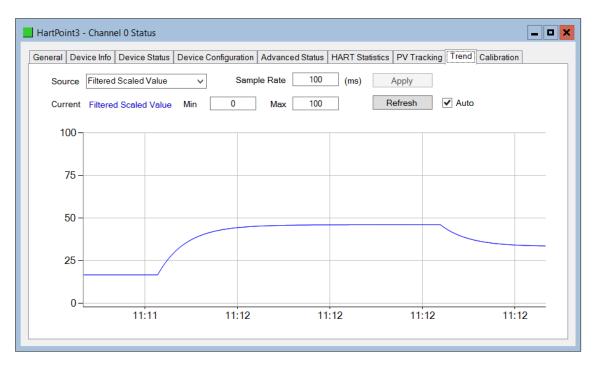

Figure 5.20 - Channel Status - Trend

Once the source or sample rate has been modified, the *Apply* button must be clicked for the changes to take effect. This will also result in the existing trend data being cleared. The Y axis scale can be modified by adjusting the *Min* and *Max* value and clicking the *Refresh* button. To automatically update the trend every second, the *Auto* check box can be selected.

#### 5.4 Device List

The module supports scanning a channel to determine at which short address the field device(s) are. The user can select the start and end address to minimize the scan time. Once the scan is completed and a device is found the devices details will be displayed in the list as shown below. When the user is using multiple devices on a single channel then more than one device will be displayed in this list.

**Important**: When multiple devices are used on a single channel then the user must ensure that each device is at a unique address. The user can change the short node address in the options by right-clicking on the device and selecting *Write Address*.

|        | Device Info Device List | Device S       | tatus Device | Configurat | ion Advanced Status | HAR I Statistics | PV Tracking     | Frend Calib    | pration    |
|--------|-------------------------|----------------|--------------|------------|---------------------|------------------|-----------------|----------------|------------|
| Device | Scan<br>Start Address 0 | ~              | End          | Address    | 7 ~                 | Scan             | ]               |                |            |
| Addr   | Manufacturer            | Device<br>Type | Device ID    | HART       | Tag                 | Long Tag         | Loop<br>Current | Lock<br>Status | Descriptor |
| 0      | Smar                    | 0x04           | 0xC1E400     | 5          | SMAR_C1E            | n/a              |                 | ?              | OFFICE     |
|        |                         |                |              |            |                     |                  |                 |                |            |

Figure 5.21 – Device List

There are various options the user can execute per device found in the device list. Some of the options will only be relevant depending on the HART Revision (e.g. the Long Tag is only supported with HART Revision 6 and above).

| eral De   | vice Info | Device List                 | Device Statu   | s Device  | Configuration | Advanced Status | HART Statistics | PV Tracking     | Trend Calib    | ration     |
|-----------|-----------|-----------------------------|----------------|-----------|---------------|-----------------|-----------------|-----------------|----------------|------------|
| Device \$ | Scan      |                             |                |           |               |                 |                 |                 |                |            |
|           | Start A   | ddress 0                    | $\sim$         | End       | Address       | 7 ~             | Scan            |                 |                |            |
|           |           |                             |                |           |               |                 |                 |                 |                |            |
| Addr      | Mar       | nufacturer                  | Device<br>Type | Device ID | HART<br>Rev   | Tag             | Long Tag        | Loop<br>Current | Lock<br>Status | Descriptor |
| 0 5       | Sm        | Refresh                     | 0.01           | 01E400    | 5             | SMAR_C1E        | n/a             |                 | ?              | OFFICE     |
|           |           | Squawk                      |                |           |               |                 |                 |                 |                |            |
|           |           | Unlock                      |                |           |               |                 |                 |                 |                |            |
|           |           | Lock - Perma<br>Lock - Temp |                |           |               |                 |                 |                 |                |            |
|           |           | Write Tag, D                | escriptor      |           |               |                 |                 |                 |                |            |
|           |           | Write Long T                | -              |           |               |                 |                 |                 |                |            |
|           |           | Write Addres                | 22             |           |               |                 |                 |                 |                |            |

Figure 5.22 – Device List Options

#### 5.5 MultiDrop

The *MultiDrop* tab will have all the configured multidrop devices, their Status, as well as the four process variables for each multidrop HART device.

| MD Index | Address | Status | PV         | SV       | TV         | FV         |
|----------|---------|--------|------------|----------|------------|------------|
| 0        | 5       | Online | 0          | 23.27527 | 0          | 0          |
| 1        | 7       | Online | -187.6982  | 0        | 0          | 0          |
| 4        | 1       | Online | -0.4792633 | 22.56693 | -0.2396316 | -0.4792633 |
| 5        | 12      | Online | NaN        | 0        | NaN        | NaN        |
|          |         |        |            |          |            |            |

Figure 5.23 – Channel Status – MultiDrop

#### 5.6 Calibration

The Calibration tab in the Channel status monitoring form, can be used to display and modify the calibration parameters.

| Active Calibration |                        |              |      |              |      |       |    |
|--------------------|------------------------|--------------|------|--------------|------|-------|----|
| Calibration Span   | 0.9976                 | Date Time    | 2016 | /04/26 5:52  | PM   |       |    |
| Calibration Offset | 0.0043                 | Туре         | Fact | ory Calibrat | tion |       |    |
|                    |                        | Uncalibrated |      | 4.0          | 05   | mA    |    |
| New Calibration    |                        |              |      |              |      |       |    |
| Actual             |                        | Raw Captu    | re   |              | New  |       |    |
| High Value 20.00   | 0 ♀ mA Ca              | pture        | mA   | Span         |      |       |    |
| Low Value 4.00     | 0 <mark>↓</mark> mA Ca | pture        | mA   | Offset       |      | Accep | ot |
|                    |                        |              |      |              |      |       |    |
|                    |                        |              |      |              |      |       |    |

Figure 5.24 – Channel Status – Input Calibration

The module is Factory Calibrated and should not require any further calibration before use. To re-calibrate the module, the User Calibration methods described below can be implemented.

#### 5.6.1 PLX51-HART-4I Calibration:

To re-calibrate a PLX51-HART-4I module,

- 1 Using an external milliamp source, adjust the current to 4 mA, or as close as possible to 4 mA.
- 2 Enter the exact milliamp value, read from an external meter, into the *Low Value Actual* numeric inputs.
- 3 Press the *Low Value* (4 mA) *Capture* button, to capture the current (uncalibrated value) into the *Raw Capture* field.
- **4** Using the external milliamp source, adjust the current to 20 mA, or as close as possible to 20 mA.
- 5 Enter the exact milliamp value, read from an external meter, into the *High Value Actual* numeric inputs.
- 6 Press the *High Value* (20 mA) *Capture* button, to capture the current (uncalibrated value) into the *Raw Capture* field.
- 7 The new *Span* and *Offset* calibration settings will be automatically calculated. (See figure below).
- 8 Press *Accept* to write these new calibration figures to the module.
- **9** The Calibration Type will then change to User Calibration, to reflect the changes.

| New Calibration |             |                   |               |        |
|-----------------|-------------|-------------------|---------------|--------|
|                 | Actual      | Raw Capture       | New           |        |
| High Value      | 20.000 🗘 mA | Capture 19.999 mA | Span 1.0004   | Accept |
| Low Value       | 4.000 ↔ mA  | Capture 4.005 mA  | Offset 0.0065 | Accopt |
|                 |             |                   |               |        |
|                 |             |                   |               |        |

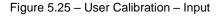

**Important**: Before commencing with input calibration ensure that it is safe to do so. The simulated current values could translate to extreme process variables in the connected control system which may cause unexpected results. Failure to do so could result in severe equipment damage and personal injury.

#### 5.6.2 PLX51-HART-40 Calibration:

To re-calibrate a PLX51-HART-4O module:

- 1 Ensure the channel configuration has both the *Prog/Fault Freeze* and *Comm Fail Freeze* options checked, and that the module is disconnected from the EtherNet/IP (Logix), DNP3 or Modbus source.
- 2 Click the **Set 4 mA** button. The output current will change to 4 mA.
- **3** Using an external meter, measure the actual loop current and enter the milliamp value in the *Low Value* (4 mA) *Actual Measured* textbox.
- 4 Click the Set 20 mA button. The output current will change to 20 mA.
- 5 Using an external meter, measure the actual loop current and enter the milliamp value in the *High Value* (20 mA) *Actual Measured* textbox.
- 6 The new *Span* and *Offset* calibration settings will be automatically calculated. (See figure below).
- 7 Press *Accept* to write these new calibration figures to the module.
- 8 The Calibration Type will then change to User Calibration, to reflect the changes.

|            | Set                |          | Actual Measured |        | New    |        |
|------------|--------------------|----------|-----------------|--------|--------|--------|
| High Value | 20.000 <u>^</u> mA | Set 20mA | 20.02 mA        | Span   | 1.0107 | Accept |
| Low Value  | 4.000 <u>^</u> mA  | Set 4mA  | 4.01 mA         | Offset | 0.0520 |        |
|            |                    |          |                 |        |        |        |

Figure 5.26 - User Calibration - Output

**Important**: Before commencing with output calibration ensure that it is safe to do so. The field device should be either isolated from the process mechanically or the process be in such a state that variations in the output signal cannot cause a disruption to the process. Failure to do so could result in severe equipment damage and personal injury.

Important: The Set 20 mA and Set 4 mA buttons will be disabled if the configuration has either the Prog/Fault Freeze or Comm Fail Freeze options not checked.

**Important**: If the module's data source (EtherNet/IP (Logix), DNP3 or Modbus) is not disconnected or disabled, then the simulated milliamp value will be constantly over-written negating the calibration procedure.

#### 5.7 Module Event Log

The module logs various diagnostic records to an internal event log. These logs are stored in non-volatile memory and can be displayed using the PLX50 Configuration Utility or via the web interface.

To view them in the PLX50 Configuration Utility, select the Event Viewer option in the Project Explorer tree.

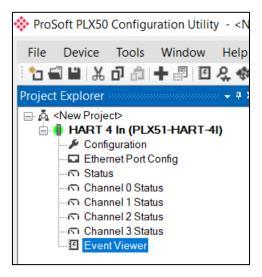

Figure 5.27 - Selecting the module Event Log

The Event Log window will open and automatically read all the events from the module. The log entries are displayed with the latest record at the top. Custom sorting is achieved by double-clicking on the column headings.

| 🗢 🗙 🗧   |                |                                     |  |  |  |  |  |  |  |
|---------|----------------|-------------------------------------|--|--|--|--|--|--|--|
| Uploade | ed 27 records. | Filter (All)                        |  |  |  |  |  |  |  |
| Index 🖪 | Up Time        | Event                               |  |  |  |  |  |  |  |
| 26      | 0d - 00:03:40  | HART config valid                   |  |  |  |  |  |  |  |
| 25      | 0d - 00:00:01  | Ethernet link up                    |  |  |  |  |  |  |  |
| 24      | 0d - 00:00:01  | Application code running            |  |  |  |  |  |  |  |
| 23      | 0d - 00:00:01  | Failed to load assigned MAC address |  |  |  |  |  |  |  |
| 22      | 0d - 00:00:00  | HART config CRC fail                |  |  |  |  |  |  |  |
| 21      | 0d - 00:00:00  | Ch3 user calibration load failed    |  |  |  |  |  |  |  |
| 20      | 0d - 00:00:00  | Ch3 factory calibration load failed |  |  |  |  |  |  |  |
| 19      | 0d - 00:00:00  | Ch2 user calibration load failed    |  |  |  |  |  |  |  |
| 18      | 0d - 00:00:00  | Ch2 factory calibration load failed |  |  |  |  |  |  |  |
| 17      | 0d - 00:00:00  | Ch1 user calibration load failed    |  |  |  |  |  |  |  |

Figure 5.28 – Module Event Log

The log can also be stored to a file for future analysis, by selecting the Save button in the tool menu. To view previously saved files, use the Event Log Viewer option under the Tools menu.

#### 5.8 Web Server

The module provides a web server allowing a user without the PLX50 Configuration Utility or RSLogix 5000 to view various diagnostics of the module. This includes Ethernet parameters, system event log, advanced diagnostics, and application diagnostics.

**Note:** The web server is read-only. No parameters or configuration can be altered from the web interface.

| 🚸 ProSoft                                          | × +                          |                                         | - 🗆 X                |
|----------------------------------------------------|------------------------------|-----------------------------------------|----------------------|
| $m{\epsilon}  ightarrow {m{C}}$ $\odot$ Not secure | e   192.168.1.156            |                                         | ☆ 💪 :                |
|                                                    |                              |                                         |                      |
| Module: PLX51-HA                                   | ART-41 Serial: 351FA4C6 Firm | ware Rev: 1.003.004                     | Drocoft <sup>®</sup> |
|                                                    |                              |                                         |                      |
| Overview                                           | Device Name                  | PLX51-HART-4I                           |                      |
| Ethernet                                           | Serial number                | 351FA4C6                                |                      |
| Event Logs                                         | Firmware Revision            | 1.003.004                               |                      |
|                                                    | Module Status                | Configured                              |                      |
| Diagnostics                                        | Vendor Id                    | 309                                     |                      |
| Application                                        | Product Type                 | 12                                      |                      |
|                                                    | Product Code                 | 5214                                    |                      |
|                                                    | Uptime                       | 1h 29m 46s                              |                      |
|                                                    | Temperature                  | 48.2766°C                               |                      |
|                                                    |                              |                                         |                      |
|                                                    |                              |                                         |                      |
|                                                    |                              |                                         |                      |
|                                                    | Copyright 2018 ProS          | oft Technology Inc. All rights reserved |                      |

Figure 5.29 - Web interface

#### 5.9 HART Packet Capture

The PLX51-HART-4x module provides the capability to capture the HART traffic for analysis. This will assist you and the support team to diagnose any possible issues. To invoke the capture of the module, right-click on the module (when online in PLX50CU) and select the HART Packet Capture item.

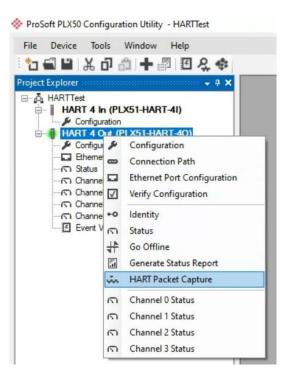

Figure 5.30 - Selecting HART Packet Capture

The HART Packet Capture window will open and automatically start capturing all HART packets.

| 🔅 HAI | RT 4 Out | - HAR | T Packet Ca  | apture  |    |     |      |     |             |      |
|-------|----------|-------|--------------|---------|----|-----|------|-----|-------------|------|
|       | ×        | 0     | Ŧ            |         |    |     |      |     |             |      |
|       | Index    |       | Time         | Status  | Ch | Dim | Addr | Cmd | Description | Data |
|       | Pre      |       | OP to view n | esults. |    |     |      |     |             |      |
| Capt  | turing   | Pad   | ckets: 18    |         |    |     |      |     |             |      |

Figure 5.31 – HART Packet Capture

To display the captured HART packets, the capture process must first be stopped, by pressing the **Stop** button.

| Index   | Time              | Status | Ch | Dim | Addr | Cmd | Description                                       | Data                                              |
|---------|-------------------|--------|----|-----|------|-----|---------------------------------------------------|---------------------------------------------------|
| 2173608 | 9d - 01:22:39.100 | Ok     | 0  | Rx  | 3    | 3   | Read Dynamic Variable and Loop Current - Response | FF FF FF FF FF 86 97 D5 0E 01 B5 03 1A 00 D0 40   |
| 2173609 | 9d - 01:22:39.100 | Ok     | 0  | Tx  | 3    | 48  | Read Additional Device Status                     | FF FF FF FF FF 82 97 D5 0E 01 B5 30 00 4A         |
| 2173610 | 9d - 01:22:39.620 | Ok     | 0  | Rx  | 3    | 48  | Read Additional Device Status - Response          | FF FF FF FF FF 86 97 D5 0E 01 B5 30 1B 00 D0 00   |
| 2173611 | 9d - 01:22:39.620 | Ok     | 0  | Tx  | 0    | 15  | Read Device Information                           | FF FF FF FF FF 82 97 A2 00 0C 88 0F 00 3C         |
| 2173612 | 9d - 01:22:40.080 | Ok     | 0  | Rx  | 0    | 15  | Read Device Information - Response                | FF FF FF FF FF 86 97 A2 00 0C 88 0F 14 00 D0 FA   |
| 2173613 | 9d - 01:22:40.080 | Ok     | 0  | Тх  | 3    | 3   | Read Dynamic Variable and Loop Current            | FF FF FF FF FF 82 97 D5 0E 01 B5 03 00 79         |
| 2173614 | 9d - 01:22:40.600 | Ok     | 0  | Rx  | 3    | 3   | Read Dynamic Variable and Loop Current - Response | FF FF FF FF FF 86 97 D5 0E 01 B5 03 1A 00 D0 40   |
| 2173615 | 9d - 01:22:41.100 | Ok     | 0  | Tx  | 3    | 3   | Read Dynamic Variable and Loop Current            | FF FF FF FF FF 82 97 D5 0E 01 B5 03 00 79         |
| 2173616 | 9d - 01:22:41.600 | Ok     | 0  | Rx  | 3    | 3   | Read Dynamic Variable and Loop Current - Response | FF FF FF FF FF 86 97 D5 0E 01 B5 03 1A 00 D0 40   |
| 2173617 | 9d - 01:22:42.150 | Ok     | 0  | Тх  | 3    | 3   | Read Dynamic Variable and Loop Current            | FF FF FF FF FF 82 97 D5 0E 01 B5 03 00 79         |
| 2173618 | 9d - 01:22:42.650 | Ok     | 0  | Rx  | 3    | 3   | Read Dynamic Variable and Loop Current - Response | FF FF FF FF FF 86 97 D5 0E 01 B5 03 1A 00 D0 40   |
| 2173619 | 9d - 01:22:42.650 | Ok     | 0  | Тх  | 3    | 13  | Read Tag, Descriptor, Date                        | FF FF FF FF FF 82 97 D5 0E 01 B5 0D 00 77         |
| 2173620 | 9d - 01:22:43.130 | Ok     | 0  | Rx  | 3    | 13  | Read Tag. Descriptor, Date - Response             | FF FF FF FF FF 86 97 D5 0E 01 B5 0D 17 00 D0 4C . |
| 2173621 | 9d - 01:22:43.130 | Ok     | 0  | Tx  | 0    | 3   | Read Dynamic Variable and Loop Current            | FF FF FF FF FF 82 97 A2 00 0C 88 03 00 30         |

Figure 5.32 – HART Packet Capture complete

The captured HART packets are tabulated as follows:

| Statistic   | Description                                                                                                    |
|-------------|----------------------------------------------------------------------------------------------------|
| Index       | The packet index, incremented for each packet sent or received.                                                                       |
| Time        | The elapsed time since the module powered up.                                                                                         |
| Status      | The status of the packet. Received packets are checked for valid HART constructs and valid checksums.                                 |
| Ch          | The HART channel where the packet was captured.                                                                                       |
| Dirn        | The direction of the packet, either transmitted (Tx) or received (Rx).                                                                |
| Addr        | The HART slave device short address.                                                                                                  |
| Cmd         | The HART command sent or received                                                                                                    |
| Description | A basic description of the captured packet. If the user double-clicks on the description it will provide a more detailed description. |
| Data        | The raw HART data.                                                                                                    |

The packet capture can be saved to a file for further analysis, by selecting the **Save** button on the toolbar. Previously saved HART Packet Capture files can be viewed by selecting the HART **Packet Capture Viewer** option in the **Tools** menu.

ProSoft PLX50 Configuration Utility - HARTTest File Device Tools Window Help 2 1 🖬 💾 Target Browser Project Explorer 4 **DHCP** Server HARTTest 4 **Event Viewer** HAR1 & Co 4 DeviceFlash HAR N Co un **Packet Capture Viewers** . in DF1 Packet Capture Viewer Et Et Modbus Packet Capture Viewer St. GSD File Management n Ch ň. DNP3 Packet Capture Viewer n 0 1 **Application Settings** Channel 2 Status Profibus Packet Capture Viewer ŵn Channel 3 Status in HART Packet Capture Viewer Event Viewer

| Figure 5.33 - | Selecting the HART | Packet Capture Viewer |
|---------------|--------------------|-----------------------|
|               | ••••••             |                       |

#### 5.10 Firmware

The PLX51-HART-4I/4O gateway firmware can be upgraded or downgraded by using the PLX50 Configuration Utility.

#### 5.10.1 Firmware Upgrade/Downgrade

1 In the PLX50 Configuration Utility, navigate to the **TOOLS** > **DEVICEFLASH** option.

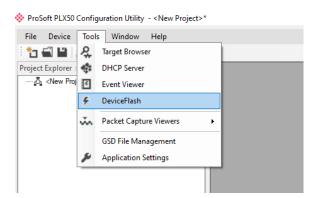

2 In the Select a Device Flash File dialog, select the firmware file.

| 🚸 Select a Device Flash File                                                                                    |                                                          |                    |             |        |     |
|----------------------------------------------------------------------------------------------------|----------------------------------------------------------|--------------------|-------------|--------|-----|
| $\leftarrow$ $\rightarrow$ $\checkmark$ $\uparrow$ $\blacksquare$ $\rightarrow$ This PC $\rightarrow$ Documents | ← → × ↑ 🕒 > This PC > Documents > ProSoft Technology 🗸 🖏 |                    |             |        | v ق |
| Organize 🔻 New folder                                                                                           |                                                          |                    |             |        |     |
| > 📌 Ouick access                                                                                                | Name                                                     | Date modified      | Туре        | Size   |     |
| > T Quick access                                                                                                | NewSolution1                                             | 2/4/2020 11:29 AM  | File folder |        |     |
| > 🦲 OneDrive - Personal                                                                                         | NewSolution2                                             | 2/24/2020 10:12 AM | File folder |        |     |
| 🗸 🛄 This PC                                                                                                    | NewSolution3                                             | 8/10/2021 11:44 AM | File folder |        |     |
| > 1 3D Objects                                                                                                  | NewSolution4                                             | 3/4/2022 12:19 PM  | File folder |        |     |
|                                                                                                    | NewSolution5                                             | 11/9/2022 1:01 PM  | File folder |        |     |
| > 🛄 Desktop                                                                                                    | NewSolution6                                             | 11/10/2022 2:44 PM | File folder |        |     |
| > 🔮 Documents                                                                                                   | PLX51_HART_4I_1003015.afb                                | 4/20/2022 12:40 PM | AFB File    | 420 KB |     |
| > 🕂 Downloads                                                                                                   |                                                          |                    |             |        |     |

3 In the Target Browser dialog, select the desired PLX51-HART-4I/4O gateway.

| Device Flash        |                       |                                            |      |
|---------------------|-----------------------|--------------------------------------------|------|
| File Tools          |                       |                                            |      |
| <b>e</b> 7          |                       |                                            |      |
| Parameter           | Source File           | Target Device                              |      |
| Path                | PLX51_HART_4I_1003015 |                                            |      |
| Product             | PLX51-HART-4I         | 🔷 Target Browser —                         | ×    |
| Vendor              | 309                   | 1 T O                                      | Done |
| Device Type         | 12                    | 192.168.1.95 : PLX51-DNPS                  | ^    |
| Product Code        | 5214                  | 192.168.1.95 : PLX51-UNPS                  |      |
|                     | Flash                 | 192.168.1.119 : DF1 Messenger              |      |
|                     | 1 HANT                | 192.168.1.126 : 1756-ENBT/A                |      |
| ilid File Loaded Ok | c                     | 192.168.1.156 : PLX51-PBS                  |      |
|                     |                       | 192.168.1.161 : PLX32-EIP-MBTCP            |      |
|                     |                       | 192.168.1.175 : PLX51-PBM                  |      |
|                     |                       | 192.168.1.194 : 1769-L36ERM/A LOGIX5336ERM |      |
|                     |                       | 192.168.1.207 : 1756-EN2T/D                |      |
|                     |                       | 192.168.1.239 : PLX51-HART-4I              |      |
|                     |                       | 192.168.1.248 : 1747-L551/C C/10 - DC 3.46 |      |
|                     |                       |                                            | ~    |
|                     |                       |                                            |      |
|                     |                       | Ok Cancel                                  |      |

4 In the *Device Flash* dialog, verify the *Source File* and *Target Device* information is correct. Then click the **FLASH** button.

| 🔅 Device Flash |                       |               |   |
|----------------|-----------------------|---------------|---|
| File Tools     |                       |               |   |
| 🕤 co 🗲         |                       |               |   |
| Parameter      | Source File           | Target Device | ^ |
| Path           | PLX51_HART_4I_1003015 | 192.168.1.239 |   |
| Product        | PLX51-HART-4I         | PLX51-HART-4I |   |
| Vendor         | 309                   | 309           |   |
| Device Type    | 12                    | 12            |   |
| Product Code   | 5214                  | 5214          | ~ |
|                | Rash C                | ancel         |   |
| Complete       |                       |               |   |

# 5.10.2 Firmware Downgrade for PLX51-HART-4I Without "HB" Designation

**Note:** Downgrading below v1.003.017 on hardware without the "HB" designation on the F/W REV product label will require the module to be placed in Safe Mode prior to flashing. This is due to v1.003.017 being signed.

**Note:** For PLX51-HART-4I only - The minimum firmware required to run on hardware with the "HB" designation is v1.003.017.

To downgrade from the gateway's v1.003.017 firmware:

- **1** Power down the PLX51-HART-4I gateway.
- 2 Set the gateway's DIP Switch 1 to **On** (Safe Mode). See *Module Layout* on page 11 for more DIP switch information.
- **3** Power up the PLX51-HART-4I gateway.
- 4 Once the gateway is powered up, set DIP Switch 1 to Off.
- 5 In the PLX50 Configuration Utility, navigate to **TOOLS** > **TARGET BROWSER**. The gateway will display "BOOT" if it is in Safe Mode.

| 🔅 Target Browser 🦳 🗆 🗙                       |  |  | $\times$ |
|----------------------------------------------|--|--|----------|
| *# O                                         |  |  | Done     |
| 192.168.1.4 : PLX31-EIP-MBTCP                |  |  |          |
| 192.168.1.29 : PLX51-DL-232                  |  |  |          |
|                                              |  |  |          |
| 192.168.1.39 : PLX31-EIP-ASCII               |  |  |          |
| 192.168.1.95 : PLX51-DNPS                    |  |  |          |
| 192.168.1.119 : DF1 Messenger                |  |  |          |
| 192.168.1.126 : 1756-ENBT/A                  |  |  |          |
| 192.168.1.156 : PLX51-PBS                    |  |  |          |
| 192.168.1.161 : PLX32-EIP-MBTCP              |  |  |          |
| 192.168.1.175 : PLX51-PBM                    |  |  |          |
| 🖁 192.168.1.194 : 1769-L36ERM/A LOGIX5336ERM |  |  |          |
| 192.168.1.207 : 1756-EN2T/D                  |  |  |          |
| 192.168.1.239 : PLX51-HART-4I (BOOT)         |  |  |          |
| 192.168.1.248 : 1747-L551/C C/10 - DC 3.46   |  |  |          |
| ·                                            |  |  |          |
| Ok Cancel                                    |  |  | .:       |

**6** Using the same download process as in the *Firmware Upgrade/Downgrade* section on page 119, flash the module to the desired firmware.

#### Asset Management FDT – DTM Technology 6

The PLX51-HART-4I/4O module supports FDT / DTM technology, allowing the user to configure any field device using its DTM (Device Type Manager) in any standard FDT Frame (Field Device Tool).

To use a field device DTM with the module, the following Prosoft DTMs will need to first be installed:

EtherNet/IP CommDTM • PLX51-HART-4I/4O

.

(Communication DTM) (Gateway DTM)

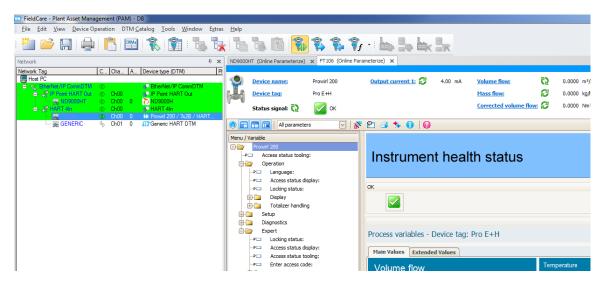

Figure 6.1 - FDT / DTM Example

# 7 What is HART?

## 7.1 Introduction to HART

HART is an acronym for Highway Addressable Remote Transducer. HART is able to transfer digital information across a standard 4-20 mA loop, by superimposing the digital data on the analog signal using Frequency Shift Keying (FSK). As the name implies FSK changes the frequency of the carrier to represent the binary data 0 or 1. A frequency of 1200 Hz represents a logical 1 and a frequency of 2200 Hz represents a logic 0. Therefore, HART has a maximum transfer rate of 1200 bits per second (bps).

The amplitude of the FSK modulation is typically 1mA. Due to the relatively high frequency in comparison to changes of the analog signal, a low pass filter can be employed to prevent the modulation from affecting the analog signal.

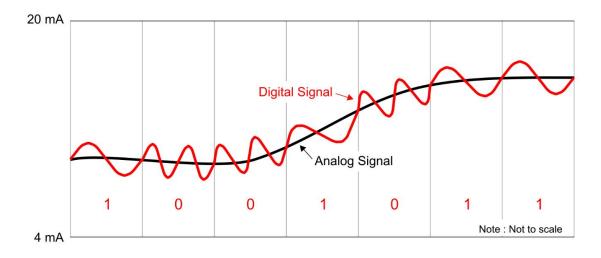

Figure 7.1. – HART FSK Modulation

# 7.2 HART Response Status

| If Byte 0 Bit 7 = 0 then: |                                 |
|---------------------------|---------------------------------|
| First B                   | yte : Command Errors            |
| Value                     | Description                     |
| 0                         | No error                        |
| 1                         | (Undefined)                     |
| 2                         | Invalid selection               |
| 3                         | Passed parameter too large      |
| 4                         | Passed parameter too small      |
| 5                         | Too few data bytes received     |
| 6                         | Transmitter specific error      |
| 7                         | In write-protect mode           |
| 8-15                      | Command specific error          |
| 16                        | Access restricted               |
| 32                        | Device is busy                  |
| 64                        | Command not implemented         |
| Secon                     | d Byte : Device Status          |
| Bit                       | Description                     |
| 0                         | PV out of limits                |
| 1                         | Variable (non-PV) out of limits |
| 2                         | Analog output saturated         |
| 3                         | Output current fixed            |
| 4                         | (Undefined)                     |
| 5                         | Cold Start                      |
| 6                         | Configuration Changed           |

Table 7.1 - Status Decoding (when first byte bit 7 = 0)

| If Byte 0 Bit 7 = 1 then:         |                    |  |
|-----------------------------------|--------------------|--|
| First Byte : Communication Errors |                    |  |
| Bit                               | Description        |  |
| 0                                 | (Undefined)        |  |
| 1                                 | Rx buffer overflow |  |
| 2                                 | (Undefined)        |  |
| 3                                 | Checksum error     |  |
| 4                                 | Framing error      |  |
| 5                                 | Overrun error      |  |
| 6                                 | Parity error       |  |
| Second Byte : Not defined         |                    |  |
| Value                             | Description        |  |
| 0                                 | (Always zero)      |  |
|                                   |                    |  |

# 8 **Technical Specifications**

# 8.1 Dimensions

Below are the enclosure dimensions as well as the required DIN rail dimensions. All dimensions are in millimeters.

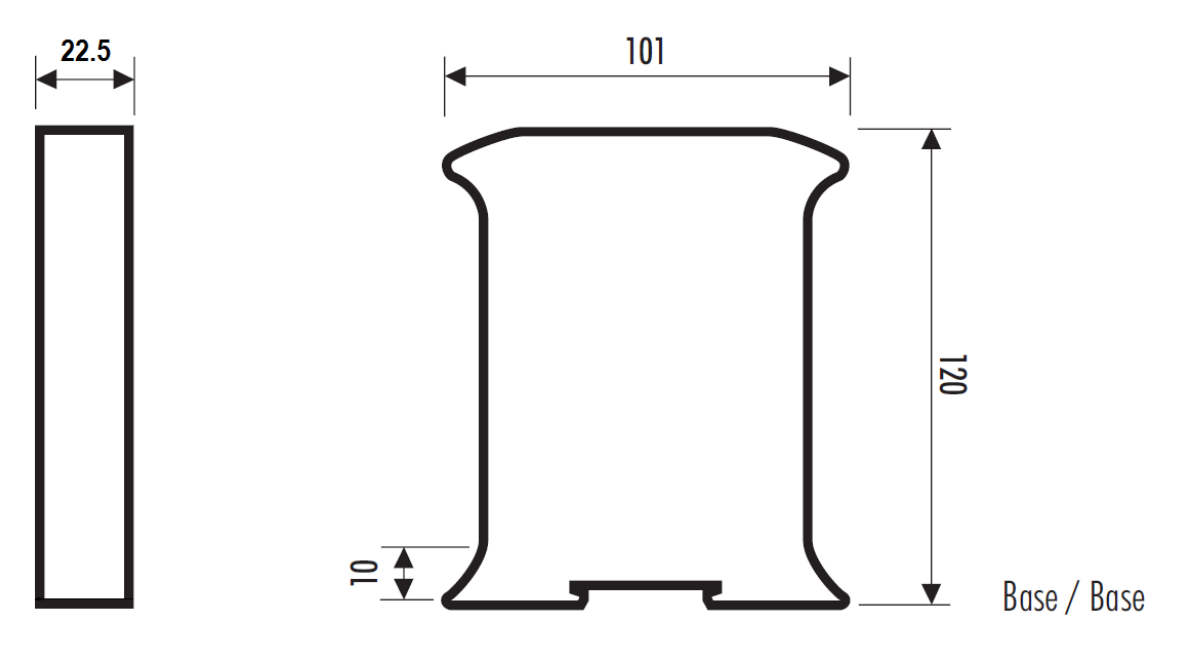

Figure 8.1 – Module enclosure dimensions

### 8.2 Electrical

Table 8.1 - Electrical specification

| Specification         | Rating                                               |
|-----------------------|------------------------------------------------------|
| Power requirements    | Input: 10 – 28V DC,                                  |
|                       | 35mA @ 24 VDC – With no field devices attached.      |
|                       | 130mA @ 24 VDC - With 4 field devices at 22mA each.  |
|                       | 64 mA @12 VDC - With no field devices attached.      |
|                       | 160mA @ 12 VDC - With 4 field devices at 22mA each.  |
| Power consumption     | 0.9 W – With no field devices attached.              |
|                       | 3.1 W – With 4 field devices at 22mA each.           |
|                       | 4.3 W – With input channels shorted. (PLX51-HART-4I) |
| Connector (Power)     | 3-way terminal                                       |
| Connector (Analog)    | 2-way terminal                                       |
| Conductors            | 24 – 18 AWG                                          |
| Enclosure rating      | IP20, NEMA/UL Open Type                              |
| Temperature           | -20 – 70 °C                                          |
| Earth connection      | Yes, terminal based                                  |
| Emissions             | IEC61000-6-4                                         |
| ESD Immunity          | EN 61000-4-2                                         |
| Radiated RF Immunity  | IEC 61000-4-3                                        |
| EFT/B Immunity        | EFT: IEC 61000-4-4                                   |
| Surge Immunity        | Surge: IEC 61000-4-5                                 |
| Conducted RF Immunity | IEC 61000-4-6                                        |

# 8.3 Ethernet

Table 8.2 - Ethernet specification

| Specification      | Rating       |
|--------------------|--------------|
| Connector          | RJ45         |
| Conductors         | CAT5 STP/UTP |
| ARP connections    | Max 20       |
| TCP connections    | Max 20       |
| CIP connections    | Max 10       |
| Communication rate | 10/100Mbps   |
| Duplex mode        | Full/Half    |
| Auto-MDIX support  | Yes          |

# 8.4 Analog Input Channel (PLX51-HART-4I)

Table 8.3 - Analog Input channel specification

| Specification              | Rating    |
|----------------------------|-----------|
| Number of channels         | 4         |
| ADC resolution             | 12 bit    |
| Input impedance            | 247.5 Ω   |
| Accuracy (calibrated 25°C) | < 0.15 %  |
| Accuracy (uncalibrated)    | < 0.30 %  |
| Range                      | 0 – 22 mA |
| Current limit              | 34 mA     |

# 8.5 Analog Output Channel (PLX51-HART-40)

Table 8.4 - Analog Output channel specification

| Specification              | Rating                |
|----------------------------|-----------------------|
| Number of channels         | 4                     |
| DAC resolution             | 16 bit                |
| Drive                      | 50 – 1170 Ω Resistive |
|                            | < 50 mH Inductive     |
| Accuracy (calibrated 25°C) | < 0.15 %              |
| Accuracy (uncalibrated)    | < 0.30 %              |
| Range                      | 0 – 22 mA             |

# 8.6 Certifications

Please visit our website: www.prosoft-technology.com.

# 9 Support, Service & Warranty

# 9.1 Contacting Technical Support

ProSoft Technology, Inc. is committed to providing the most efficient and effective support possible. Before calling, please gather the following information to assist in expediting this process:

- Product Version Number
- System architecture
- Network details

If the issue is hardware related, we will also need information regarding:

- Module configuration and associated ladder files, if any
- · Module operation and any unusual behavior
- Configuration/Debug status information
- LED patterns
- Details about the interfaced serial, Ethernet or Fieldbus devices

**Note:** For technical support calls within the United States, ProSoft Technology's 24/7 after-hours phone support is available for urgent plant-down issues.

| North America (Corporate Location) | Europe / Middle East / Africa Regional Office |
|------------------------------------|-----------------------------------------------|
| Phone: +1.661.716.5100             | Phone: +33.(0)5.34.36.87.20                   |
| info@prosoft-technology.com        | france@prosoft-technology.com                 |
| Languages spoken: English, Spanish | Languages spoken: French, English             |
| REGIONAL TECH SUPPORT              | REGIONAL TECH SUPPORT                         |
| support@prosoft-technology.com     | support.emea@prosoft-technology.com           |
| Latin America Regional Office      | Asia Pacific Regional Office                  |
| Phone: +52.222.264.1814            | Phone: +60.3.2247.1898                        |
| latinam@prosoft-technology.com     | asiapc@prosoft-technology.com                 |
| Languages spoken: Spanish, English | Languages spoken: Bahasa, Chinese, English,   |
| REGIONAL TECH SUPPORT              | Japanese, Korean                              |
| support.la@prosoft-technology.com  | REGIONAL TECH SUPPORT                         |
|                                    | support.ap@prosoft-technology.com             |

For additional ProSoft Technology contacts in your area, please visit: <u>www.prosoft-technology.com</u>.

### 9.2 Warranty Information

For complete details regarding ProSoft Technology's TERMS & CONDITIONS OF SALE, WARRANTY, SUPPORT, SERVICE, and RETURN MATERIAL AUTHORIZATION INSTRUCTIONS, please see the documents at: <a href="http://www.prosoft-technology/legal">www.prosoft-technology/legal</a>

Documentation is subject to change without notice.